# BDS 275/BDS 575/ BDS 277/BDS 577

Blu-ray Disc™-receiver

Gebruikershandleiding

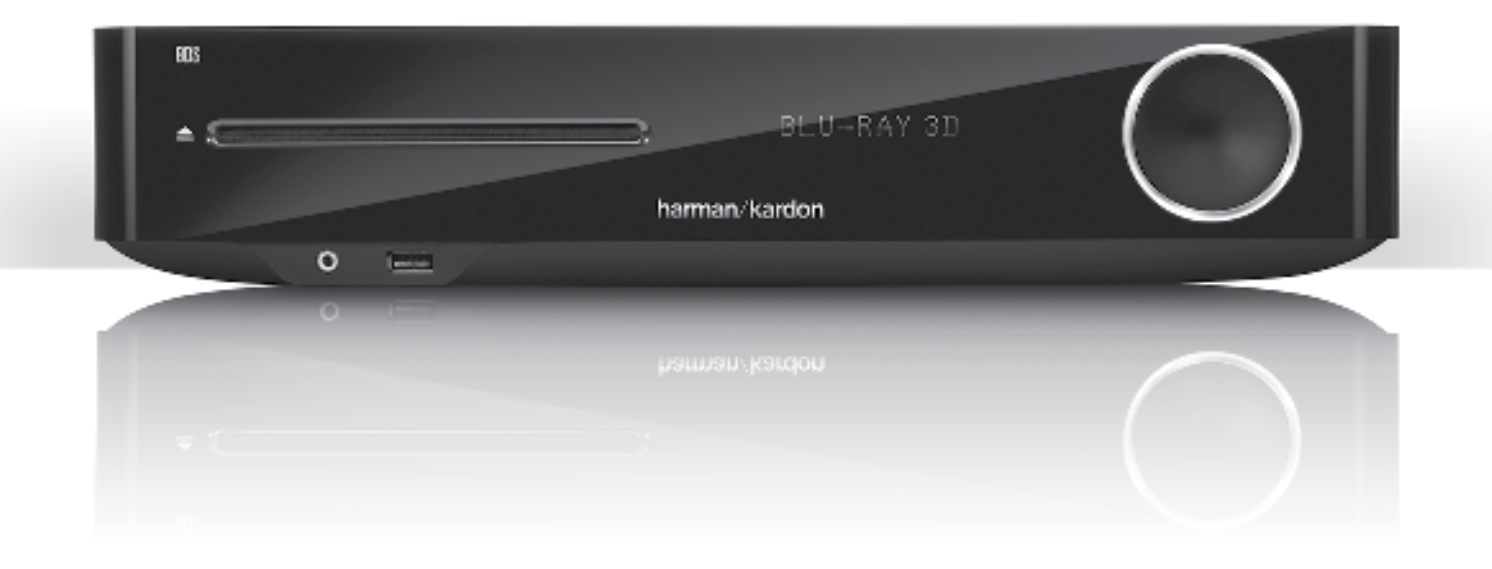

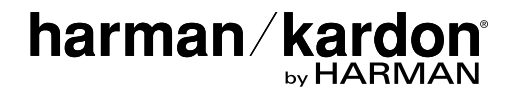

Uw BDS-receiver is zodanig ontworpen dat deze compatibel is met de regiobeheergegevens die in gecodeerde vorm op de meeste Blu-ray Disc- en DVDopnamen zijn vastgelegd. Uw receiver speelt alleen discs af die de regiocode bevatten van het gebied waar uw receiver is verzonden en het beoogde verkoopgebied:

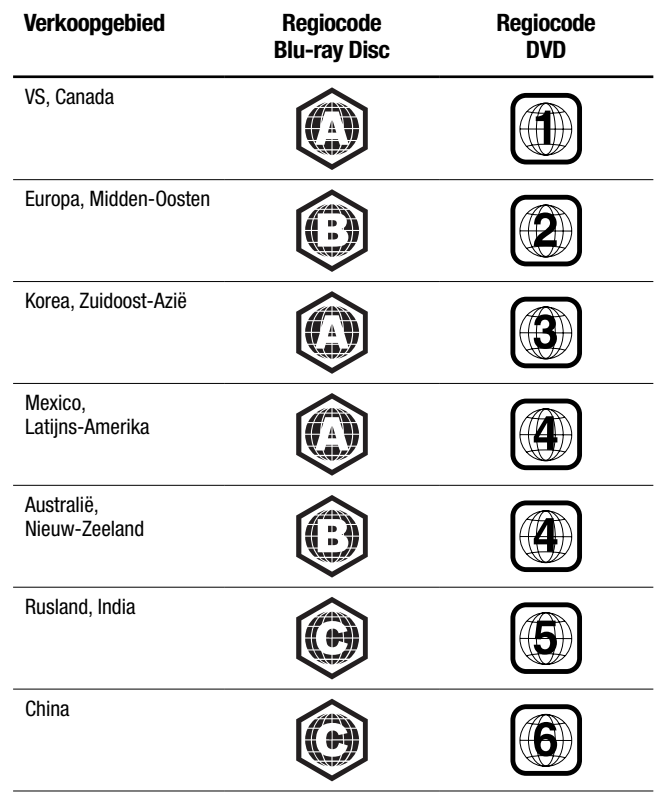

Zo spelen bijvoorbeeld BDS-receivers die zijn verzonden naar en worden verkocht in de VS alleen Blu-ray Discs af die regiocode A bevatten en DVD-discs die regiocode 1 bevatten.

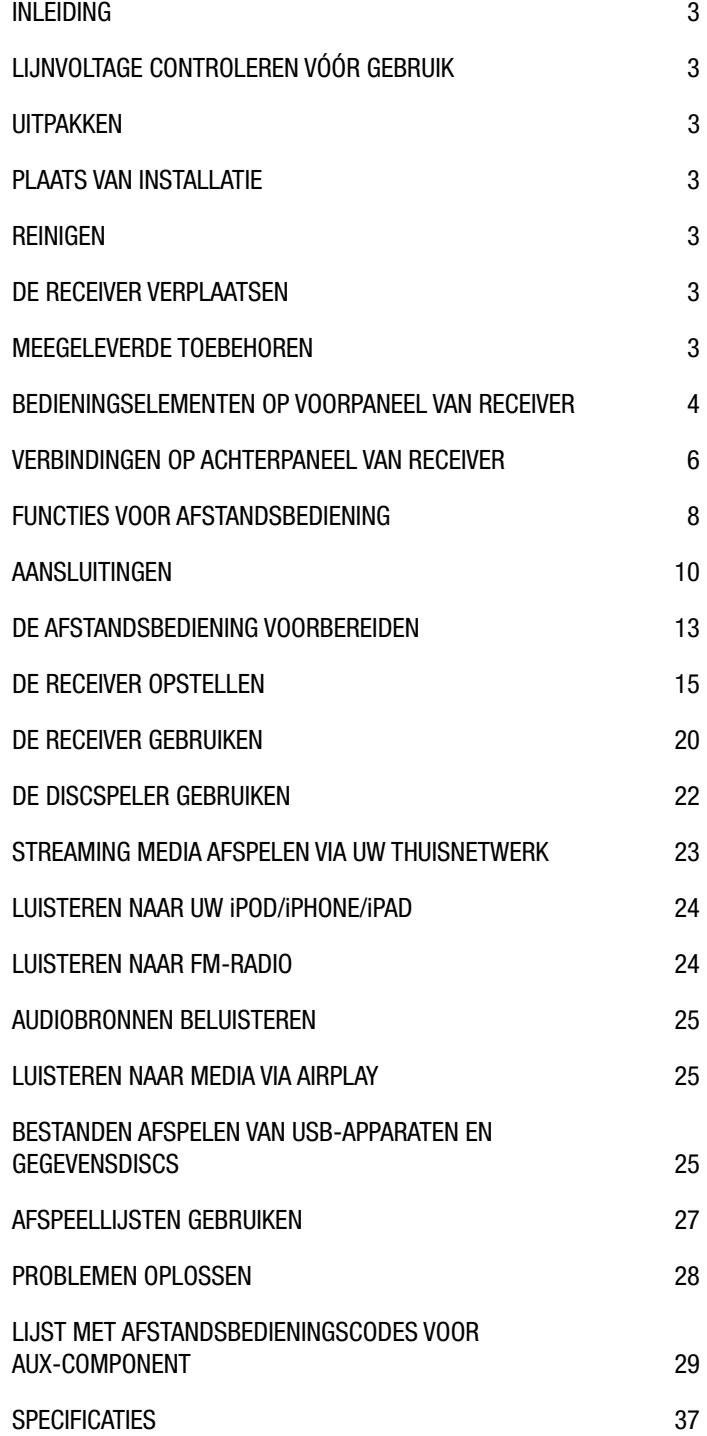

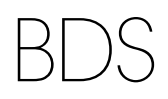

# **Inleiding**

Registreer uw product via onze website op www.harmankardon.com.

Opmerking: Voor het registreren hebt u het serienummer van het product nodig. Ook kunt u op de site aangeven dat u op de hoogte wilt worden gehouden van onze nieuwe producten en/of andere speciale aanbiedingen.

# **Dank u dat u voor producten van Harman Kardonhebt gekozen!**

In de jaren sinds de technici van Harman Kardon de hifi-receiver hebben uitgevonden, hebben wij ons de volgende filosofie ter harte genomen: Wij willen aan zo veel mogelijk mensen het plezier van thuisentertainment bieden door prestatie- en gebruiksfuncties toe te voegen die de ervaring versterken. De BDS-serie thuisentertainmentsystemen biedt een complete oplossing voor thuisentertainment met een keur van luister- en kijkopties in één ranke receiver.

Wij adviseren u deze handleiding zorgvuldig door te lezen en naderhand opnieuw te raadplegen zodat u vertrouwd raakt met de functies en werking van uw nieuwe receiver. Op die manier kunt u maximaal genieten van uw nieuwe BDS-receiver.

Als u vragen hebt over dit product, de installatie of de bediening ervan, neemt u contact op met uw detaillist of eigen installateur, of bezoekt u onze website op www.harmankardon.com.

# **Lijnvoltage controleren vóór gebruik**

Uw BDS-receiver is ontworpen voor gebruik met 100 – 240-volt, 50Hz/60 Hz wisselstroom en bevat een loskoppelbare IEC-voedingskabel die is bedoeld voor gebruik in de regio waar de receiver is verkocht.

Als uw receiver wordt aangesloten op een ander lijnvoltage dan waarvoor deze is bedoeld, kan dit een veiligheidsrisico en brandgevaar opleveren en kan schade ontstaan aan het apparaat. Als u vragen hebt over de voltagevereisten voor uw specifieke model of over het lijnvoltage in uw regio, neemt u contact op met uw dealer voordat u de stekker van het apparaat in een stopcontact steekt.

# **Uitpakken**

Het karton en de verpakkingsmaterialen om uw nieuwe receiver tijdens het transport te beschermen zijn speciaal ontwikkeld om schokken en trillingen tijdens het vervoer te dempen. We raden u aan de doos en de materialen te bewaren voor het geval u gaat verhuizen of het apparaat moet worden gerepareerd.

U kunt de omvang van de doos beperken door de doos plat te vouwen. Doe dat door voorzichtig het plakband aan de onderzijde te verwijderen en de doos in elkaar te vouwen. Berg de kartonnen inzetten op dezelfde manier op. Verpakkingsmateriaal dat niet kan worden opgevouwen kunt u in een plastic zak bewaren.

Wanneer u de verpakkingsmaterialen niet wilt bewaren, denk er dan aan dat al deze materialen kunnen worden gerecycled. Denk aan het milieu en lever deze materialen in bij de plaatselijke milieudienst.

Verwijder de plastic folie van de sensor aan de voorzijde. Deze folie belemmert anders de juiste werking van de afstandsbediening.

# **Plaats van installatie**

- Voor zowel uw veiligheid als een goede werking het apparaat op een stabiele en stevige ondergrond plaatsen. Wanneer u de speler op een boekenplank of iets dergelijks plaatst, overtuig u er dan van dat deze en de bevestiging het gewicht van het apparaat kan dragen.
- Zorg voor voldoende ruimte rond het apparaat voor ventilatie. Als u het apparaat in een kast of een afgesloten ruimte plaatst, zorg dan ook voor voldoende verse lucht. Soms kan zelfs een ventilator nodig zijn.
- Zet het apparaat nooit op een dik tapijt.
- Vermijd extreem warme of koude locaties of plaatsen met direct zonlicht of andere krachtige warmtebronnen.
- Vermijd ook vochtige plaatsen.
- Blokkeer de ventilatoropeningen op het achterpaneel en de ventilatiesleuven in de bovenzijde of zijkanten van het apparaat niet en plaats er ook geen andere apparaten op of direct naast.
- Plaats de receiver niet op andere apparaten die veel warmte produceren.
- Vanwege de warmte die de receiver afgeeft, bestaat een geringe kans dat de rubberen voetjes van het apparaat sporen nalaten op bepaalde oppervlakken van hout of fineer. Wees voorzichtig wanneer u het apparaat op zacht hout of ander materiaal plaatst dat door het gewicht of de warmte kan worden beschadigd. Sommige materialen zijn heel gevoelig voor zulke afdrukken vanwege factoren die buiten de controle van Harman Kardon vallen, zoals het materiaal zelf, gebruikte reinigingsmiddelen, warmte en trillingen van het product en andere factoren. Wees daarom zorgvuldig bij het kiezen van de juiste plaats en bij het onderhouden ervan, aangezien dergelijke zaken niet onder de garantie vallen.
- Uw nieuwe Harman Kardon Blu-ray Disc™-receiver vereist een breedband internetverbinding voor streaming en interactiviteit met BD-Live™.

# **Reinigen**

Wanneer de receiver vuil wordt, veegt u deze schoon met een schone, zachte en droge doek. Zo nodig gebruikt u, nadat u de stekker uit het stopcontact hebt genomen, een zachte doek bevochtigd met lauw water waaraan u een paar druppels van een mild reinigingsmiddel hebt toegevoegd. Droog het onmiddellijk af met een droge doek. Gebruik NOOIT wasbenzine, spuitbussen met reinigingsmiddelen, verdunner, alcohol of andere vluchtige reinigers. Gebruik ook geen schuurmiddelen, aangezien die de afwerking van het apparaat kunnen aantasten. Spuit ook geen insecticiden in de nabijheid van het apparaat.

# **De receiver verplaatsen**

Koppel, voordat u de receiver verplaatst, alle verbindingskabels met andere componenten los en haal de stekker van het netsnoer van het apparaat uit het stopcontact.

# **Meegeleverde toebehoren**

Mocht er iets ontbreken, neem dan direct contact op met uw leverancier of met Harman Kardon Custom Service via www.harmankardon.com.

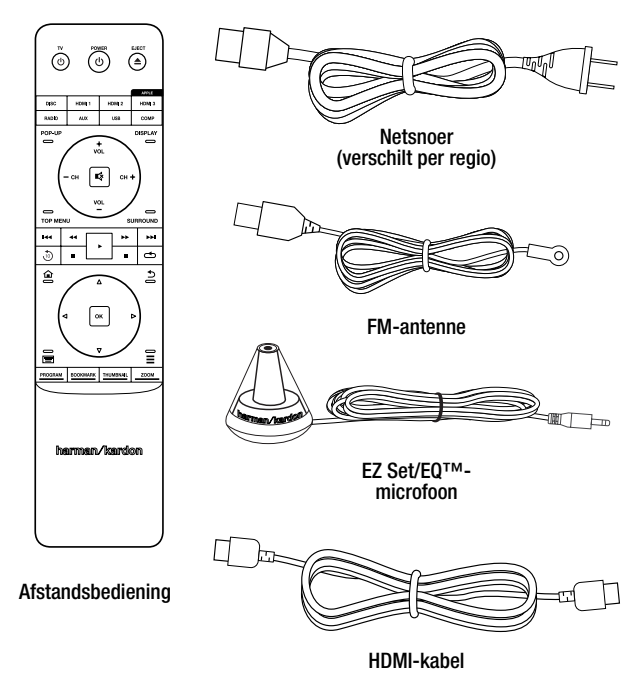

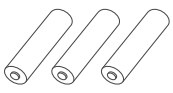

3 AAA-batterijen

# **Bedieningselementen op voorpaneel van receiver**

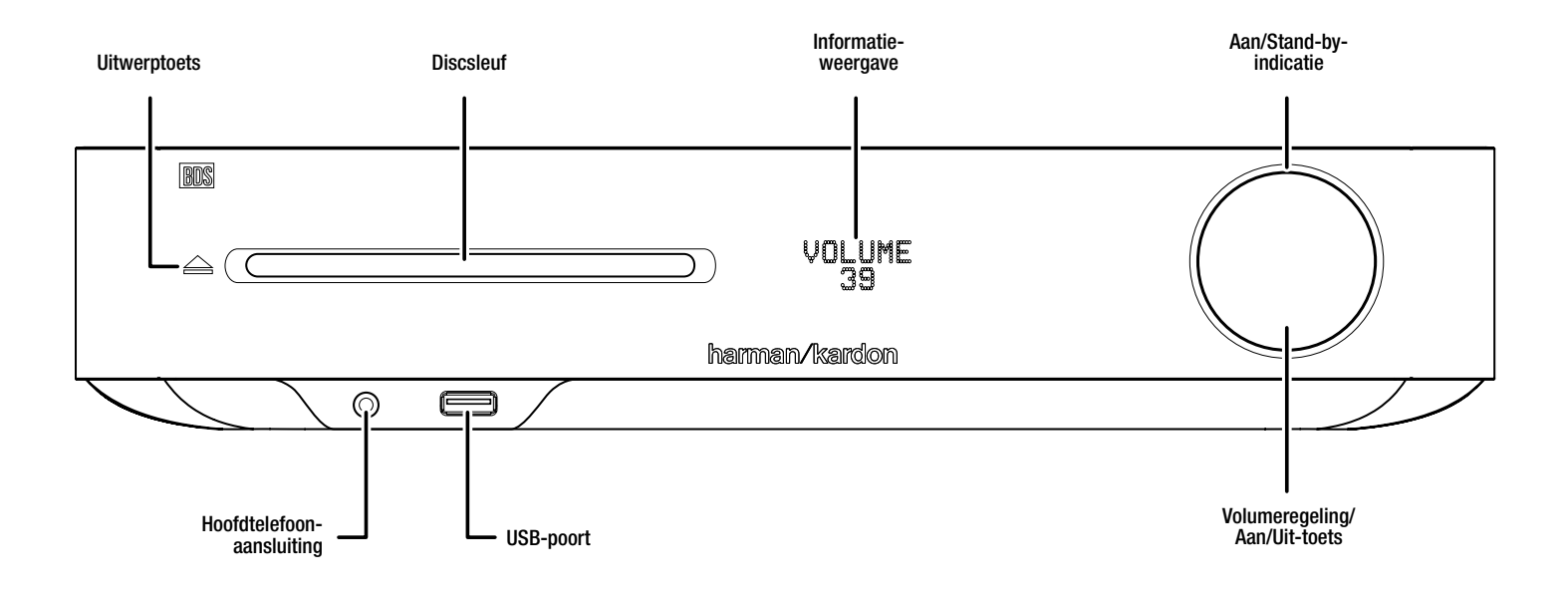

**Uitwerptoets (wordt alleen weergegeven als een disc is geplaatst):** Raak deze toets aan om een disc uit te werpen uit de ingebouwde discspeler van de BDSreceiver. Controleer, voordat u deze toets aanraakt, of de opening voor de discsleuf niet wordt geblokkeerd. OPMERKING: Als u de uitgeworpen disc niet binnen 30 seconden verwijdert, wordt deze automatisch opnieuw ingevoerd in de discspeler ter bescherming.

**Discsleuf:** Plaats een geschikte disc in de sleuf. De discspeler van de BDS-receiver accepteert discs van 12 cm (5 inch) en 8 cm (3 inch).

**Informatieweergave:** Er worden verschillende berichten weergegeven op dit display als reactie op opdrachten en om de audio/video die wordt afgespeeld, de instellingen van de BDS-receiver of andere aspecten van de status van de BDS-receiver te laten zien, zoals overal in deze handleiding wordt beschreven.

**Aan/Stand-by-indicatie:** Deze LED omringt de volumeregeling. Als de stekker van de BDS-receiver in het stopcontact wordt gestoken en de hoofdschakelaar op het achterpaneel staat in de stand Aan, wordt de LED oranje om aan te geven dat de receiver zich in de Stand-bymodus bevindt (gereed om te worden ingeschakeld). Als u de BDS-receiver inschakelt, wordt de LED wit.

**Hoofdtelefoonaansluiting:** Steek de 3,5 mm stereo ministekker van een hoofdtelefoon in deze aansluiting. OPMERKING: Als een stekker in de hoofdtelefoonaansluiting wordt gestoken, wordt de luidsprekeruitvoer van de BDS-receiver automatisch gedempt; de HDMI-audio-uitvoer blijft actief.

**USB-poort:** U kunt de USB-poort gebruiken voor het afspelen van audiobestanden vanaf een Apple iOS®-apparaat dat is verbonden met de poort en voor het afspelen van MP3- en WMA-audiobestanden vanaf een USB-apparaat dat in de poort wordt geplaatst. Steek de aansluiting of het apparaat volledig in de USB-poort. U kunt de aansluiting of het het apparaat op elk gewenst moment aansluiten of loskoppelen. Er is geen speciale procedure voor installatie of uitwerpen.

U kunt ook de USB-poort gebruiken om firmware-upgrades uit te voeren. Als in de toekomst een upgrade beschikbaar komt voor het besturingssysteem van de BDSreceiver, kunt u deze via deze poort naar de BDS-receiver downloaden. Er zullen dan ook volledige instructies worden bijgeleverd.

### **BELANGRIJK: Sluit geen pc of andere USB-host/controller aan op deze poort, omdat u anders zowel de BDS-receiver als het andere apparaat kunt beschadigen.**

**Volumeregeling, Aan/Uit-toets, Aan/Stand-by-indicatie:** De BDS-receiver heeft vier verschillende voedingsmodi:

- **Uit** (Aan/Stand-by-indicatie brandt niet): Als de hoofdschakelaar op het achterpaneel in de stand Uit staat of als het netsnoer is losgekoppeld, staat de BDS-receiver uit en reageert deze niet op opdrachten. Als u het netsnoer aansluit op een werkend stopcontact en de hoofdschakelaar op Aan zet, wordt de BDS-receiver in de Standbymodus gezet.
- **Stand-by** (voedingslampje brandt oranje): In de Stand-bymodus wordt het energieverbruik tot een minimum beperkt als u de BDS-receiver niet gebruikt. Wanneer de receiver op Stand-by staat, wordt deze niet automatisch ingeschakeld of wordt geen audio afgespeeld bij ontvangst van een signaal van een AirPlay- (uitsluitend BDS 277/BDS 577) of Bluetooth-apparaat. Wanneer de receiver op Stand-by staat, drukt u op de Aan/Uit-toets om deze aan te zetten. U kunt de receiver in de Stand-bymodus zetten als deze is ingeschakeld door langer dan drie seconden op de Aan/Uit-toets te drukken. OPMERKING: Om energie te besparen, kunt u de receiver automatisch op Stand-by laten zetten als gedurende 15 minuten niet op een bedieningstoets wordt gedrukt en geen audiosignaal wordt ontvangen. Zie Algemene instellingen, Automatisch e stand-by/Stand-bymodus, op pagina 16.
- **Slaapmodus** (voedingslampje brandt oranje): In de slaapmodus worden de uitgangen en ingangen van de BDS-receiver gedempt en worden het OSD en het display op het voorpaneel uitgeschakeld. De receiver kan echter automatisch opnieuw worden ingeschakeld en audio afspelen als een signaal wordt ontvangen van een AirPlay- (uitsluitend BDS 277/BDS 577) of Bluetooth-apparaat. Zie Luisteren naar media via AirPlay, op pagina 25, voor meer informatie. Wanneer de receiver in de slaapmodus staat, drukt u op de Aan/Uit-toets om deze aan te zetten. U kunt de receiver in de slaapmodus zetten als deze is ingeschakeld door een ogenblik lang de Aan/Uit-toets ingedrukt te houden.
- **Aan** (voedingslampje brandt wit): Als de BDS-receiver is ingeschakeld, is deze volledig operationeel.

**BELANGRIJK: Zet de volumeregelaar van de receiver niet op of voorbij het punt waarop de audio uit de luidsprekers vervormd raakt. Dit kan tot schade aan de luidsprekers leiden.**

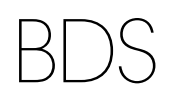

# **Verbindingen op achterpaneel van receiver**

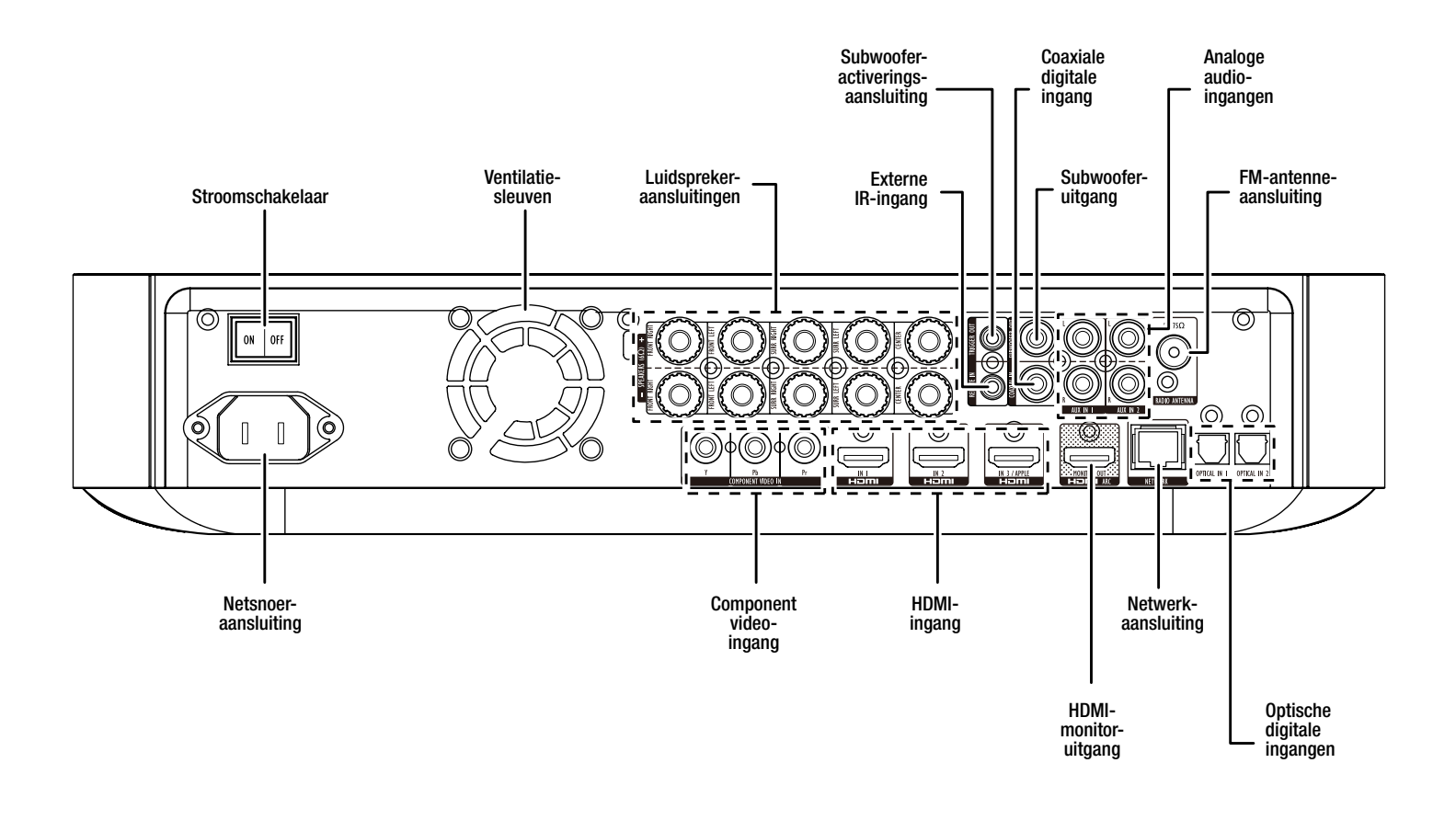

OPMERKING: Zie het gedeelte Aansluitingen, op pagina 10, voor meer informatie over het aansluiten.

**Hoofdschakelaar:** Met deze mechanische schakelaar wordt de voeding van de BDSreceiver in- of uitgeschakeld. Nadat u alle verbindingen tot stand hebt gebracht en gecontroleerd (zie het gedeelte Aansluitingen, op pagina 10), stelt u deze schakelaar in op "Aan". Tijdens normaal gebruik laat u deze schakelaar altijd op Aan staan. Deze kan niet worden in- of uitgezet met de afstandsbediening. Als u energie wilt besparen als u de receiver gedurende langere tijd niet zult gebruiken, stelt u deze schakelaar in op "Uit".

**Ventilatiesleuven:** Deze sleuven worden gebruikt door de ventilator van de receiver om het apparaat te koelen. Houd een afstand van ten minste 75 mm aan tot het dichtstbijzijnde oppervlak om oververhitting van het apparaat te voorkomen

**BELANGRIJKE OPMERKING:** Blokkeer nooit de ventilatiesleuven. Als u dat wel doet, kan de BDS-receiver gevaarlijk oververhit raken.

**Luidsprekeraansluitingen:** Gebruik de luidsprekerkabels die met de luidsprekers zijn meegeleverd om de satelliet- en middelste luidsprekers correct aan te sluiten.

- BDS 575 en BDS 577 receivers (afgebeeld) hebben aansluitingen voor vijf luidsprekers: linksvoor, rechtsvoor, surround links, surround rechts en midden.
- BDS 275 en BDS 277 receivers (niet afgebeeld) hebben aansluitingen voor twee luidsprekers: linksvoor en rechtsvoor.

Zie Aansluitingen, op pagina 10, voor meer informatie.

**Activeringsaansluiting subwoofer:** Deze aansluiting levert 12 V DC wanneer de receiver is ingeschakeld. Deze aansluiting kan worden gebruikt voor het in- en uitschakelen van andere apparaten zoals een subwoofer met eigen voeding.

**Externe IR-ingang:** Als de IR-sensor op het voorpaneel is geblokkeerd (bijvoorbeeld als de receiver is geïnstalleerd in een kast), sluit u een optionele IR-receiver aan op de IR-ingang.

**Coaxiale digitale ingang:** Sluit hier de coaxiale digitale uitgang van een broncomponent met alleen audio aan. Het signaal kan een Dolby® Digital-bitstroom, een DTS®-bitstroom of een standaard PCM digitale-audio bitstroom zijn.

OPMERKING: Gebruik slechts één type digitale aansluiting voor elke broncomponent.

**Subwoofer-uitgang:** Gebruik een mono RCA-audiokabel om deze stekker aan te sluiten op de ingang op lijnniveau of LFE-stekker van een subwoofer met eigen voeding. Zie Een subwoofer met eigen voeding aansluiten, op pagina 10, voor meer informatie over het maken van aansluitingen.

**Analoge audio-ingangen:** Gebruik deze aansluitingen om verbinding te maken met bronapparaten die alleen audio leveren (zoals een cassettespeler). Sluit geen draaitafel aan op deze aansluitingen zonder een phono-voorversterker.

**FM-antenne-aansluiting:** Sluit de meegeleverde FM-antenne aan op deze aansluiting.

**Optische digitale ingangen:** Sluit hier de optische digitale uitgang van een broncomponent met alleen audio aan. Het signaal kan een Dolby Digital-bitstroom, een DTS-bitstroom of een standaard PCM digitale-audio bitstroom zijn.

OPMERKING: Gebruik slechts één type digitale aansluiting voor elke broncomponent.

**Netwerkaansluiting:** Gebruik een Cat. 5- of Cat. 5E-kabel (niet meegeleverd) om de netwerkaansluiting van de BDS-receiver te verbinden met uw thuisnetwerk, zodat u kunt genieten van het streamen van inhoud en van inhoud van apparaten die DLNA® ondersteunen en zijn verbonden met het netwerk. Zie Verbinding maken met uw thuisnetwerk, op pagina 12, voor meer informatie.

**HDMI**®**-monitoruitgang:** Sluit de HDMI-uitgang van de BDS-receiver aan op de HDMIingang van uw tv. Aangezien de HDMI-kabel zowel video als audio naar de tv verzendt, adviseren wij u de HDMI-audio-uitgang van de BDS-receiver op Uit te zetten in het menu Audio van de receiver om optimaal te profiteren van de superieure audioprestaties van uw BDS-receiver. Als uw tv 3D ondersteunt, kunt u 3D-inhoud in 3D bekijken van de ingebouwde discspeler van de BDS-receiver of van ander bronapparaten met 3D-capaciteit die zijn verbonden met de HDMI-ingangen van de BDS-receiver (zie hieronder).

De HDMI-monitoruitgang van de receiver bevat een audioretourkanaal (ARC) dat een digitaal audiosignaal van de tv of het beeldscherm terugleidt naar de receiver. Hierdoor kunt u luisteren naar HDMI-apparaten die direct op uw tv zijn aangesloten (zoals een internetverbinding) zonder dat u een extra aansluiting tot stand hoeft te brengen tussen het apparaat en de BDS-receiver. OPMERKING: U moet de ARC-uitgang (Audio Return Channel) van uw tv inschakelen. Raadpleeg de gebruiksaanwijzing van uw tv voor informatie.

**HDMI-ingangen:** U kunt maximaal drie extra bronapparaten met HDMI-aansluitingen verbinden met de BDS-receiver. De HDMI-kabel verzendt digitale audio- en videosignalen tussen apparaten, zodat u geen extra audio-aansluitingen tot stand hoeft te brengen voor apparaten die u aansluit via een HDMI-aansluiting. De BDS-receiver geeft 3D-videosignalen van HDMI-bronapparaten die 3D ondersteunen door aan de tv via de HDMI-monitoruitgang. Zie Uw HDMI-bronapparaten aansluiten, op pagina 11, voor meer informatie.

OPMERKING: Als u een Apple-TV hebt, sluit u de HDMI-uitgang hiervan aan op de HDMI 3-ingang van de BDS-receiver. Als HDMI 3 de geselecteerde bron is, kunt u de afstandsbediening van de BDS-receiver gebruiken om verschillende functies van de Apple-TV te besturen. Zie Een Apple-TV besturen, op pagina 15, voor meer informatie.

**Component video-ingang:** Als u een videobronapparaat hebt dat over een Component video-aansluiting beschikt (en niet over een HDMI-aansluiting), gebruikt u de Component video-aansluiting. U moet tevens een audioverbinding tot stand brengen tussen het apparaat en een van de audio-ingangen van de BDS-receiver. Zie Aansluitingen, op pagina 10, voor meer informatie.

**Stroomaansluiting:** Nadat u alle overige aansluitingen tot stand hebt gebracht en gecontroleerd, steekt u de stekker van het meegeleverde netsnoer in deze ingang en in een stopcontact zonder schakelaar.

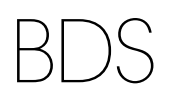

# **Functies voor afstandsbediening**

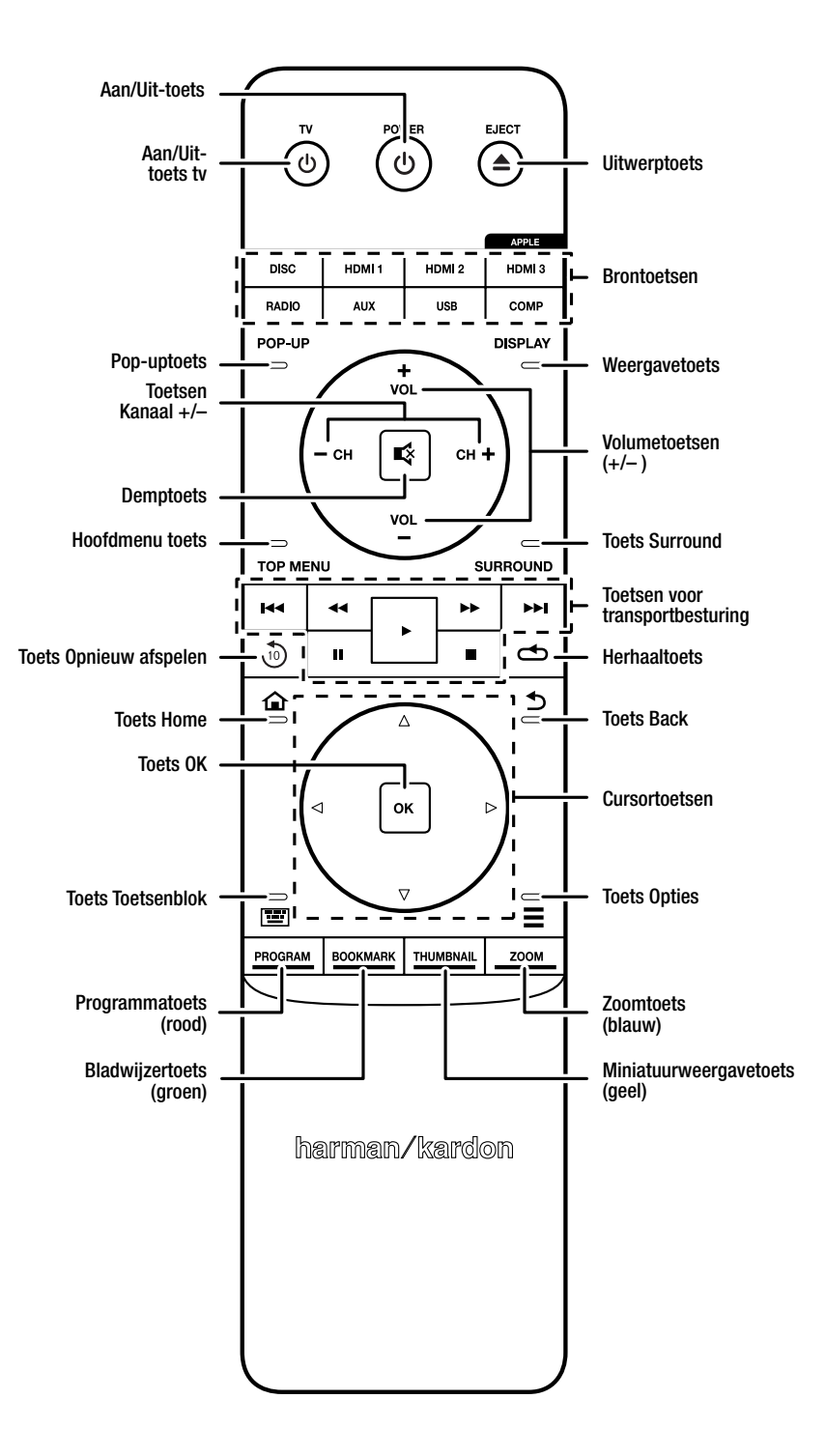

**Aan/Uit-toets:** De BDS-receiver heeft vier verschillende voedingsmodi:

- **Uit** (Aan/Stand-by-indicatie brandt niet): Als de hoofdschakelaar op het achterpaneel in de stand Uit staat of als het netsnoer is losgekoppeld, staat de BDS-receiver uit en reageert deze niet op opdrachten. Als u het netsnoer aansluit op een werkend stopcontact en de hoofdschakelaar op Aan zet, wordt de BDS-receiver in de Standbymodus gezet.
- **Stand-by** (voedingslampje brandt oranje): In de Stand-bymodus wordt het energieverbruik tot een minimum beperkt als u de BDS-receiver niet gebruikt. Wanneer de receiver op Stand-by staat, wordt deze niet automatisch ingeschakeld of wordt geen audio afgespeeld bij ontvangst van een signaal van een AirPlay- (uitsluitend BDS 277/BDS 577) of Bluetooth-apparaat. Wanneer de receiver op Stand-by staat, drukt u op de Aan/Uit-toets om deze aan te zetten. U kunt de receiver in de Stand-bymodus zetten als deze is ingeschakeld door langer dan drie seconden op de Aan/Uit-toets te drukken. OPMERKING: Om energie te besparen, kunt u de receiver automatisch op Stand-by laten zetten als gedurende 15 minuten niet op een bedieningstoets wordt gedrukt en geen audiosignaal wordt ontvangen. Zie Algemene instellingen, Automatisch e stand-by/Stand-bymodus, op pagina 16.
- **Slaapmodus** (voedingslampje brandt oranje): In de slaapmodus worden de uitgangen en ingangen van de BDS-receiver gedempt en worden het OSD en het display op het voorpaneel uitgeschakeld. De receiver kan echter automatisch opnieuw worden ingeschakeld en audio afspelen als een signaal wordt ontvangen van een AirPlay- (uitsluitend BDS 277/BDS 577) of Bluetooth-apparaat. Zie Luisteren naar media via AirPlay, op pagina 25, voor meer informatie. Wanneer de receiver in de slaapmodus staat, drukt u op de Aan/ Uit-toets om deze aan te zetten. U kunt de receiver in de slaapmodus zetten als deze is ingeschakeld door een ogenblik lang de Aan/Uit-toets ingedrukt te houden.
- **Aan** (voedingslampje brandt wit): Als de BDS-receiver is ingeschakeld, is deze volledig operationeel.

**Aan/Uit-toets tv:** Als u, nadat u de afstandsbediening hebt geprogrammeerd op deze toets drukt, wordt de tv in- of uitgeschakeld. (Zie De afstandsbediening programmeren, op pagina 13.

**Uitwerp-toets:** Druk op deze toets om een disc uit te werpen uit de ingebouwde discspeler van de BDS-receiver. Controleer voordat u op deze toets drukt of er geen voorwerpen zijn die de lade kunnen blokkeren.

**Brontoetsen:** Druk op een van deze toetsen om een bronapparaat te selecteren. Met deze actie wordt de BDS-receiver tevens in de Stand-bymodus geplaatst.

• Als u de eerste keer op de Aux-toets drukt, schakelt de BDS-receiver over naar de als laatste gebruikte bron. Dit kan zijn: Coaxiaal digitaal, Optisch digitaal 1, optisch digitaal 2, Analoog audio 1, Analoog audio 2, HDMI ARC. Bij elke volgende druk op de toets doorloopt de BDS-receiver deze bronnen.

Als u op de Aux-toets drukt, wordt tevens de afstandsbediening in de besturingsmodus voor Aux-componenten geplaatst, waardoor de afstandsbediening eventuele vooraf geprogrammeerde en/of geleerde functies kan gebruiken. Zie Audiobronnen beluisteren, op pagina 25, voor meer informatie.

OPMERKING: U moet het menu Home gebruiken om Bluetooth- en netwerkbronnen (DLNA, YouTube™, Pandora® en Picasa™) te selecteren. Zie De receiver gebruiken, op pagina 20, voor meer informatie.

**Pop-uptoets:** Door het indrukken van deze toets tijdens het afspelen van een Bluray Disc of een DVD wordt het discmenu geopend. OPMERKING: Deze functie is discafhankelijk. Niet alle DVD's hebben een pop-upmenu. Wanneer een DVD geen popupmenu heeft, kan door op Pop-uptoets te drukken het discmenu worden geopend, afhankelijk van de opzet van het menusysteem van de disc.

**Weergavetoets:** Als u Blu-ray Discs en DVD's afspeelt, kunt u door op deze toets te drukken een balk weergeven met informatie over de momenteel afgespeelde disc of over het actuele programma. Als u een video of diapresentatie met foto's afspeelt vanaf een ingestoken USB-apparaat, wordt de statusbalk weergegeven als u op deze toets drukt. De toets werkt niet als de BDS-receiver materiaal afspeelt van een iOSapparaat, een Aux-bron of de radio.

**ToetsenKanaal +/–:** Deze toetsen hebben geen effect op de BDS-receiver, maar kunnen worden geprogrammeerd voor het besturen van functies op een Aux-component.

**Toetsen Volume +/–:** Druk op deze toetsen om het volume van de luidsprekeruitgangen van de BDS-receiver te verhogen of te verlagen. OPMERKING: Met de toetsen Volume +/– wordt niet het volume van de HDMI-audio-uitgang gewijzigd.

**BELANGRIJK: Zet de volumeregelaar niet op of voorbij het punt waarop de audio uit de luidsprekers vervormd raakt. Dit kan tot schade aan de luidsprekers leiden.** **Toets Dempen:** Druk op deze toets om het geluid van de luidsprekeruitgangen van de BDS-receiver te dempen. Druk nogmaals op de demptoets om het dempen ongedaan te maken. OPMERKING: De toets Dempen schakelt niet de HDMI-audio-uitgang uit.

**Hoofdmenutoets:** Hiermee wordt het hoofdmenu weergegeven voor de Blu-ray Disc of DVD die afgespeeld wordt. OPMERKING: Deze functie is disc-afhankelijk. Niet alle DVD's hebben een hoofdmenu. Wanneer een disc geen hoofdmenu heeft, kan het discmenu worden geopend door op Hoofdmenu te drukken, afhankelijk van de opzet van het menusysteem van de disc. Zie De discspeler gebruiken, op pagina 22, voor details.

**Toets Surround:** Door op deze toets te drukken doorloopt u alle surround-geluidsmodi die beschikbaar zijn voor het actieve programma. Telkens wanneer u op de toets Surround drukt, wordt overgeschakeld naar de volgende modus. Er wordt een popupscherm weergegeven met de modi terwijl u door de beschikbare modi schuift. OPMERKING: Niet alle surround-modi zijn beschikbaar voor alle programma's. Zie Surround-geluidsmodi, op pagina 21 voor meer informatie.

**Toetsen voor transportbesturing:** Deze toetsen besturing de ingebouwde Blu-ray Disc-speler, iOS- en USB-apparaten en streamingbronnen van de BDS-receiver. Als de afstandsbediening zich in de besturingsmodus voor de Aux-component bevindt, kunnen functies van de Aux-component worden gebruikt.

**Toets Opnieuw afspelen:** Druk op deze toets om de vorige 10 seconden van media die worden afgespeeld op Blu-ray, DVD, CD, USB en gegevensdiscs opnieuw af te spelen.

**Herhaaltoets:** Als op de BDS-receiver een Blu-ray Disc wordt afgespeeld, kunt u met deze toets door de volgende herhalingsmodi schakelen: Hoofdstuk, Titel, Uit. (Opmerking: Niet alle Blu-ray Discs ondersteund herhaald afspelen.) Als op de BDS-receiver een DVD wordt afgespeeld, kunt u met deze toets door de volgende herhalingsmodi schakelen: Hoofdstuk, Titel, Alles, Uit. Als de BDS-receiver een CD afspeelt of media weergeeft die zijn opgeslagen op een iPod of USB-apparaat, schakelt u met deze toets door de volgende herhalingsmodi: Nummer, Alles, Uit.

**Toets Home:** Druk op deze toets om in het schermmenu terug te gaan naar het scherm vanuit elk menu dat actief is.

**Toets Vorige:** Als u op deze toets drukt, wordt het huidige schermmenu gesloten en wordt het vorige scherm weergegeven.

**Toets OK:** Druk op deze toets om het gemarkeerde item op het schermmenu te kiezen.

**Cursor-toetsen:** Gebruik deze toetsen om door de items in het schermmenu te navigeren.

**Toets Toetsenblok:** Druk op deze toets om een toetsenblok met 10 toetsen weer te geven voor het invoeren van letters en cijfers, bijvoorbeeld voor het instellen van het netwerk, het zoeken naar nummers of hoofdstukken op discs, enz.

**Toets Opties:** Als u op deze toets drukt, worden alle beschikbare opties opgeroepen voor het item dat op dat moment actief is. Door op de toets Opties te drukken terwijl u naar een Aux-bron aan het luisteren bent, kunt u de audiovertraging aanpassen om fouten met de lipsynchronisatie te verhelpen die mogelijk ontstaan tussen geluid en beeld in videoprogramma's waarbij het geluid wordt afgespeeld via een van de audio-ingangen van het achterpaneel van de receiver. Zie Audiobronnen beluisteren, op pagina 25, voor meer informatie.

**Programmeertoets (rood):** Druk op deze toets om een geprogrammeerde afspeellijst samen te stellen voor de disc die speelt. Zie Geprogrammeerd afspelen op pagina 23 voor meer informatie.

**Zoomtoets (blauw):** Druk op de zoomtoets om in of uit te zoomen op een videobeeld of dia. Met de navigatietoetsen kunt u naar een bepaald deel van het beeld gaan. OPMERKING: Deze functie is disc-afhankelijk voor Blu-ray Discs en DVD's. Er kan niet op alle discs worden ingezoomd.

**Bladwijzertoets (groen):** Druk op deze toets om de bladwijzer te activeren. Zie Bladwijzerfunctie op pagina 23 voor meer informatie.

**Miniatuurweergavetoets (geel):** Druk op deze toets tijdens het afspelen van een diavoorstelling om miniatuurweergaven te tonen van alle foto's in de diavoorstelling.

**Toetsen Rood, Groen, Geel en Blauw:** Wanneer u een Blu-ray Disc afspeelt op de BDS-receiver, kunnen met deze toetsen functies en menu's worden geactiveerd die per disc kunnen verschillen. Raadpleeg voor meer informatie de menu-instructies voor elke specifieke disc. OPMERKING: De functies van deze Blu-ray Disc kunnen voorrang hebben op de functies Bladwijzer, Miniatuurweergave, Programmeren en Zoomen.

# BDS Aansluitingen

# **Aansluitingen**

**VOORZICHTIG: Voordat u kabels of snoeren op de BDS-receiver aansluit, moet u ervoor zorgen dat de voedingskabel is losgekoppeld van de receiver en dat de stekker uit het stopcontact is verwijderd. Als u de luidsprekers aansluit terwijl de receiver op het stopcontact is aangesloten en is ingeschakeld, kan dat leiden tot beschadiging van de luidsprekers.**

Uw BDS-receiver heeft luidsprekeraansluitingen met kleurcodering:

### **BDS 275/BDS 277**

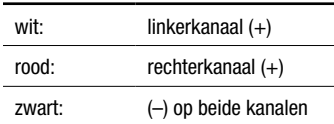

## **BDS 575/BDS 577**

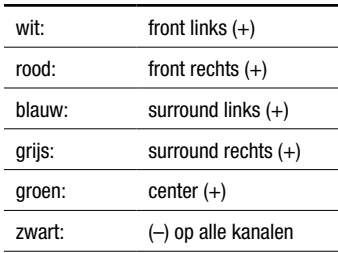

Zorg ervoor dat u elke luidspreker op dezelfde wijze aansluit: (+) op de luidspreker op (+) op de receiver en (–) op de luidspreker op (–) op de receiver. Het foutief aansluiten van een of meer luidsprekers kan leiden tot een afgezwakt geluid, een zwak basgeluid en een gebrekkige stereoweergave.

**VOORZICHTIG: Zorg ervoor dat de blanke draden (+) en (–) niet in aanraking komen met elkaar of enig metalen voorwerp op het achterpaneel van de receiver. Elkaar rakende draden kunnen kortsluiting veroorzaken waardoor uw receiver of versterker beschadigd kan raken.**

# **De luidsprekers aansluiten**

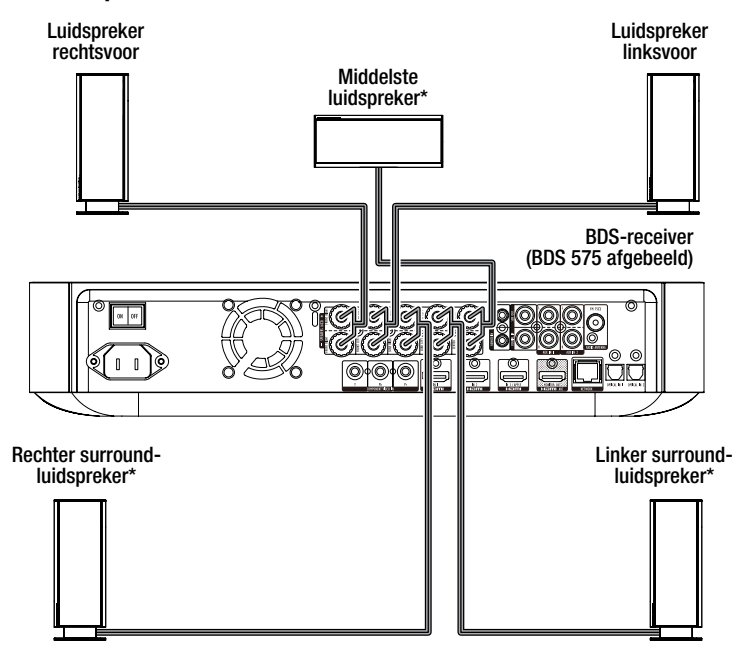

\* Uitsluitend gebruikt met BDS 575/BDS 577 receiver

### **De receiver aansluiten**

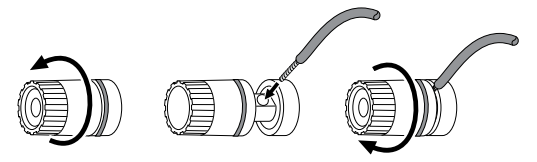

A. Draai kapje los B. Steek blanke draad in C. Draai kapje vast

### **Een subwoofer met eigen voeding aansluiten**

Gebruik een mono RCA-audiokabel om de subwooferuitgang van de BDS-receiver te verbinden met uw subwoofer met eigen voeding; raadpleeg de gebruikershandleiding van uw subwoofer voor informatie over het tot stand brengen van verbindingen met uw subwoofer.

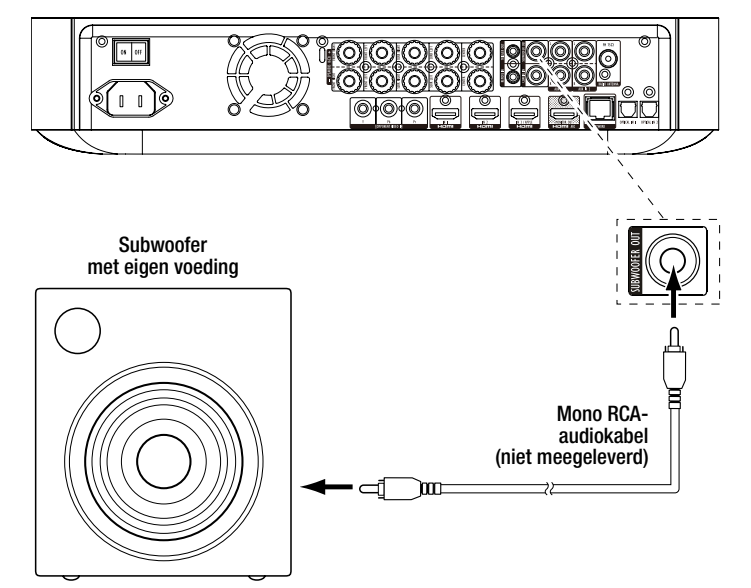

**BELANGRIJK: Steek de stekker van het netsnoer van de subwoofer nu nog niet in het stopcontact.**

### **De FM-antenne aansluiten**

Sluit de meegeleverde antenne aan op de aansluiting voor de FM-antenne, zoals te zien is in de afbeelding hieronder. Trek de antennedraad helemaal uit en verplaats deze naar verschillende posities totdat u de beste ontvangst van uw favoriete zenders krijgt.

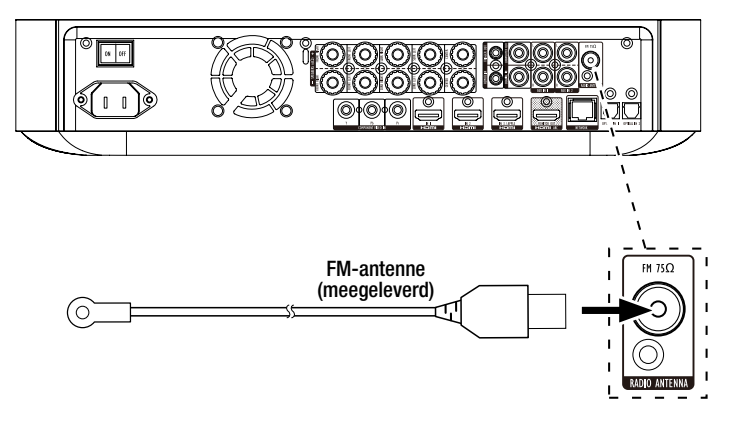

# **Een televisie of beeldscherm aansluiten**

Gebruik de meegeleverde HDMI-kabel om de HDMI-uitgang van de BDS-receiver aan te sluiten op de HDMI-ingang van uw televisie/beeldscherm. De BDS-receiver is HDMI met 3D en 30/36-bits Deep Color.

OPMERKING: Als u apparaten hebt (zoals een internetmodem) die direct zijn aangesloten op uw televisie, kunt u het geluid uitvoeren naar de BDS-receiver via het audioretourkanaal van de HDMI-monitoruitgang, zonder dat er extra aansluitingen op de receiver hoeven te worden uitgevoerd.

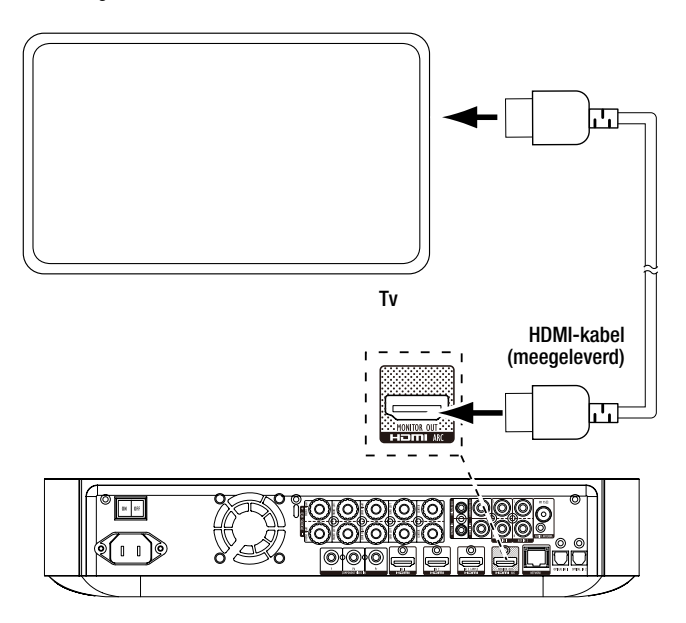

OPMERKING: De HDMI-verbinding levert zowel video als audio aan uw televisie of beeldscherm. Wij stellen voor het audiosysteem van uw televisie of beeldscherm uit te schakelen om optimaal profijt te halen uit de superieure geluidsweergave van uw BDSreceiver.

# **Uw HDMI-bronapparaten aansluiten**

Als u bronapparaten met HDMI-aansluitingen hebt, kunt u die aansluitingen gebruiken om de best mogelijke video- en audiokwaliteit te verkrijgen. Aangezien de HDMI-kabel zowel digitale video- als digitale audiosignalen biedt, hoeft u geen extra audio-aansluitingen tot stand te brengen voor apparaten die u aansluit via een HDMI-kabel.

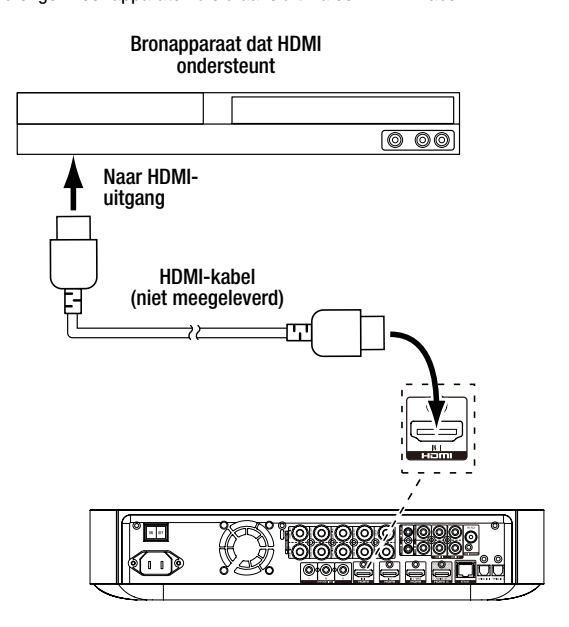

### **Uw Component video-bronapparaat aansluiten**

Als u een videobronapparaat hebt dat over een Component video-aansluiting beschikt (en niet over een HDMI-aansluiting), krijgt u superieure videobeelden bij gebruik van de Component video-aansluiting. U moet tevens een audioverbinding tot stand brengen tussen het apparaat en een van de analoge of digitale audio-ingangen van de receiver.

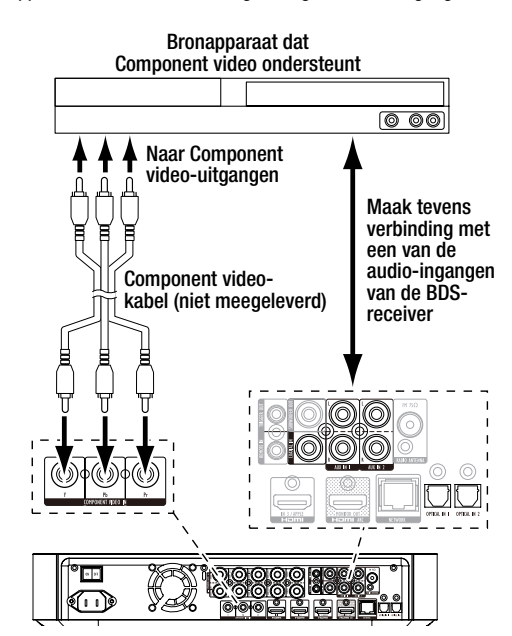

# **Uw optische digitale audiobronapparaten aansluiten**

Als maximaal twee van uw niet-HDMI-bronapparaten over optische digitale uitgangen beschikken, sluit u deze aan op de optische digitale audioaansluitingen van de receiver. OPMERKING: Sluit elk apparaat uitsluitend aan via één type digitale aansluiting (HDMI, optisch of coaxiaal).

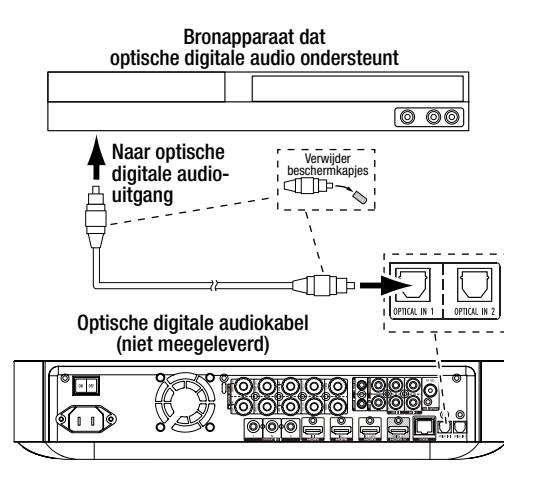

# **Uw coaxiale digitale audiobronapparaten aansluiten**

Als een van uw niet-HDMI-bronapparaten over een coaxiale digitale uitgang beschikt, sluit u deze aan op de coaxiale digitale audioaansluiting van de receiver. OPMERKING: Sluit elk apparaat uitsluitend aan via één type digitale aansluiting (HDMI, optisch of coaxiaal).

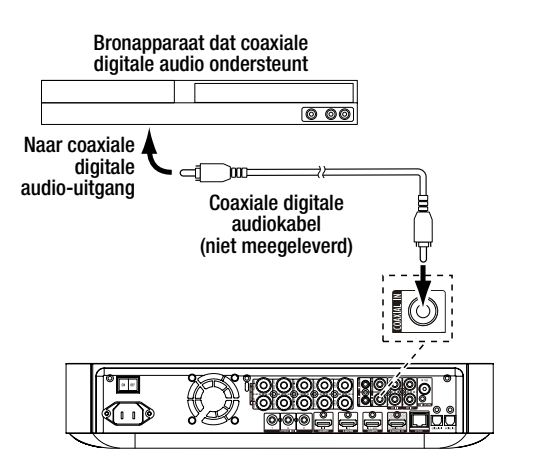

# **Uw analoge audiobronapparaten aansluiten**

Gebruik de Aux-ingangen van de receiver voor maximaal twee bronapparaten die geen HDMI- of digitale audioaansluiting hebben.

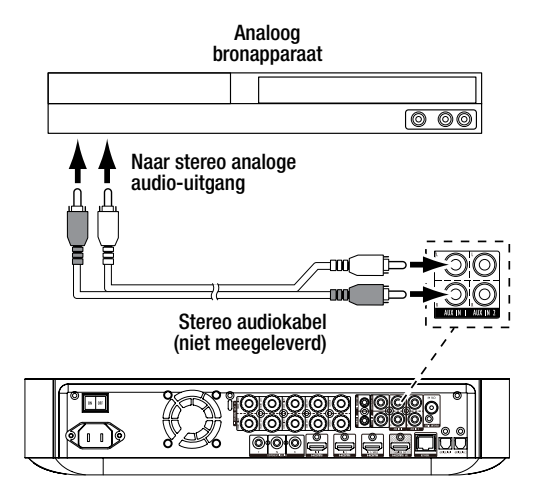

# **Verbinding maken met uw thuisnetwerk**

Gebruik een Cat. 5/5E Ethernet-kabel (niet meegeleverd) om de netwerkaansluiting van de BDS-receiver rechtstreeks te verbinden met een netwerkrouter, netwerkswitch, netwerkmodem of Ethernet-netwerkaansluiting met internettoegang. Zie Algemene instellingen: Netwerk, op pagina 17, voor informatie over het opnemen van de BDSreceiver in uw thuisnetwerk.

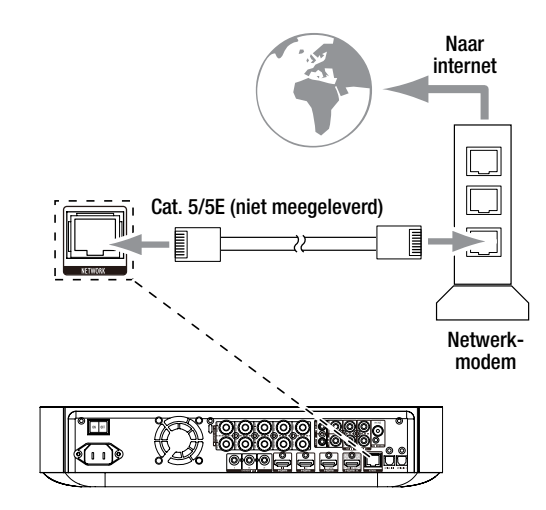

## **De activeringsuitgang van de subwoofer aansluiten**

Als uw systeem apparatuur bevat die kan worden bediend voor een gelijkstroomactiveringssignaal, verbindt u deze met de activeringsuitgang van de receiver via een mono aansluitkabel met een 3,5 mm ministekker (niet meegeleverd). De receiver levert een 12 V gelijkstroomactiveringssignaal (100 mA) aan deze verbinding als het apparaat is ingeschakeld.

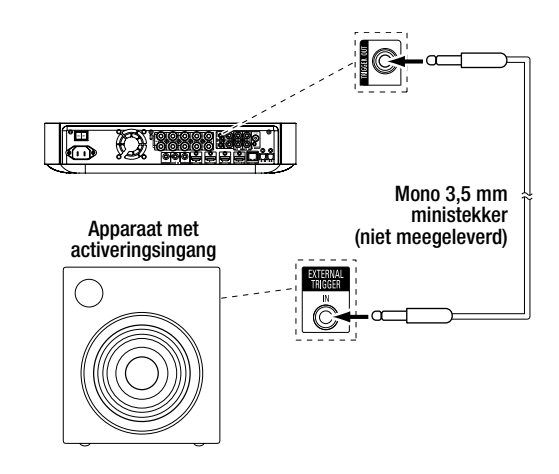

# **De IR-ingang voor de afstandsbediening aansluiten**

De BDS-receiver is uitgerust met een IR-ingang voor de afstandsbediening waarmee u op afstand de receiver kunt bedienen als u deze in een kast of andere locatie buiten de gezichtslijn van de afstandsbediening plaatst. Sluit een externe IR-receiver, zoals de optionele Harman Kardon HE 1000, aan op de IR-ingang voor afstandsbediening van de receiver.

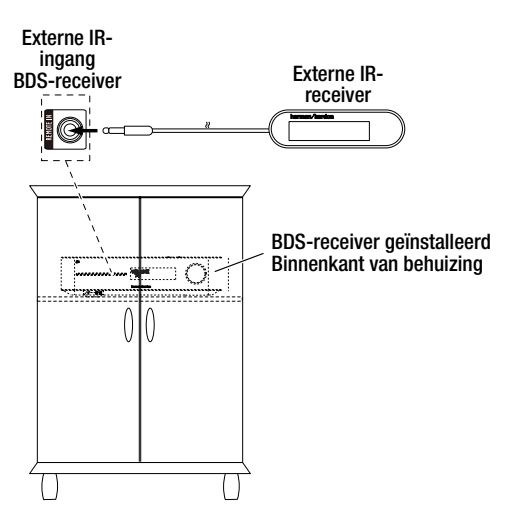

# **De netspanning aansluiten**

De BDS-receiver wordt geleverd met een los netsnoer. Op deze manier is het aansluiten van alle andere kabels aan de achterzijde van de receiver een stuk gemakkelijker.

OPMERKINGEN:

- De voedingsvereisten voor de BDS-receiver zijn 100 V 240 V AC, 50/60 Hz, 120 W (BDS 575/BDS 577) of 90 W (BDS 275/BDS 277). Als de receiver wordt aangesloten op een andere voedingsbron dan hierboven aangegeven, kan deze beschadigd raken of abnormaal werken.
- Controleer voordat u de stekker van het netsnoer in een stopcontact steekt of alle luidsprekeraansluitingen, videoaansluitingen en audioaansluitingen correct zijn uitgevoerd.

Sluit de contrastekker van het losse netsnoer van de receiver aan op de netsnoeraansluiting van de receiver. Steek het andere uiteinde in een werkend stopcontact zonder schakelaar.

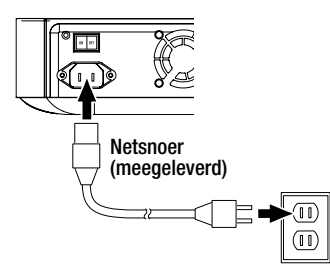

Plaats de hoofdschakelaar van de receiver in de stand "On" (Aan). De Aan/Standby-indicatie van de receiver wordt oranje om aan te geven dat de Stand-bymodus is ingeschakeld.

# **De afstandsbediening voorbereiden**

# **De batterijen plaatsen**

De afstandsbediening van uw receiver maakt gebruik van drie AAA-batterijen (meegeleverd). Plaats de batterijen zoals in de afbeelding wordt aangegeven en let op de juiste polariteit.

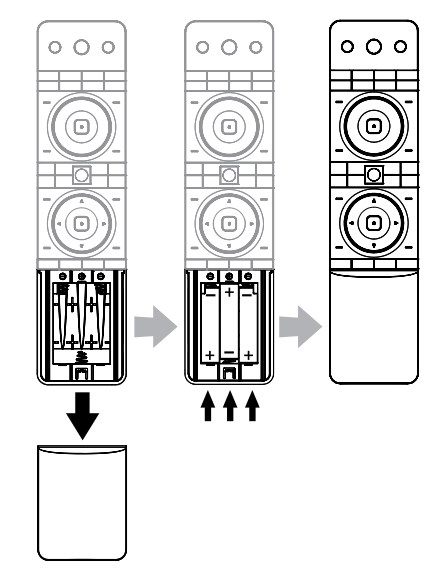

# **De afstandsbediening gebruiken**

Als u de afstandsbediening wilt gebruiken, richt u deze op het voorpaneel van de receiver. Let erop dat er geen obstakels in de weg staan en dat de afstandsbediening de receiver kan "zien". Felle lampen, TL-verlichting en plasma beeldschermen kunnen de werking van de afstandsbediening verstoren.

- De afstandsbediening heeft een bereik van ca. 6 m, afhankelijk van het omgevingslicht.
- U kunt de afstandsbediening gebruiken binnen een hoek van 30° vanaf beide zijden van de BDS-receiver.

Als de afstandsbediening af en toe lijkt te weigeren of als de invoertoetsen niet oplichten als op een toets op de afstandsbediening wordt gedrukt, moet u controleren of de batterijen correct zijn geplaatst. Als de afstandsbediening nog steeds af en toe lijkt te haperen, vervangt u alle drie de batterijen door nieuwe exemplaren.

### **De afstandsbediening programmeren**

Met de afstandsbediening kunt u niet alleen de BDS-receiver bedienen. U kunt de afstandsbediening ook zodanig programmeren dat deze één hulpcomponent (Aux) bedient. Tevens kan de afstandsbediening direct codes van andere afstandsbedieningen leren. Door dit vermogen kunt u geleerde opdrachten combineren met geprogrammeerde codes, waardoor de afstandsbediening meer dan één Aux-component kan bedienen. Voorbeelden van veel gebruikte Aux-componenten zijn uw televisie, een satellietreceiver of een kabelreceiver. De afstandsbediening bestuurt de Aux-component(en) alleen als op de brontoets Aux is gedrukt. Als op een andere brontoets wordt gedrukt, wordt de afstandsbediening terug in de normale bedieningsmodus voor de BDS-receiver geplaatst.

### **U kunt als volgt de afstandsbediening programmeren voor het besturen van een Aux-component:**

- 1. Zoek de instellingscode voor het componenttype (bijvoorbeeld TV of kabelkastje) en het bijbehorende merk op in de lijst met afstandsbedieningscodes voor Auxcomponent, die begint op pagina 29.
- 2. Schakel uw Aux-component in.
- 3. Druk op de Aux-toets en houd deze drie seconden lang ingedrukt. Laat de knop vervolgens weer los.

OPMERKING: De afstandsbediening blijft 20 seconden lang in de programmeermodus staan. U moet stap 4 binnen deze tijdsperiode uitvoeren.

- 4. Richt de afstandsbediening op de component die u zojuist hebt ingeschakeld en voer een instellingscode uit stap 1, hierboven, in. Gebruik de (rode) *programmeertoets* voor het eerste cijfer, de (groene) bladwijzertoets voor het tweede cijfer, de (gele) miniatuurweergavetoets voor het derde cijfer en de (blauwe) zoomtoets voor het laatste cijfer. Als de in te voeren code "0" is, hoeft u niet op de desbetreffende toets te drukken. Voor de cijfers "1" en hoger drukt u de toets dat aantal keren in. Als u alle vier de cijfers hebt ingevoerd, drukt u op de toets OK. De component zou nu moeten worden uitgeschakeld.
- 5. Als de component wordt uitgeschakeld door de afstandsbediening in stap 4, drukt u opnieuw eenmaal op de Aux-toets om de instellingscode op te slaan. De LEDindicator knippert drie keer ter bevestiging dat de code is opgeslagen.

### **Methode voor automatisch zoeken**

Als u alle instellingscodes van vier cijfers die worden aangegeven voor uw apparaat hebt geprobeerd en het nog steeds niet wordt uitgeschakeld, gebruikt u de volgende methode voor automatisch zoeken.

- 1. Schakel het apparaat dat u wilt besturen via de afstandsbediening van de BDSreceiver handmatig of met behulp van de eigen afstandsbediening van het apparaat in.
- 2. Druk op de Aux-knop van het apparaat en houd deze drie seconden ingedrukt. De afstandsbediening van de BDS-receiver wordt nu in de instellingsmodus geplaatst. OPMERKING: De afstandsbediening blijft 20 seconden lang in de programmeermodus staan. U moet stap 3 binnen deze tijdsperiode uitvoeren.
- 3. Selecteer de regio waarin u zich bevindt en het type apparaat dat u aan het programmeren bent: Voor een Amerikaanse tv drukt u niet op de programmeertoets (rood), bladwijzertoets (groen), miniatuurweergavetoets (geel) of zoomtoets (blauw).
	- Voor een Europese tv drukt u eenmaal (1) op de programmeertoets (rood).
	- Voor een HDTV drukt u tweemaal (2) op de programmeertoets (rood).
	- Voor een Amerikaanse kabeltuner drukt u driemaal (3) op de programmeertoets (rood).
	- Voor een Europese kabeltuner drukt u viermaal (4) op de programmeertoets (rood).
	- Voor een Amerikaanse satelliettuner drukt u vijfmaal (5) op de programmeertoets (rood).
	- Voor een Europese satelliettuner drukt u zesmaal (6) op de programmeertoets (rood).
- 4. Wijs met de afstandsbediening van de BDS-receiver naar het apparaat en druk op de toets Cursor omhoog. Telkens wanneer op de toets wordt gedrukt, wordt een signaal verzonden voor één instellingscode. Als u de toets Cursor omhoog ingedrukt houdt, doorloopt u snel alle instellingscodes. Laat de toets Cursor omhoog los zodra het apparaat wordt uitgeschakeld. Als u voorbij de juiste instellingscode bladert, kunt u teruggaan door op de toets Cursor omlaag te drukken, één instellingscode tegelijk, totdat het apparaat opnieuw wordt ingeschakeld.
- 5. Als de component wordt uitgeschakeld door de afstandsbediening in stap 4, drukt u opnieuw eenmaal op de Aux-toets om de instellingscode op te slaan. De LEDindicator knippert drie keer ter bevestiging dat de code is opgeslagen.

# **Individuele toetscodes programmeren op de afstandsbediening**

U kunt codes van de afstandsbediening van andere componenten programmeren onder de toetsen van de afstandsbediening van de BDS-receiver die gearceerd worden weergegeven in de volgende illustratie.

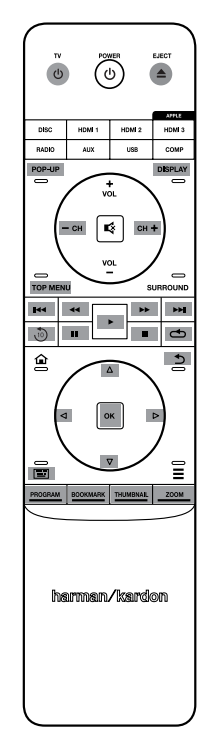

- 1. Druk tegelijkertijd op de Aux- en programmeertoets (rood) op de afstandsbediening van de BDS-receiver en houd deze ten minste drie seconden lang ingedrukt. De Auxtoets van de afstandsbediening knippert eenmaal.
- 2. Leg de afstandsbediening van de BDS-receiver en de afstandsbediening waarvan u codes wilt leren op een afstand van ongeveer 2,5 cm van elkaar met de IR-verzendvensters naar elkaar gericht.
- 3. Druk op de toets op de afstandsbediening van de BDS-receiver waaraan u een opdracht wilt leren. (De afstandsbediening blijft ongeveer 20 seconden in de leermodus staan nadat op de toets is gedrukt.)
- 4. Druk op de toets op de andere afstandsbediening die u wilt "leren" aan de afstandsbediening van de BDS-receiver. Zodra de IR-code is ontvangen en opgeslagen, knippert de LED van de Aux-toets driemaal en blijft de afstandsbediening van de BDS-receiver in de leermodus, gereed om een andere code te leren. Als niet binnen 20 seconden een IR-code wordt ontvangen, knippert de LED van de Auxtoets een aantal keren snel na elkaar en wordt de leermodus afgesloten.
- 5. Herhaal stap 3 en stap 4 voor elke opdracht die u aan de afstandsbediening van de BDS-receiver wilt leren. OPMERKING: Als de LED van de Aux-toets op enig moment uitgaat, moet u opnieuw beginnen vanaf stap 2 totdat deze driemaal knippert.
- 6. Druk eenmaal op de Aux-toets of wacht 20 seconden lang om de leermodus te annuleren. OPMERKING: Elke eerdere opgeslagen instellingscode wordt gewist en de programmeermodus wordt geactiveerd.

### **Opdrachten voor "Punch Through"-programmering**

Nadat u de afstandsbediening hebt geprogrammeerd voor het besturen van een Auxcomponent, kunt u deze tevens programmeren voor de zenderkeuze- (omhoog/omlaag) en transportfuncties (afspelen, pauzeren, enz.) van de Aux-component zelfs als de afstandsbediening zich niet in de Aux-besturingsmodus bevindt. Als de afstandsbediening bijvoorbeeld is geprogrammeerd voor het bedienen van uw tv in de Aux-besturingsmodus, kunt u de zenderkeuzefuncties (+/–) van de tv bedienen zelfs als de afstandsbediening zich, bijvoorbeeld, in de besturingsmodus voor Disc, Radio of USB bevindt. (OPMERKING: Als deze functie actief is, hebben de zenderkeuzefuncties (+/–) voor tv of satelliet voorrang boven bestaande kanaalbesturingen die zijn ingesteld op die modus.)

- 1. Druk op de bronselectietoets voor het hoofdapparaat dat met de afstandsbediening moet worden bediend en houd deze ingedrukt. De toets licht op, wordt donker en licht weer op. Laat de toets los.
- 2. Selecteer het type "punch-through"-programmering.

a) Voor "punch-through"-zenderbesturing drukt u op de toets Kanaal +.

b) Voor "punch-through"-transportbesturing drukt u op de afspeeltoets.

3. Druk op de Aux-toets. De oorspronkelijke bronselectietoets knippert om de werking te bevestigen.

U kunt stap 1 t/m 3 herhalen voor elk van de bronselectietoetsen van de afstandsbediening (Disc, Radio, enz.).

OPMERKING: Opdrachten voor "punch-through"-zender- en transportbesturing hebben voorrang boven de bestaande opdrachten voor die toetsen in de bronmodi die u programmeren.

U kunt de "punch-through"-programmering ongedaan maken door dezelfde stappen als boven uit te voeren maar op dezelfde bronselectietoets te drukken in stappen 1 en 3.

### **Een geleerde code wissen en de oorspronkelijke toetscode herstellen**

- 1. Druk tegelijkertijd op de Aux- en bladwijzertoets (groen) op de afstandsbediening van de BDS-receiver en houd deze ten minste drie seconden lang ingedrukt. De afstandsbediening van de BDS-receiver gaat naar de leermodus nadat de LED van de Aux-toets is ingeschakeld.
- 2. Druk op de toets van de afstandsbediening die u wilt wissen. De LED van de Auxtoets knippert driemaal.
- 3. U kunt andere toetsen wissen door op de geselecteerde toetsen te drukken.
- 4. U kunt de wismodus afsluiten door op de Aux-toets te drukken.

# **De afstandsbediening terugzetten op de fabrieksinstellingen**

- 1. Druk tegelijkertijd op de Aux- en miniatuurweergavetoets (geel) op de afstandsbediening van de BDS-receiver en houd deze ten minste drie seconden lang ingedrukt.
- 2. De LEX van de Aux-toets knippert driemaal en sluit vervolgens de leer-/wismodus af. Opmerking: Als alle geleerde codes worden gewist, krijgen alle toetsen op de afstandsbediening van de BDS-receiver hun oorspronkelijke functie weer terug.

# **Een Apple-TV besturen**

Als u een Apple-TV hebt aangesloten op de HDMI 3-ingang van de BDS-receiver, kunt u ook de afstandsbediening van de BDS-receiver gebruiken om een Apple-TV te besturen die audio- en videobestanden streamt die zijn opgeslagen op uw thuisnetwerk of om toegang te krijgen tot media via een internetservice zoals Netflix, zoals weergegeven in de onderstaande illustratie.

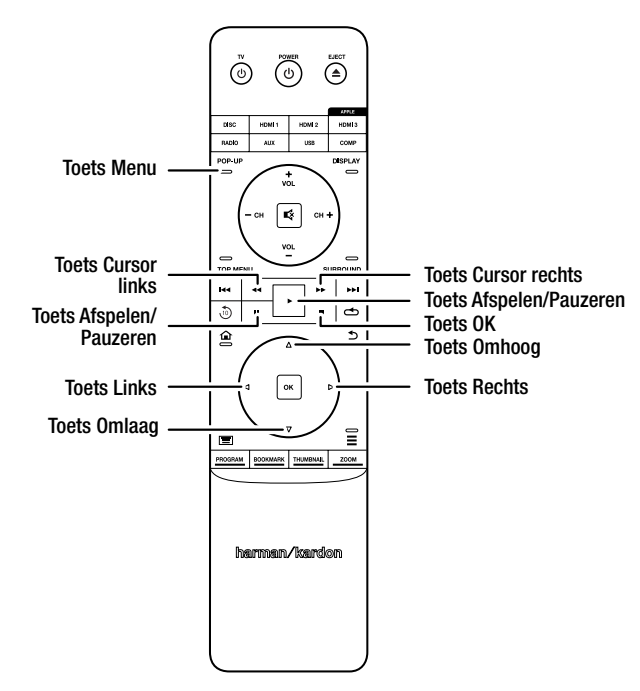

Selecteer een willekeurige andere invoerbron om de afstandsbediening van de BDSreceiver terug te zetten in de normale werkmodus.

# **De afstandsbediening gebruiken nadat deze is geprogrammeerd**

Als u op de toets voor Aux-invoer drukt op de afstandsbediening wordt de afstandsbediening in de Aux-besturingsmodus geplaatst en wordt/worden de Aux-component(en) bestuurd via de codes die u hebt ingeprogrammeerd.

Als u de afstandsbediening vanuit de Aux-besturingsmodus wilt terugschakelen naar de besturingsmodus voor de BDS-receiver, drukt u op een van de andere invoertoets of op de toets Home.

# **De receiver opstellen**

OPMERKING: De menuschermen, zoals deze in de handleiding staan afgebeeld, dienen uitsluitend ter illustratie en kunnen iets afwijken van de werkelijkheid.

U kunt de receiver instellen door met de afstandsbediening door de schermmenu's te navigeren en de gewenste opties te kiezen.

- Gebruik de cursortoetsen voor omhoog/omlaag om de menulijst te doorlopen. Zodra een item is gemarkeerd, komt er een kader omheen te staan.
- U kunt een gemarkeerd item selecteren door op de toets OK te drukken. Het scherm wordt gewijzigd op basis van uw selectie.
- U kunt naar het voorgaande scherm terugkeren door op Vorige te drukken.

# **Beginconfiguratie**

Als u uw BDS-receiver voor het eerst inschakelt, worden in het schermmenu de schermen voor eerste installatie (Initial Setup) weergegeven. Op het eerste scherm kunt u de taal instellen die u wilt gebruiken op de BDS-receiver.

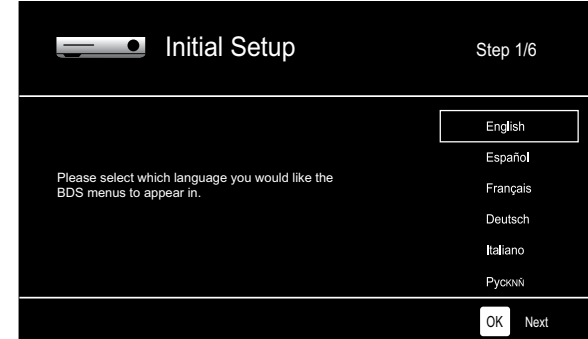

Druk nadat u de taal hebt ingesteld op de toets OK om het inleidingsscherm van Initial Setup te openen.

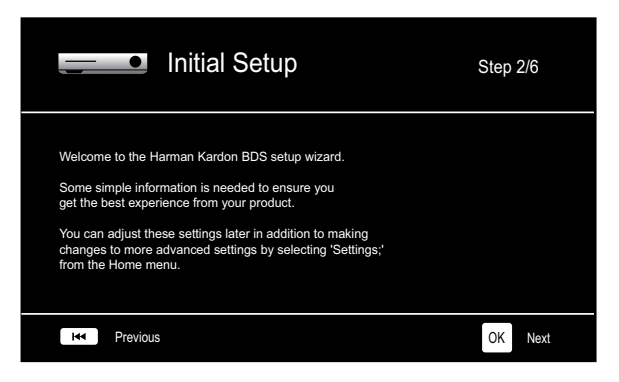

Druk op de toets OK om het scherm voor de tv-resolutie weer te geven.

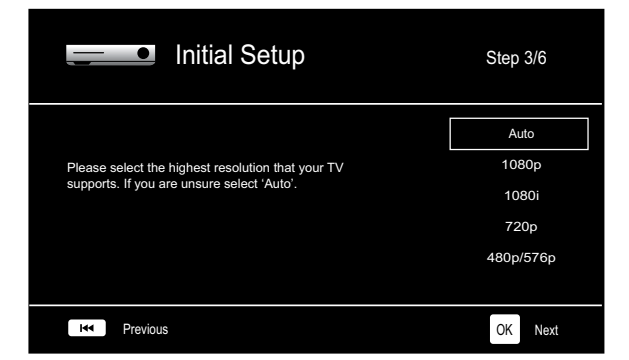

Druk, nadat u de hoogste resolutie voor uw tv hebt geselecteerd, op de toets OK. Vervolgens wordt het wizardscherm voor de beeldverhouding van de tv weergegeven. Opmerking: Als u niet weet wat de hoogste resolutie van uw beeldscherm is, kiest u "Auto", waarna de BDS-receiver automatisch de optimale resolutie kiest.

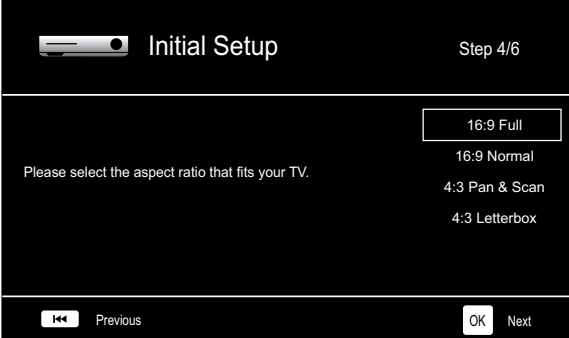

Nadat u de beeldverhouding hebt geselecteerd die het beste bij uw tv past, drukt u op de toets OK. Het scherm voor luidsprekerpakketten van Initial Setup wordt nu weergegeven.

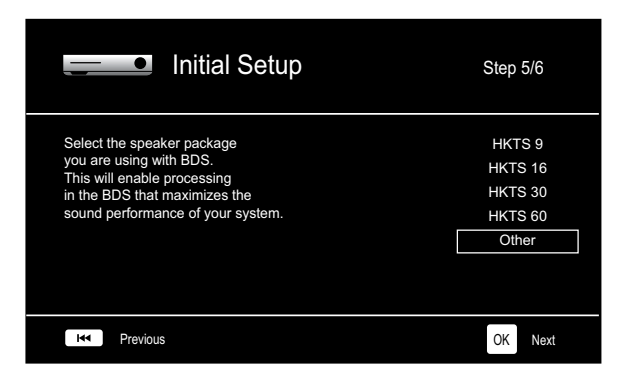

Deze instelling maakt verwerking in de BDS-receiver mogelijk waardoor de audioprestaties van uw systeem worden geoptimaliseerd. Als u gebruikmaakt van een luidsprekerpakket van Harman Kardon met uw BDS-receiver, selecteert u het modelnummer hiervan in de lijst. Als u geen luidsprekerpakket van Harman Kardon gebruikt, selecteert u "Other".

Druk op de toets OK om uw instellingen op te slaan en druk er vervolgens opnieuw op om de schermen van Initial Setup te verlaten.

### **Instellingenmenu**

Druk op de toets "Home" op de afstandsbediening om het menu Home te selecteren. Hier kunt u een aantal audio- en videobronnen kiezen en toegang krijgen tot het menu Instellingen waarmee u de verschillende functies van de receiver kunt instellen. U kunt naar het menu Instellingen gaan door omlaag te schuiven door de verschillende opties van het menu Home met behulp van de toets Cursor omlaag totdat u het menu Instellingen bereikt.

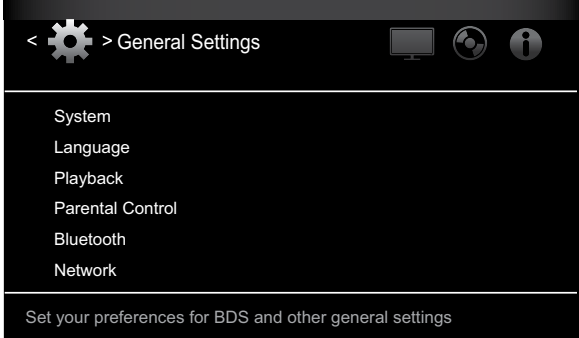

Gebruik de toetsen Cursor naar links/rechts op de afstandsbediening om van het ene naar het andere menu te gaan en de toetsen Cursor omhoog/omlaag om de lijsten in de verschillende menu's te doorlopen. Druk op OK om een gemarkeerd item te kiezen. U kunt op elk moment op de toets Terug drukken om naar het vorige scherm terug te keren.

# **Algemene Instellingen**

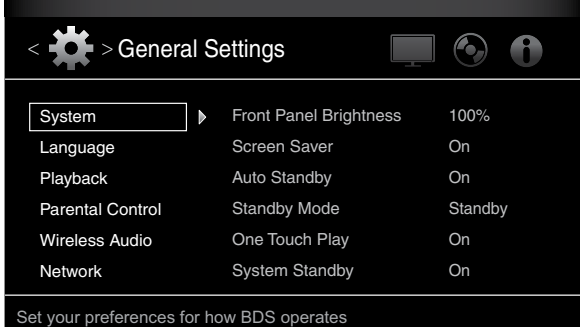

**Systeem:** In de optie Systeem stelt u de volgende functies in:

Voorpaneel helderheid: Met deze optie wordt de helderheid van het informatiescherm van de BDS-receiver ingesteld, van Uit/Automatisch dimmen tot 100%.

Schermbeveiliging: Als deze optie is ingesteld op "Aan", wordt de schermbeveiliging voor het OSD automatisch geactiveerd na vijf minuten van inactiviteit.

Automatische stand-by: Afhankelijk van de instelling van de stand-bymodus (zie hieronder), wordt de BDS-receiver automatisch na 15 minuten van inactiviteit (geen audiosignaal of gebruikersinvoer) in de stand-bymodus of slaapmodus gezet als deze optie is ingesteld op "Aan". Als deze optie is ingesteld op "Uit", blijft de BDS-receiver ingeschakeld totdat u deze handmatig in de stand-bymodus of slaapmodus zet. Zie Volumeregeling, Aan/Uit-toets, Aan/ Stand-by-indicatie, op pagina 5, voor meer informatie over de stand-by- en slaapmodus.

Stand-bymodus: Deze optie bepaalt of de BDS-receiver automatisch in de slaapmodus of stand-bymodus wordt gezet na 15 minuten van inactiviteit.

- Als Automatische stand-by is ingesteld op "Aan" en Stand-bymodus is ingesteld op "Slaapmodus", worden de BDS 275 en BDS 575 receivers in de slaapmodus gezet na 15 minuten van inactiviteit en worden zij vervolgens in de stand-bymodus gezet na 15 minuten in de slaapmodus.
- Als Automatische stand-by is ingesteld op "Aan" en Stand-bymodus is ingesteld op "Slaapmodus", worden de BDS 277 en BDS 577 receivers in de slaapmodus gezet na 15 minuten van inactiviteit en worden zij vervolgens in de stand-bymodus gezet na 30 minuten in de slaapmodus.
- Als Automatische stand-by is ingesteld op "Aan" en Stand-bymodus is ingesteld op "Stand-by", wordt de receiver na 15 minuten van inactiviteit in de stand-bymodus gezet.

One Touch Play: Als deze optie is ingesteld op "Aan" wordt automatisch een aangesloten tv ingeschakeld en overgeschakeld naar de ingang waarmee de BDS-receiver is verbonden als een Blu-ray Disc of DVD wordt geplaatst. OPMERKING: De tv moet HDMI CEC (Consumer Electronics Control) ondersteunen.

Stand-by systeem: Als deze optie is ingesteld op "Aan" wordt de aangesloten BDSreceiver automatisch in de stand-bymodus gezet als een verbonden tv op stand-by wordt gezet. OPMERKING: De tv moet HDMI CEC (Consumer Electronics Control) ondersteunen.

Systeemupgrade: Selecteer deze optie wanneer u een firmware-upgrade wilt installeren voor uw BDS-receiver die u van een website van Harman Kardon of andere bron van Harman Kardon hebt gedownload. Een dergelijke upgrade kan plaatsvinden via een USBstick, het internet (via de netwerkverbinding van de BDS-receiver) of een CD-ROM.

OPMERKING: Wij adviseren u indien mogelijk gebruik te maken van een USB-stick of de internetverbinding, aangezien een upgrade via een CD-ROM veel meer tijd in beslag neemt.

Beginconfiguratie: Met deze optie wordt de beginconfiguratie van de receiver geactiveerd (zie Beginconfiguratie, op pagina 15).

BD-Live Opslag: Wanneer u de BD-Live-functies kiest in een discmenu, kunt u mogelijk extra materiaal of andere informatie van internet downloaden (via de netwerkverbinding) naar een opslagapparaat dat u hebt aangesloten op de USB-poort van de receiver. Met deze optie kunt u bekijken hoeveel ruimte er beschikbaar is op het geheugenapparaat en kunt u eerder opgeslagen BD-Live-inhoud van het apparaat verwijderen. (Zie Interactiviteit met BD-Live, op pagina 23, voor nadere details.)

Standaardinstellingen herstellen: Met deze optie zet u de receiver terug naar de fabrieksinstellingen. OPMERKING: Met deze procedure worden alle vooraf ingestelde instellingen voor FM-zenders verwijderd en wordt het wachtwoord voor ouderlijk toezicht teruggezet op de fabrieksinstelling van 0000.

**Taal:** Met deze instelling kiest u de taal voor de Blu-ray Disc- of DVD-speler en de discmenu's, de gewenste audiotaal en de gewenste taal voor de ondertiteling. OPMERKING: Wanneer de gewenste taal op een bepaalde disc niet beschikbaar is, gebruikt u het discmenu om een taal in te stellen die wel beschikbaar is.

**Afspelen:** De optie Afspelen is voor het instellen van de volgende afspeelfuncties:

Hoekpictogram tonen: Hiermee geeft u aan of u al dan niet automatisch een hoekpictogram in beeld wilt zien dat er meerdere cameraposities beschikbaar zijn.

Autom. afspelen: Met deze optie bepaalt u of de disc automatisch start zodra deze in de speler van de BDS-receiver wordt geladen.

PIP-pictogram tonen: Met deze optie geeft u aan of u al dan niet automatisch een beeldin-beeld-pictogram wilt weergeven bij het afspelen van een Blu-ray Disc waarop de beeld-in-beeld-functie beschikbaar is.

Secundaire Audio-pictogram: Met deze optie geeft u aan of het Secundaire Audiopictogram al dan niet automatisch in beeld verschijnt om aan te geven dat andere audiosignalen op de Blu-ray Disc beschikbaar zijn.

Disc hervatten: Met deze optie geeft u aan of een uitgenomen disc bij de volgende keer dat deze in de speler van de receiver wordt geladen vanaf hetzelfde punt moet worden gestart.

DivX<sup>®</sup> VOD DRM: Met deze optie worden de DRM-registratiegegevens (Digital Rights Management) voor DivX Video-On-Demand van uw receiver weergegeven.

**Ouderlijk toezicht:** Met deze optie stelt u het wachtwoord en het niveau voor het kinderslot voor de receiver in. Gebruik het alfanumerieke toetsenblok dat op het scherm verschijnt om een nieuw of bestaand wachtwoord in te voeren. OPMERKING: Het standaardwachtwoord is 0000.

**Geforceerd koppelen:** Met deze optie wordt Bluetooth-koppeling ingeschakeld zodat u de receiver kunt koppelen met een nieuw apparaat.

**Netwerk:** Deze optie is voor het instellen van de volgende netwerkfuncties:

Informatie: Hiermee geeft u het IP-adres, het subnetmasker, de gateway en de DNSadressen van uw netwerk weer. Bij de BDS 277 en BDS 577 receiver word tevens het AirPlay IP-adres weergegeven.

Verbindingstest: Met deze optie wordt getest of er een werkende netwerkverbinding met de BDS-receiver is.

IP-instellingen: Met deze optie kunt u uw netwerkinstellingen invoeren, automatisch of met de hand. Tenzij uw netwerkbeheerder anders aangeeft, gebruikt u hier de optie Auto.

BD-Live Verbinding: Met deze optie kunt u de voorkeuren voor de BD-Live-verbinding instellen voor de receiver. Bij "Always Allow" kan BD-Live-inhoud worden gedownload telkens wanneer een disc met BD-Live-inhoud wordt afgespeeld. Met "Limit" wordt downloaden alleen toegestaan wanneer de disc officieel voor BD-Live is gecertificeerd. Met "Prohibited" wordt geen enkele toegang tot BD-Live toegestaan.

Proxy-instellingen: Met "Disabled" omzeilt u alle instellingen voor de proxyhost en proxypoort, en voorkomt u dat deze kunnen worden gekozen. Met "Enabled" maakt u het mogelijk de proxyhost en de proxypoort te kiezen wanneer die nodig zijn voor uw netwerk. Deze optie is uitsluitend voor gevorderde gebruikers en het is doorgaans verstandig om "Disabled" te kiezen.

### **Weergave-instellingen**

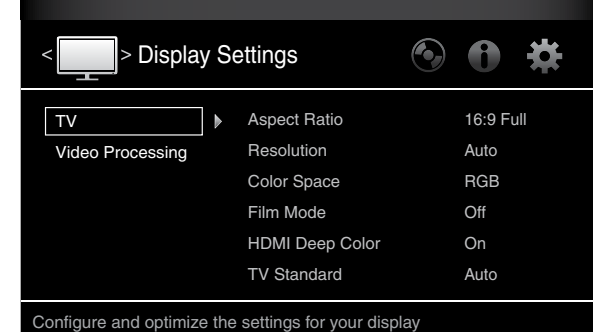

**TV:** Via deze optie kunt u de volgende weergave-instellingen uitvoeren:

Beeldverhouding: Hier kiest u hoe u programma's in 4:3 wilt zien op een 16:9-beeldscherm, of 16:9-programma's op een 4:3-beeldscherm. Met "16:9 Full" wordt 4:3-materiaal uitgerekt zodat een 16:9-beeldscherm geheel wordt gevuld. Met "16:9 Normal" wordt 4:3-materiaal op een 16:9-beeldscherm weergegeven met links en rechts zwarte balken, waardoor het beeld niet wordt vervormd. "4:3 Pan & Scan" zoomt in op breedbeeldmateriaal om een 4:3-beeldscherm te vullen. Met "4:3 Letterbox" wordt 16:9-materiaal weergegeven met zwarte balken boven en onder, maar in de originele verhouding zonder vervorming.

Resolutie: Met deze optie kunt u de hoogste resolutie voor uw tv selecteren. Bij "Auto" wordt automatisch de beste resolutie voor uw tv of platte beeldscherm geselecteerd.

Kleurruimte: Met deze optie kunt u de video-uitvoer van de BDS-receiver afstemmen op de kleurruimte van de aangesloten tv of het aangesloten videoscherm. Raadpleeg de documentatie bij uw tv of videoscherm om te bepalen welke kleurruimte wordt gebruikt.

Filmmodus: Wanneer uw beeldscherm een 1080p 24 Hz-signaal kan verwerken (oftewel: als het scherm een resolutie van 1080p heeft en een vernieuwingsfrequentie voor video die een geheel veelvoud van 24 bedraagt), stelt u Filmmodus in op "Aan" om de maximale resolutie van Blu-ray Disc-materiaal te krijgen bij 24 beelden per seconde. Wanneer uw beeldscherm geen 1080p/24 Hz-signaal kan verwerken, stelt u deze optie in op "Uit". De BDS-receiver zal het filmmateriaal van 24 beelden per seconde dan converteren naar de standaard-videofrequentie van 30 Hz.

HDMI Deep Color: Met deze optie stelt u de resolutie van de kleuruitvoer naar de tv in. Wanneer uw tv Deep Color accepteert, kunt u het beeldscherm een verbeterd kleurgamma laten weergeven.

- Aan: De BDS-receiver voert 36-bits Deep Color uit als uw tv dit ondersteunt. Als uw tv geen ondersteuning biedt voor 36-bits Deep Color, voert de receiver 30-bits kleur uit.
- Uit: De BDS-receiver voert geen Deep Color uit (de kleurenresolutie blijft 24-bits).

Tv standaard: Met deze optie kunt u de BDS-receiver afstemmen om de tv-standaard in uw regio. Selecteer NTSC voor de VS of PAL voor Europa. Selecteer "Auto" om de receiver toe te staan de standaard automatisch aan te passen aan de standaard van de verbonden tv.

OPMERKING: Als u de instelling "Auto" gebruikt, slaat de receiver mogelijk de eerste twee seconden PAL DivX-inhoud over terwijl wordt overgeschakeld naar de PAL-modus. U kunt dit vermijden door de instelling PAL te gebruiken.

HDMI 3D: Met deze optie kunt u bepalen hoe de BDS-receiver HDMI 3D-inhoud verwerkt. Als u de receiver hebt verbonden met een tv die 3D ondersteunt, selecteert u "Auto" om de receiver toe te staan om 3D-inhoud automatisch af te spelen in 3D. Als u de receiver hebt verbonden met een tv die niet 3D ondersteunt, selecteert u "Uit" om 3D-inhoud in 2D af te spelen.

**Videobewerking:** Met deze optie stelt u de interne videobewerking van de BDS-receiver in.

Videomodus: Met deze instelling kunt u een vooraf ingestelde videoverwerkingsoptie kiezen om het beeld te optimaliseren voor het lopende programma door helderheid, contrast, kleur en scherpte aan te passen.

- Standaard: Neutrale besturingsinstellingen.
- Levendig: Voor videospelletjes.
- Cinema: Voor films en de meeste tv-uitzendingen.
- Aangepast: Met deze optie kunt u de beeldinstellingen handmatig aanpassen. De instellingen voor helderheid, verzadiging (kleurverzadiging), tint, contrast, scherpte en CTI-instellingen verschijnen als schuifregelaars. De standaard van elke instelling is 0. Gebruik de cursortoetsen naar links/rechts om de waarde van elke instelling te wijzigen.

### **Geluidsinstellingen**

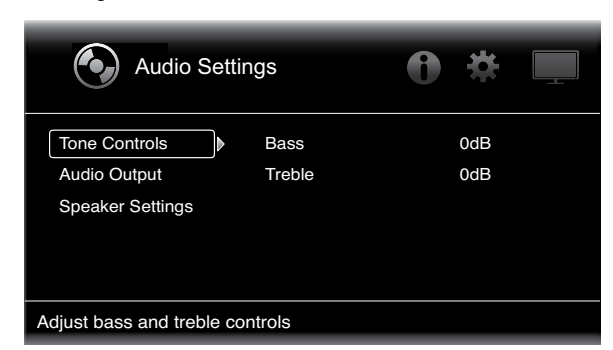

**Toonregeling:** Met deze optie kunt u de hoeveelheid bas (lage frequenties) en treble (hoge frequenties) in het geluid verhogen of verlagen. Het afstellingsbereik loopt van –10 dB tot +10 dB, in stappen van 1 dB.

### **Geluidsweergave:** Met deze optie stelt u de volgende zaken in:

HDMI Audio-uitgang: Naast digitale videosignalen geeft de HDMI-uitgang van de BDSreceiver ook digitale audiosignalen af.

- PCM: Met deze optie wordt een tweekanaals downmix die is afgeleid van de native audio-indeling van het programma uitgevoerd via de HDMI-uitgang.
- Uit: Met deze optie wordt de HDMI-audio-uitvoer van de receiver uitgeschakeld. Wij adviseren deze optie op "Uit" te zetten zodat u optimaal gebruik kunt maken van de superieure audiocapaciteiten van uw BDS-receiver.

Besturing dynamisch bereik: Met deze instelling wordt het volume van de luide gedeelten van een film of van muziek beter afgestemd op de stille gedeelten (dit proces wordt compressie genoemd). Compressie stelt u in staat het volume te verhogen zodat u de stille gedeelten kunt horen zonder dat de luide gedeelten andere mensen storen. OPMERKING: Deze functie werkt alleen met Dolby Digital-programma's die speciaal zijn gecodeerd. Er zijn drie instellingen beschikbaar:

- Uit: Hierbij wordt nooit compressie toegepast. Gebruik deze instelling als het volume zo luid mag zijn als u zelf wilt.
- Aan: Hierbij wordt altijd compressie toegepast. Gebruik deze instelling als u wilt dat het volume zo laag mogelijk is zonder dat gesproken dialoog moeilijk verstaanbaar wordt.
- Auto: Hierbij wordt compressie toegepast op basis van informatie die is gecodeerd binnen de Dolby Digital-bitstroom. De receiver past selectief compressie toe tijdens de meest dynamische gedeelten van de soundtrack.

Component Audio-ingang: Met deze instelling kunt u een van de audio-ingangen van de BDS-receiver (Coaxiaal in, Optisch in 1, Optisch in 2, Aux in 1, Aux in 2) verbinden met de Component video-ingang. De audioverbinding die u hier aangeeft wordt actief telkens wanneer de Component-ingang wordt geselecteerd.

**Luidsprekerinstellingen:** Met deze optie kunt u de receiver zodanig instellen dat deze correct werkt met uw luidsprekers. Er zijn drie instellingen:

EzSet/EQ: Bij deze optie detecteert de meegeleverd EzSet/EQ-microfoon automatisch de capaciteiten van elke verbonden luidspreker en worden de prestaties van de BDSreceiver geoptimaliseerd voor uw luidsprekers. Dit levert uitstekende resultaten op in de meeste installaties.

Handmatige configuratie: Met deze optie kunt u handmatig de BDS-receiver configureren zodat deze werkt met uw luidsprekers. Selecteer deze optie als u de receiver handmatig wilt instellen voor uw luidsprekers of als u geen EzSet/EQ-kalibratie kunt uitvoeren.

Bij beide opties bestaat de eerste stap uit het selecteren van de configuratie van uw luidsprekersysteem:

- 2.0: Deze configuratie bestaat uit een linker- en rechterhoofdluidspreker maar geen subwoofer. Als u deze configuratie selecteert, wordt alle bas naar de linker- en rechterluidspreker gestuurd. Zorg er dus voor dat zij het volledige bereik ondersteunen en diepe bas aankunnen.
- 2.1: Deze configuratie bestaat uit een linker- en rechterhoofdluidspreker, plus een subwoofer.
- 3.1: Deze configuratie bestaat uit een luidspreker linksvoor, in het midden en rechtsvoor, plus een subwoofer. (Deze optie is alleen beschikbaar op BDS 575 en BDS 577 receivers.)
- 5.1: Deze configuratie bestaat uit een luidspreker linksvoor, rechtsvoor, in het midden, surround links en surround rechts, plus een subwoofer. (Deze optie is alleen beschikbaar op BDS 575 en BDS 577 receivers.)

Luidsprekerpakket: Deze instelling maakt verwerking in de BDS-receiver mogelijk waardoor de audioprestaties van uw systeem worden geoptimaliseerd. Als u gebruikmaakt van een van de aangegeven luidsprekerpakketten van Harman Kardon met uw BDS-receiver, selecteert u het modelnummer hiervan in de lijst. Als u geen luidsprekerpakket van Harman Kardon gebruikt, selecteert u "Other".

### **EZ Set/EQ:**

Het EZSet/EQ™-systeem van de BDS-receiver maakt gebruik van de meegeleverde EzSet/EQ-microfoon om deze belangrijke stap automatisch uit te voeren. Voordat u begint, moet u controleren of de luidsprekers op de juiste wijze op de BDS-receiver zijn aangesloten.

1. Sluit de meegeleverde EzSet/EQ-microfoon aan op de hoofdtelefoonaansluiting op de BDS-receiver.

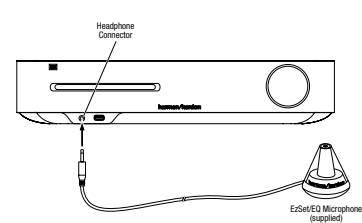

- 2. Plaats de microfoon op oorhoogte in uw favoriete luisterpositie.
- 3. Selecteer Doorgaan in het vak EzSet/EQ (Automatische instelling) dat wordt weergegeven.

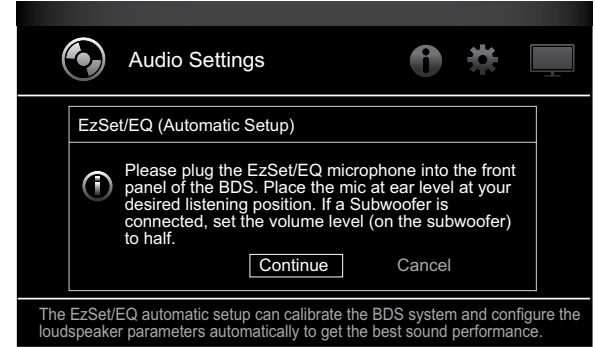

4. Zorg ervoor dat u geen geluid maakt, terwijl het testgeluid via de luidsprekers wordt afgespeeld. Terwijl het testgeluid van de ene luidspreker naar een andere verspringt, wordt op het scherm weergegeven welke luidspreker wordt getest.

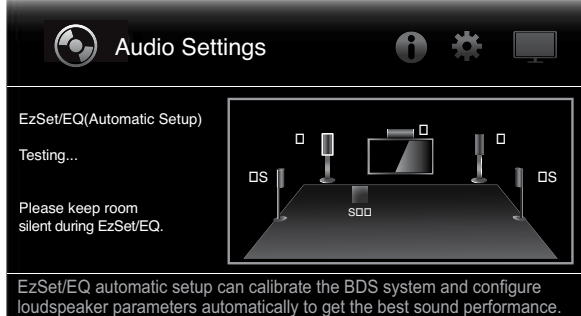

- 5. Als het testproces is voltooid, verandert het bericht "Testing..." op het scherm in "Test complete".
- 6. Druk op de toets Back om de EzSet/EQ-testprocedure af te sluiten.

OPMERKING: Als de test mislukt, verandert het bericht "Testing..." op het scherm in "Test failed, please make sure all speakers are connected correctly and the room is quiet then try again". Druk op de toets Back, controleer of alle luidsprekers correct zijn verbonden en voer de test opnieuw uit vanaf stap 4. Zorg ervoor dat de ruimte stil blijft gedurende de test.

Handmatige configuratie: Nadat u de configuratie van uw luidsprekersysteem hebt geselecteerd wordt het scherm voor de luidsprekerinstellingen weergegeven:

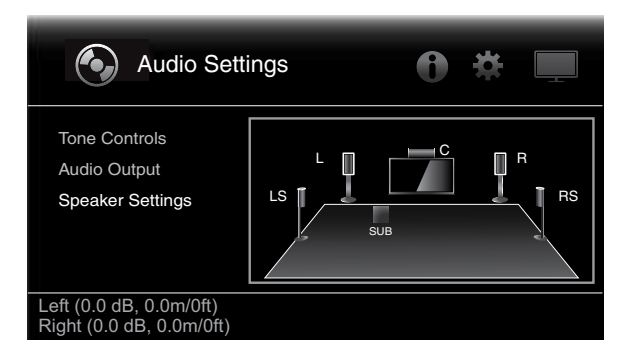

De luidsprekerafstanden instellen:

1. De luidsprekers linksvoor en rechtsvoor worden gemarkeerd weergegeven. Druk op de toets OK. Het selectiescherm voor niveau en afstand wordt weergegeven.

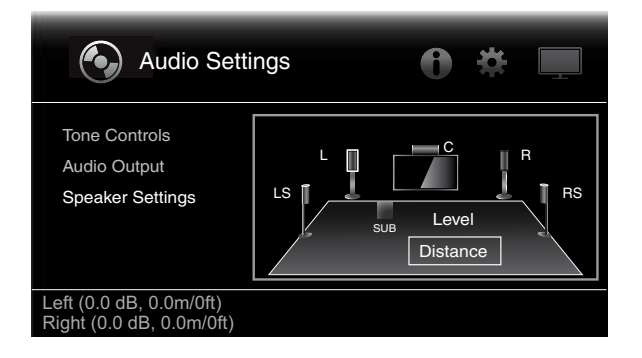

2. Druk op de toets Cursor omlaag om Afstand te markeren en druk op de toets OK. De aanpassingsbalken voor Afstand worden weergegeven.

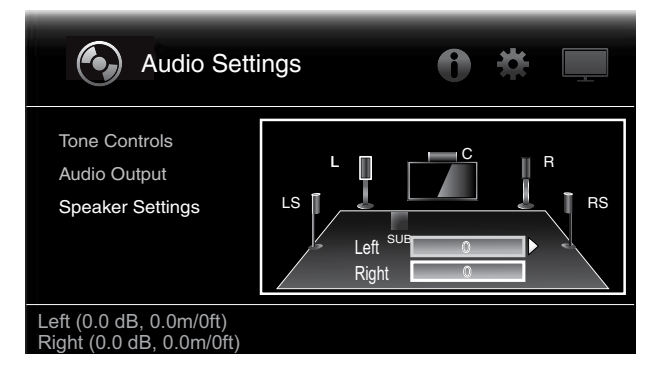

- 3. Meet de afstand tussen elke luidspreker in uw systeem, met inbegrip van de subwoofer, en de luisterpositie. Schrijf de afstanden op.
- 4. Gebruik de toetsen Cursor naar links en Cursor naar rechts om de "L"-balk aan te passen totdat deze de afstand aangeeft die u hebt gemeten voor de luidspreker linksvoor (de pijlpunt geeft aan welke luidspreker wordt aangepast).
- 5. Druk op de toets Cursor omlaag om de "R"-balk te markeren. Gebruik de toetsen Cursor naar links en Cursor naar rechts om de balk aan te passen totdat deze de afstand aangeeft die u hebt gemeten voor de luidspreker rechtsvoor.
- 6. Druk tweemaal op de toets Back om terug te gaan naar het scherm met luidsprekerinstellingen (de luidsprekers linksvoor en rechtsvoor zijn nog steeds gemarkeerd).
- 7. Druk op de toets Cursor omlaag. De subwoofer wordt gemarkeerd. Druk op de toets OK. Het scherm voor niveau en afstand wordt weergegeven.
- 8. Herhaal stappen 2–7 voor de middelste luidspreker, surround-luidsprekers en subwoofer.
- 9. Als u de afstanden tot alle luidsprekers in uw systeem hebt ingevoerd, drukt u herhaaldelijk op de toets Back om terug te gaan naar het scherm van het menu Home.

OPMERKING: Laat alle luidsprekerniveaus voorlopig op "0" staan. U kunt de individuele luidsprekerniveaus aanpassen zodra uw systeem is ingesteld en u muziek of films aan het afspelen bent. Zie Het volume van individuele luidsprekers aanpassen, op pagina 20.

## **Informatiemenu**

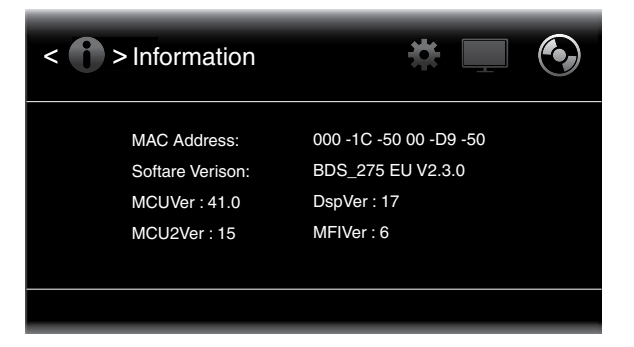

In het Informatiemenu worden het versienummer van de software/firmware van de receiver en het in de fabriek toegewezen netwerk-MAC-adres van de receiver weergegeven. Dit scherm dient uitsluitend ter informatie en kan niet worden gewijzigd door de gebruiker.

# **De receiver gebruiken**

OPMERKING: Stel, voordat u uw nieuwe BDS-receiver gaat gebruiken, eerst de luidsprekerafstanden in, zoals uitgelegd in Audio-instellingen: Luidsprekerinstellingen, op pagina 18.

# **Menu Home**

Druk op de toets Home om het scherm Home Menu weer te geven:

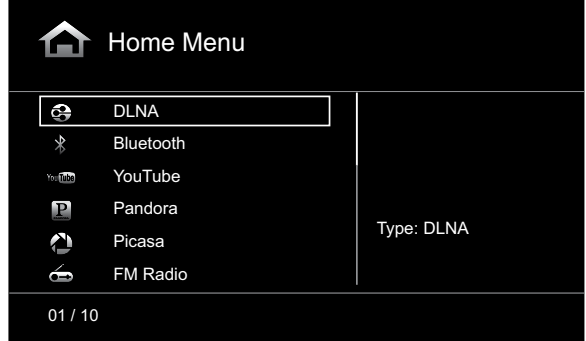

De beschikbare bronnen worden aan de linkerkant weergegeven.

Als een disc in de ingebouwde discsleuf van de receiver is geplaatst, wordt deze in de lijst weergegeven als "CDDA" (CD), "DVD Video" (DVD) of "Blu-ray Disc". Als u een iOS-apparaat hebt verbonden met de USB-poort van de receiver, wordt deze in de lijst weergegeven als "iPod". Als u een USB-apparaat in de USB-poort van de receiver hebt gestoken, wordt dit in de lijst weergegeven als "USB".

OPMERKING: Digitale en analoge audiobronnen die op de digitale en lijningangen op het achterpaneel van de receiver zijn aangesloten, worden niet in de lijst weergegeven, maar kunnen worden geselecteerd met de bronselectietoets ("Aux") op de afstandsbediening (zie Audiobronnen beluisteren, op pagina 25).

Als u een bron in de lijst wilt selecteren, gebruikt u de toetsen Cursor omhoog/Cursor omlaag om de gewenste bron te markeren en drukt u vervolgens op de toets OK om deze te selecteren. U kunt bronnen ook rechtstreeks selecteren door op de bijbehorende invoertoets op de afstandsbediening te drukken.

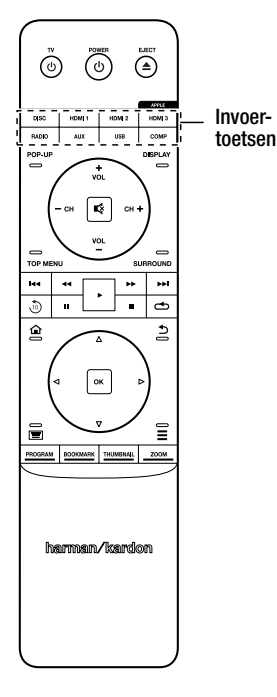

Als u de functie Afspeellijst wilt gebruiken, raadpleegt u Afspeellijsten gebruiken, op pagina 27.

# **Het volume van individuele luidsprekers aanpassen**

U kunt het volume van de individuele luidsprekers van het systeem aanpassen terwijl u naar muziek luistert.

- 1. Druk op de toets Home en gebruik de cursortoetsen en toets OK om instellingen te selecteren. Het menu Instellingen wordt weergegeven.
- 2. Selecteer de optie Audio-instellingen. Het menu Audio-instellingen wordt weergegeven.
- 3. Selecteer Luidsprekerinstellingen, selecteer vervolgens Handmatige configuratie en selecteer daarna de luidsprekerconfiguratie van uw systeem. Nadat u de configuratie van uw systeem hebt geselecteerd wordt het scherm voor de luidsprekerinstellingen weergegeven.

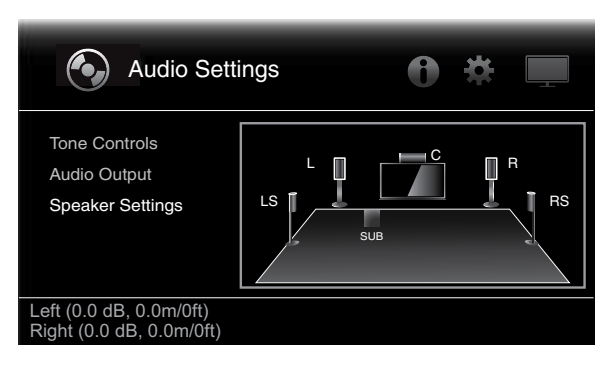

4. De luidsprekers linksvoor en rechtsvoor worden gemarkeerd weergegeven. U kunt elk van beide aanpassen door op de toets OK te drukken. U kunt een andere luidspreker aanpassen door de cursortoetsen te gebruiken om deze te markeren en vervolgens op OK te drukken. Het selectiescherm voor niveau en afstand wordt weergegeven.

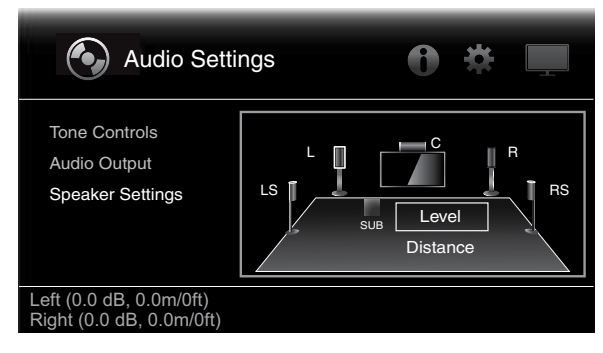

5. Controleer of het niveau is gemarkeerd en druk vervolgens op de toets OK. De aanpassingsbalken voor het volume worden weergegeven.

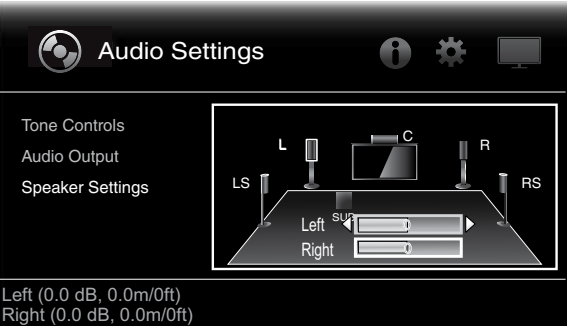

6. Selecteer de luidspreker die u wilt aanpassen en gebruik de linker- en rechterpijltoets om het volume aan te passen. U kunt het volume variëren van +10 dB tot –10 dB, in stappen van 1 dB.

- 7. Druk tweemaal op de toets Back om terug te gaan naar het scherm met luidsprekerinstellingen (de luidsprekers linksvoor en rechtsvoor zijn nog steeds gemarkeerd). U kunt het volume van een andere luidspreker aanpassen door de cursortoetsen te gebruiken om deze te markeren en vervolgens op OK te drukken. Herhaal stappen 5–6 voor die luidspreker.
- 8. Als u gereed bent met het aanpassen van de volumes van alle luidsprekers in uw systeem, drukt u herhaaldelijk op de toets Back om terug te gaan naar het scherm van het menu Home.

### **Opmerkingen over het instellen van de luidsprekervolumes in 5.1-kanaals systemen:**

Hoewel het instellen van het volume van de individuele luidsprekers van uw systeem uiteindelijk een kwestie van persoonlijke smaak is, zijn hier enkele ideeën die u wellicht nuttig zult vinden:

- Voor films en video-/muziekprogramma's zou uw algehele doel moeten zijn een alles omringend, realistische geluidsveld te creëren dat u doet opgaan in de film of het muziekprogramma zonder uw aandacht weg te trekken van de actie op het scherm.
- Voor meerkanaals muziekopnamen creëren sommige muziekproducenten een geluidsveld dat de muzikanten overal om u heen plaatst; andere creëren een geluidsveld dat de muzikanten vóór u plaatst, met meer subtiele omgevingsgeluiden in de surround-luidsprekers (zoals u zou ervaren in een concertzaal).
- In de meeste 5.1-kanaals films zijn de surround-luidsprekers niet bedoeld om hetzelfde volume te hebben of om even actief te zijn als de voorste luidsprekers. Als de surround-luidsprekers zodanig worden ingesteld dat zij altijd even luid zijn als de voorste kanalen, zou dialoog moeilijk te verstaan kunnen zijn en klinken geluidseffecten onrealistisch luid.

## **Opmerkingen over het instellen van het volume van de subwoofer:**

- Soms is de ideale volume-instelling voor de subwoofer bij muziek te luid voor films, terwijl de ideale instelling voor films te zacht is voor muziek. Luister bij het instellen van het subwoofervolume naar zowel muziek als films met krachtige basinhoud en zoek een "gulden middenweg" voor het volumeniveau dat in beide gevallen werkt.
- Als uw subwoofer altijd te luid of te zacht lijkt te klinken, kunt u deze wellicht beter op een andere locatie plaatsen. Als de subwoofer in een hoek wordt geplaatst, klinkt de basuitvoer altijd luider, terwijl plaatsing uit de buurt van wanden of hoeken altijd tot een minder luide basuitvoer leidt.

### **BELANGRIJK: Zet de volumeregelaar van de receiver niet op of voorbij het punt waarop de audio uit de luidsprekers vervormd raakt. Dit kan tot schade aan de luidsprekers leiden.**

### **Surround-geluidsmodi**

Uw BDS-receiver kan audioprogramma's in de volgende native audio-indelingen decoderen en afspelen:

- Dolby Digital
- Dolby Digital Plus
- Dolby TrueHD
- DTS Digital
- PCM
- MP3: 32 kbps 320 kbps bitsnelheden, waaronder variabele bitsnelheidcodering

Welke audio-indelingen beschikbaar zijn voor een specifiek programma is afhankelijk van het programma en de wijze waarop uw BDS-receiver is geconfigureerd in het menu Audio-instellingen:

### **Beschikbare audio-indelingen Configuratie 2.0 en 2.1-kanaals instelling Configuratie 3.1-kanaals instelling Configuratie 5.1-kanaals instelling 2.1-kanaals programma's** Dolby Virtual Speaker Wide (standaard)/Dolby Virtual Speaker Reference/Stereo Original (standaard)/ Dolby PLII Movie/ Dolby PLII Music/ Dolby Virtual Speaker Wide/Dolby Virtual Speaker Reference/Stereo Original (standaard)/ Dolby PLII Movie/ Dolby PLII Music/ Dolby Virtual Speaker Wide/Dolby Virtual Speaker Reference/Stereo **3.1-kanaals programma's** Dolby Virtual Speaker Wide (standaard)/Dolby Virtual Speaker Original (standaard)/ Dolby Virtual Speaker Wide/Dolby Virtual Speaker Original (standaard)/ Dolby PLII Movie/ Dolby PLII Music/ Dolby Virtual

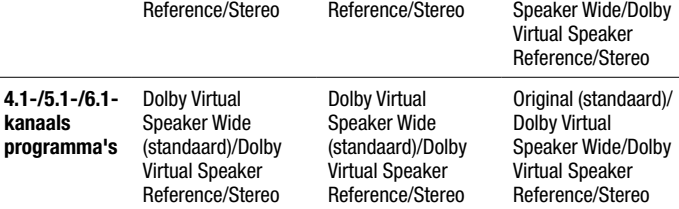

Als u wilt overschakelen tussen de beschikbare surround-geluidsmodi voor het programma dat momenteel wordt afgespeeld, drukt u op de toets Surround. Telkens wanneer u op de toets Surround drukt, wordt overgeschakeld naar de volgende beschikbare modus. Er wordt een pop-upscherm weergegeven op de tv met de modi terwijl u door de beschikbare modi schuift.

### **Luisteren door een hoofdtelefoon**

Er kan een standaard 3,5 mm stereo hoofdtelefoonstekker worden gebruikt in de hoofdtelefoonaansluiting van uw BDS-receiver. Als u de hoofdtelefoonstekker in de aansluiting steekt, worden de luidsprekeruitgangen van de receiver gedempt. De HDMIaudio-uitgang wordt niet gedempt.

Als een hoofdtelefoon wordt verbonden met de hoofdtelefoonaansluiting van de receiver, kunt u tussen deze twee modi overschakelen door op de toets Surround van de afstandsbediening te drukken:

- HARMAN-hoofdtelefoon, waarmee een meerkanaals surround-soundtrack wordt gevirtualiseerd voor slechts twee kanalen. In deze modus wordt de originele richtingsinformatie van de soundtrack behouden, waardoor u kunt genieten van een alomvattende surround-geluidservaring via elke normale stereo hoofdtelefoon.
- Headphone Bypass, waarbij een downmix plaatsvindt van programma's met surround-geluid naar normale stereo. In deze modus wordt eventuele meerkanaals richtingsinformatie die in het originele programma met surround-geluid is opgenomen niet behouden.

# **De discspeler gebruiken**

# **Omgaan met discs**

• Houd de disc altijd bij de rand vast om deze schoon te houden. Raak nooit het oppervlak aan.

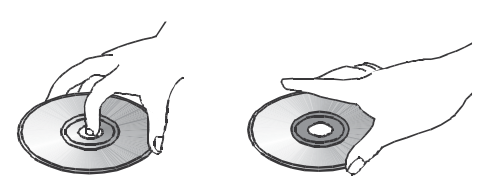

- Plak geen papier of tape op de disc. Als er lijm (of een vergelijkbare substantie) op de disc terechtgekomen is, dient u deze volledig te verwijderen voordat u de disc opnieuw kunt gebruiken.
- Stel de disc niet bloot aan direct zonlicht of warmtebronnen, zoals warmeluchtkanalen, en laat deze niet achter in een auto die in de volle zon is geparkeerd, waardoor de temperatuur aanzienlijk kan oplopen.
- Bewaar de disc na gebruik altijd in het bijbehorende doosje.
- Beschrijf de kant van de disc met het label niet met een balpen of andere scherpe schrijfwaren.
- Zorg ervoor dat de disc niet wordt verbogen of valt.

### **Discs reinigen**

- Reinig de disc vóór het afspelen met een reinigingsdoek. Veeg altijd vanuit het midden naar de rand.
- Gebruik nooit vluchtige vloeistoffen zoals wasbenzine, verdunner en in de handel verkrijgbare reinigingsmiddelen of antistatische sprays voor LP's van vinyl.

### **Regiocode**

Uw BDS-receiver is ontworpen om compatibel te zijn met informatie voor regiobeheer die is gecodeerd op de meeste Blu-ray Disc- en DVD-opnamen. Wanneer er een andere regiocode op een disc staat dan die waarvoor uw BDS-receiver is ontworpen, wordt de disc niet afgespeeld in uw BDS-receiver.

Zie het vak in de zijbalk op pagina 2 voor complete informatie over de regiocode van uw receiver.

# **Auteursrecht**

Op audiovisueel materiaal kan auteursrecht rusten. Het mag dan niet zonder toestemming van de rechthebbende(n) worden gekopieerd. Houd u aan de wetgeving op het auteursrecht.

### **Kopieerbeveiliging**

Uw BDS-receiver voldoet aan HDCP (High-Definition Copy Protection), en een videoscherm dat via de HDMI-uitgang is verbonden moet eveneens HDCP-conform zijn.

De BDS-receiver ondersteunt Rovi-kopieerbeveiliging. Als opnamen op Blu-ray Discs en DVD's die een kopieerbeveiliging bevatten, worden gekopieerd met een videorecorder, zal de kopieerbeveiliging ervoor zorgen dat de videoband niet normaal kan worden afgespeeld.

# **Ondersteunde discindelingen**

De BDS-receiver kan de volgende typen discs afspelen (5"/12 cm, en 3"/8 cm):

- BD-Video (enkel- of dubbellaags)
- DVD-Video
- DVD+R/RW
- DVD-R/RW
- CDDA (CD digitale audio)
- CD-R/RW

OPMERKING: De compatibiliteit en de prestaties van dubbellaags discs wordt niet gegarandeerd.

# **Ondersteunde mediacodecs**

De BDS-receiver kan media afspelen die zijn opgenomen in de volgende audio-/ videocodecs:

- MPEG 2
- H.264
- $\bullet$  VC-1
- MP3 (van CD-R/RW, DVD+R/+RW, BD-R/RE en USB)
- JPEG (van CD-R/RW, DVD+R/+RW, BD-R/RE en USB)
- DivX 3.x/4.x/5.x (van CD-R/RW, DVD+R/+RW en USB)

OPMERKING: Ten gevolge van verschillen in de indelingen van bepaalde discs, kunnen sommige discs een combinatie van functies bieden, die in sommige gevallen niet compatibel zijn met de discspeler. Tevens kan het gebeuren dat Blu-ray Discs en DVD's ondanks de veelheid aan functies, niet alle functies van het systeem ondersteunen. Hoewel de BDS-receiver bijvoorbeeld compatibel is met discs met meerdere cameraposities, werkt die functie alleen wanneer de disc speciaal gecodeerd is voor het afspelen vanuit meerdere cameraposities. Raadpleeg de bij de disc gevoegde informatie om te zien of een specifieke functie of audiosignaal op de disc beschikbaar is.

De afspeelcapaciteit van opneembare discs kan variëren afhankelijk van variaties in de kwaliteit van de disc en de recorder die is gebruikt voor het maken van de disc.

### **Een disc plaatsen en afspelen**

Houd de disc horizontaal bij het laden en plaats deze voorzichtig in de discsleuf. Het mechanisme voor het laden van de disc pakt de disc beet en schuift deze in het apparaat.

- Plaats niet meer dan één disc in de discsleuf.
- Plaats de disc met het etiket naar boven.

Nadat een disc in de lade is gelegd, drukt u op de toets Afspelen om het afspelen te starten.

Met de toetsen Afspelen, Pauzeren, Stoppen, Vorige/Stap, Volgende/Stap, Zoeken/Vertraagd vooruit en Zoeken/Vertraagd achteruit bedient u het afspelen van de disc. Zie Functies afstandsbediening, op pagina 8, voor meer informatie over de functies van deze toetsen.

### **Weergavefuncties**

**Herhalen:** Bij het afspelen van Blu-ray Discs of DVD's doorloopt u met de toets Herhalen de volgende herhaalfuncties: Hoofdstuk, Titel, Alles, Uit. Bij het afspelen van een CD doorloopt u de volgende herhaalfuncties: Nummer, Alles, Uit.

A-B herhalen: Als u tijdens het afspelen van een Blu-ray Disc of DVD de toets Herhalen langer dan drie seconden ingedrukt houdt, wordt de speler in de modus A-B herhalen geplaatst. Bij de volgende keer kort drukken stelt u het startpunt "A" in en bij de tweede keer het eindpunt "B", waarna het herhalen van het gedeelte van de disc tussen de twee punten wordt gestart. Als u op de toets Back drukt terwijl de speler zich in de modus A-B herhalen bevindt, wordt deze modus uitgeschakeld. Opmerking: Deze functie is discafhankelijk. Niet alle Blu-ray Discs ondersteunen de A-B herhaalfunctie.

**Opties:** Als u op de toets Opties drukt, verschijnen de beschikbare opties voor de disc die wordt afgespeeld. De opties voor Blu-ray Discs zijn titel, hoofdstuk, tijdweergave, audioopties, camerapositie, ondertiteling, Zoeken, Lipsynchronisatie aanpassen, Voorwaarts en Opnieuw afspelen. De opties voor DVD's zijn titel, hoofdstuk, tijdweergave, afspeelmodi, audio-opties, camerapositie, Zoeken, Lipsynchronisatie aanpassen, Voorwaarts en Opnieuw afspelen. Voor audio-CD: nummerkeuze, tijdweergave, afspeelmodi, bitsnelheid, direct zoeken en direct herhalen.

Optie Zoeken: Als u de optie Zoeken selecteert tijdens het afspelen van een disc, wordt de zoekfunctie geactiveerd en kunt u naar een specifieke positie op de disc gaan. U kunt zoeken op titel, hoofdstuk of tijd. Zie Hoofdmenutoets (op pagina 23) voor meer informatie. OPMERKING: Niet alle discs staan het zoeken op titel toe. Op deze discs gebruikt u het discmenu om van titel te veranderen.

Optie voor lipsynchronisatie: Met deze optie kunt u de audio- en videosignalen van een Blu-ray Disc of DVD opnieuw synchroniseren om te voorkomen dat er een probleem met "lipsynchronisatie" optreedt. Problemen met lipsynchronisatie kunnen zich voordoen wanneer het videogedeelte van een signaal een extra bewerking ondergaat tijdens de videoweergave. Gebruik de toetsen Cursor rechts/Cursor links om de audio tot 250 ms te vertragen totdat deze is gesynchroniseerd met de video. Druk op de toets Back u gereed bent. OPMERKING: Deze instelling is alleen beschikbaar als een Blu-ray Disc of DVD is geplaatst in de discdrive van de BDS-receiver.

**Weergavetoets:** Bij het afspelen van Blu-ray Discs en DVD's drukt u op de Weergavetoets om de informatiebalk in en uit te schakelen.

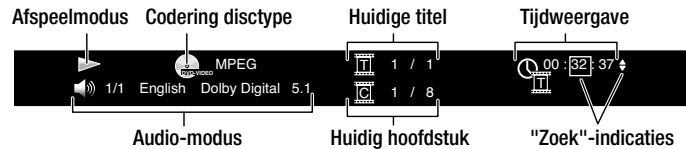

**Hoofdmenutoets:** Hiermee wordt het hoofdmenu weergegeven voor de Blu-ray Disc of DVD die afgespeeld wordt. OPMERKING: Deze functie is disc-afhankelijk. Niet alle DVD's hebben een hoofdmenu. Wanneer een disc geen hoofdmenu heeft, kan het discmenu worden geopend door op Hoofdmenu te drukken, afhankelijk van de opzet van het menusysteem van de disc.

**Pop-uptoets:** Als u op deze toets drukt tijdens het afspelen van een Blu-ray Disc of een DVD, wordt het pop-upmenu weergegeven. (Bij DVD's wordt het discmenu weergegeven.) Opmerking: Als de Blu-ray Disc geen pop-upmenu ondersteunt, wordt het discmenu weergegeven.

**Bladwijzerfunctie:** Met de bladwijzerfunctie kunt u 12 posities markeren op de disc die wordt afgespeeld. Druk op de toets Bladwijzer om de huidige positie op de disc te markeren. U kunt een bladwijzer verwijderen door op de toets Back te drukken. U kunt de disc afspelen vanaf een van de door u gemarkeerde posities door de toets Bladwijzer ingedrukt te houden, waardoor de lijst met bladwijzers wordt geopend. Gebruik de linkerof rechternavigatietoets om de gewenste bladwijzer te kiezen en druk daarna op OK om de disc vanaf dat punt af te spelen. OPMERKING: De bladwijzerfunctie is disc-afhankelijk. De bladwijzerfunctie kan niet op alle discs worden uitgevoerd.

**Geprogrammeerd afspelen:** Met deze optie kunt u een geprogrammeerde afspeellijst maken voor een disc. De programmeerfunctie werkt voor CD's, DVD's en sommige Blu-ray Discs (niet alle Blu-ray Discs staan geprogrammeerd afspelen toe).

1. Druk op de toets Programmeren. Het scherm Programmeren wordt weergegeven.

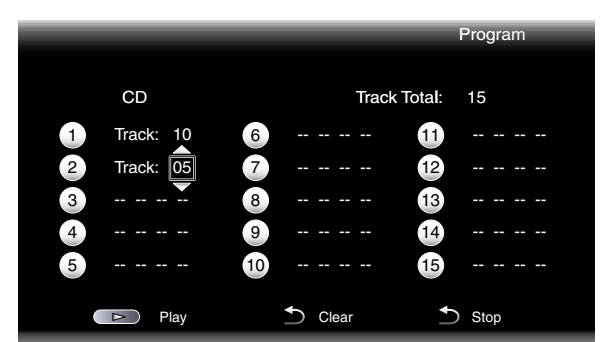

- 2. Druk op OK en gebruik de navigatietoetsen Omhoog/Omlaag om een titel op de disc te kiezen (Blu-ray Disc/DVD) of een nummer (CD) voor het eerste item van het programma.
- 3. Druk op de rechternavigatietoets en gebruik de navigatietoets Omhoog/Omlaag om het hoofdstuk te kiezen voor het eerste item in het programma (alleen Blu-ray Disc/DVD).
- 4. Herhaal stappen 2 en 3 voor elk item in de geprogrammeerde lijst.
- 5. Zodra het programmeren van uw lijst is voltooid, drukt u op de toets Afspelen om de lijst af te spelen. Druk op de toetsen Volgende/Vorige om over te schakelen naar het volgende of vorige geprogrammeerde item. OPMERKING: Als u op een cijfertoets op het pop-upscherm met toetsenblok van de afstandsbediening drukt tijdens geprogrammeerd afspelen, wordt de modus voor geprogrammeerd afspelen afgesloten en wordt naar het geselecteerde hoofdstuk of nummer gesprongen.

De geprogrammeerde lijst blijft actief totdat het afspelen van de lijst is voltooid. U kunt de geprogrammeerde lijst verwijderen door tweemaal op de toets Stoppen te drukken of de disc uit te werpen.

### **BD-Live Interactiviteit**

BD-Live Interactiviteit is op bepaalde Blu-ray Discs beschikbaar. Wanneer u de BD-Livefuncties kiest in een discmenu, kunt u mogelijk extra materiaal of andere informatie van internet downloaden (via de netwerkverbinding) naar een opslagapparaat dat u hebt aangesloten op de USB-poort van de receiver.

Als u problemen hebt met de internettoegang bij het gebruik van een BD-Live-disc, druk dan op Instellingen en ga naar het menu Netwerkinstellingen. Selecteer "Test Connection". Als de BDS-receiver toegang heeft tot internet, is er mogelijk sprake van een storing op de computerserver waartoe de BD-Live-disc toegang probeert te verkrijgen. Controleer dan of de hoes van de disc meer informatie bevat of neem contact op met de aanbieder van de inhoud. Wanneer de functie "Test Connection" mislukt, neemt u contact op met uw internetprovider om de juiste instellingen te verkrijgen voor het menu IP-configuratie van de BDS-receiver. Als het probleem aanhoudt, neem dan contact met uw internetprovider voor assistentie.

### **Muziek-CD's afspelen**

Wanneer de BDS-receiver een muziek-CD afspeelt, geeft de bovenste balk het pictogram voor de huidige afspeelmodus, het type disc, het nummer dat wordt afgespeeld, het totale aantal nummers op de disc en de tijdweergave aan.

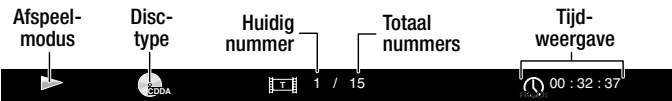

# **Streaming media afspelen via uw thuisnetwerk**

Uw BDS-receiver stelt u in staat toegang te krijgen tot media op andere apparaten die zijn verbonden met uw thuisnetwerk en te genieten van media van online streamingservices.

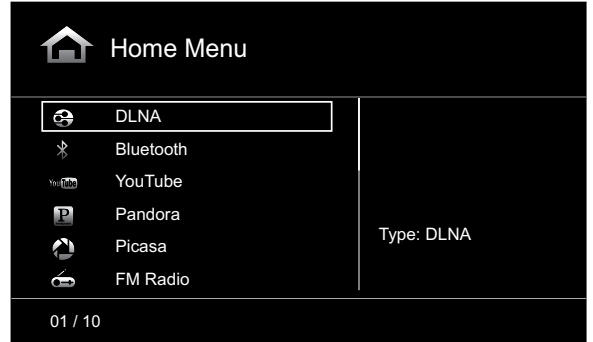

OPMERKING: De services Pandora, Picasa en YouTube zijn niet in alle regio's beschikbaar. Raadpleeg de onderstaande tabel. Als de service niet beschikbaar is in uw regio, wordt deze niet weergegeven in de hierboven weergegeven OSD-invoerlijst. (Raadpleeg de lijst op pagina 2 om uw Blu-ray/DVD-regio te bepalen):

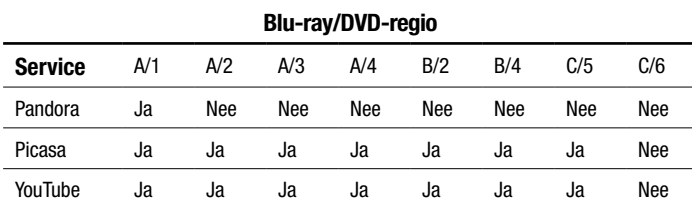

**Digital Living Network Alliance** (DLNA) is een protocol voor bestandsuitwisseling die een brug creëert tussen de BDS-receiver en andere apparaten op hetzelfde netwerk die audio- en videomedia bevatten. DLNA wordt ondersteund door pc's die uitwisseling van bestanden via Windows Media Player, Windows Media Center of Intel Media Server ondersteunen. Apple-computers kunnen eveneens bestande uitwisselen via DLNA met behulp van Harman Music Manager-software, die gratis kan worden gedownload van www.harmankardon.com. (Software van derden die DLNA-bestandsuitwisseling mogelijk maakt is eveneens beschikbaar.)

Met DLNA kunt u een film vanaf uw pc bekijken op uw grote televisiescherm via de BDS-receiver, of een MP3- of WMA-audiobestand dat op uw smartphone is opgeslagen afspelen via het BDS-systeem. U kunt ook op internet surfen om materiaal van een aantal cloud-gebaseerde services te bekijken en beluisteren.

Voordat u via DLNA toegang kunt krijgen tot bestanden die zich op andere apparaten bevinden, moet elk apparaat eerst toestemming geven voor het delen van bestanden met de BDS-receiver. U kunt als volgt toestemming geven voor het delen van bestanden op een pc met Windows Media Player:

- 1. Open Windows Media Player.
- 2. Open het menu Library (Bibliotheek) en selecteer Media Sharing (Media delen). Het venster Media Sharing (Media delen) wordt weergegeven.
- 3. Schakel het selectievakje "Share My Media" (Mijn media delen) in. Er wordt een pictogram voor de BDS-receiver weergegeven in het venster.
- 4. Selecteer het BDS-pictogram, selecteer "Allow" (Toestaan) en selecteer vervolgens "OK".

De WMA- en MP3-media van de computer zouden nu beschikbaar moeten zijn voor de BDS-receiver. Als u media wilt delen op andere typen computers, besturingssystemen of mediasoftware, raadpleegt u de instructies voor de desbetreffende computers, besturingssystemen of mediaspelers.

U kunt bepalen welke van uw netwerkapparaten het delen van DLNA-media toestaan door simpelweg door het menu Home van de BDS-receiver te schuiven en DLNA te selecteren. De verschillende netwerkapparaten worden weergegeven onder de hoofdtitel. Klik simpelweg op een apparaat en als dit bestandsdeling toestaat, wordt de bestandsstructuur weergegeven en kunt u de beschikbare media zoeken.

OPMERKING: Uw BDS-receiver is compatibel met MP3- en WMA-media. Andere typen media kunnen niet worden afgespeeld.

**Bluetooth-**connectiviteit kunt u draadloos audio streamen vanaf een apparaat dat aan de BDS-receiver is gekoppeld. Nadat u de BDS-receiver aan een Bluetooth-apparaat hebt gekoppeld, kunt u "Bluetooth" selecteren als actieve bron vanuit het menu Home.

Het scherm voor het afspelen van muziek wordt weergegeven op het OSD.

Gebruik de toetsen voor transportbesturing van de afstandsbediening om het afspelen te besturen.

**Media afspelen vanuit YouTube.** YouTube is een internetservice waarmee u video's kunt delen met vrienden, familie en de rest van de wereld.

**Media weergeven via Picasa.** Picasa van Google is een cloud-gebaseerde abonnementsservice waarmee u uw digitale afbeeldingen kunt ordenen, bewerken en delen via internet en deze kunt bekijken op uw tv. OPMERKING: Voordat u inhoud van Picasa kunt bekijken, moet u eerst een account instellen bij de service.

**Muziek afspelen via Pandora.** Pandora, dat alleen beschikbaar is op BDS-receivers die in de Verenigde Staten zijn verkocht, is een gratis, gepersonaliseerde internetradioservice waarmee u toegang kunt krijgen tot een breed assortiment muziekstijlen en -smaken. OPMERKING: Voordat u audio kunt streamen via Pandora, moet u eerst een account instellen bij de service.

# **Luisteren naar uw iPod/iPhone/iPad**

Gebruik uw Apple-kabel (niet meegeleverd) om uw iOS-compatibele mobiele apparaat te verbinden met de USB-poort op het voorpaneel van de BDS-receiver. Het iPod-pictogram wordt weergegeven in het menu Home. Markeer het pictogram "iPod" en druk op de toets OK. Het schermmenu (OSD) van de BDS-receiver laat nu het scherm Nu afspelen voor de iPod zien.

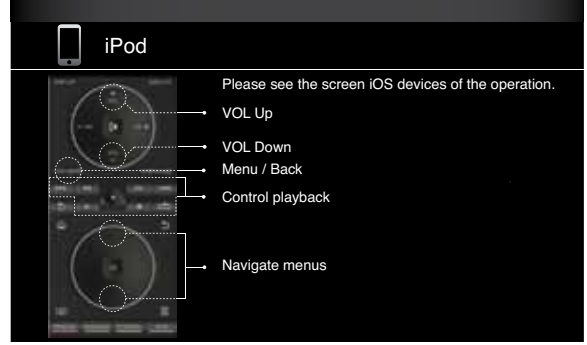

- De BDS-receiver speelt geen video-inhoud af die is opgeslagen op een iPod, iPhone of iPad.
- De hoofdtelefoonaansluiting voert geen audio uit als iPod de geselecteerde bron is.

Met de toetsen op de afstandsbediening van de receiver kunt u niet alleen inhoud afspelen van een apparaat dat iOS ondersteunt, maar ook een aantal functies voor iPod/ iPhone/iPad zoals wordt weergegeven op het scherm Nu afspelen.

Als u op de toets Home drukt, schakelt het schermmenu over naar het scherm Home terwijl u de inhoud van uw iPod/iPhone/iPad blijft horen via uw BDS-receiver. Als u op de toets Herhalen drukt, schakelt het verbonden apparaat over tussen Nummer herhalen, Alles herhalen en Herhalen uit.

# **Luisteren naar FM-radio**

Druk op de toets Radio op de afstandsbediening of, als het scherm Home wordt weergegeven in het schermmenu, markeer "Radio" en druk op de toets OK. Het scherm Nu afspelen voor radio wordt weergegeven in het schermmenu en de informatieweergave van de BDS-receiver geeft de FM-frequentie aan waarop momenteel is afgestemd. Op de onderste regel van het display wordt de RDS-informatie weergegeven voor de zender waarop momenteel is afgestemd (indien beschikbaar).

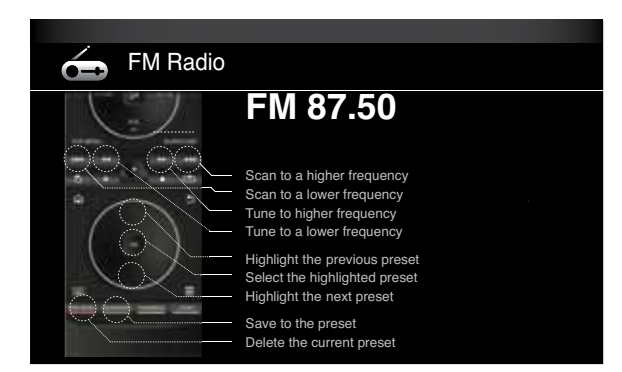

Als u op de toets Radio drukt, wordt de radio afgespeeld via de receiver en wordt de afstandsbediening in de modus voor radiobesturing geplaatst, zoals aangegeven op het scherm Nu afspelen.

Als u op de toets Home drukt, schakelt het schermmenu over naar het scherm Home terwijl u de radio blijft horen via de BDS-receiver. Als u het scherm Nu afspelen voor de radio opnieuw wilt weergeven, drukt u op de toets Back.

# Audiobronnen beluisteren, naar media luisteren via AirPlay en bestanden afspelen van USB-apparaten en gegevensdiscs

# **Audiobronnen beluisteren**

Druk op de Aux-toets op de afstandsbediening. De receiver schakelt over naar de audioingang die als laatste is geselecteerd. Als u daarna nogmaals op de Aux-toets drukt, wordt in deze volgende overgeschakeld tussen de audio-ingangen: Coaxiaal in, Optisch in 1, Optisch in 2, Aux in 1, Aux in 2 en HDMI ARC (Audio Return Channel - Audioretourkanaal). Het scherm Nu afspelen voor de Aux-ingang wordt weergegeven op de tv of plat videoscherm.

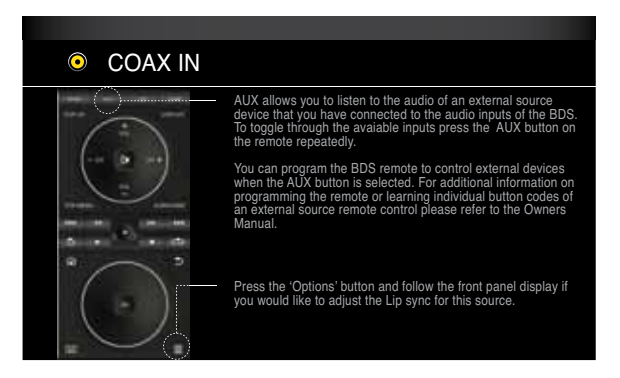

Als u op de Aux-toets drukt wordt niet alleen de Aux-bron afgespeeld via de receiver, maar wordt ook de afstandsbediening in de besturingsmodus voor de Aux-bron geplaatst. Als u de afstandsbediening hebt geprogrammeerd om een Aux-component te besturen (door een codenummer in te voeren of opdrachten te leren aan de afstandsbediening), werkt de afstandsbediening nu volgens die programmeermodus. (Zie De afstandsbediening programmeren, op pagina 13.)

**Lipsynch. vertraging:** Bij het afspelen van een Aux-bron kunnen de circuits voor audio- en videoverwerking een geringe vertraging tussen beeld en geluid veroorzaken. Door op de toets Opties te drukken kunt u de audiovertraging aanpassen om fouten met de lipsynchronisatie te verhelpen die mogelijk ontstaan tussen geluid en beeld in videoprogramma's waarbij het geluid wordt afgespeeld via een van de audio-ingangen van het achterpaneel van de receiver. Gebruik de toetsen Cursor omhoog/Cursor omlaag om de audiovertraging te vergroten of verkleinen totdat de waargenomen fouten bij de lipsynchronisatie verdwijnen en geluid en beeld correct zijn gesynchroniseerd. De hoeveelheid audiovertraging wordt weergegeven in de informatieweergave op het voorpaneel van de receiver.

# **Naar media luisteren via AirPlay (uitsluitend BDS 277/BDS 577)**

Als u een BDS 277 of BDS 577 receiver hebt verbonden met uw thuisnetwerk, kunt u er audio naartoe streamen via AirPlay vanaf compatibele Apple-apparaten met iOS 4.2 of nieuwer en computers met iTunes 10.1 of nieuwer die deel uitmaken van hetzelfde netwerk. Zie Verbinding maken met uw thuisnetwerk, op pagina 12 voor informatie over het maken van verbinding met uw netwerk en Algemene instellingen: Netwerk, op pagina 17, voor informatie over het opnemen van de BDS-receiver in uw netwerk.

### **U kunt als volgt streaming via AirPlay naar de BDS-receiver starten:**

• U kunt beginnen met streamen via AirPlay vanaf de computer door iTunes te starten, op de AirPlay-knop te klikken die onder aan het iTunes-venster verschijnt en "HK BDS" te selecteren in de vervolgkeuzelijst die wordt weergegeven.

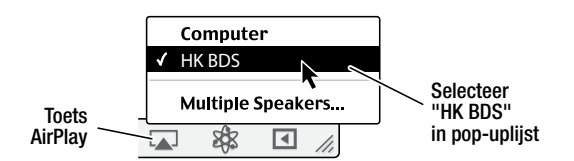

• U kunt beginnen met streamen via AirPlay vanaf een iPod, iPhone of iPad door op de AirPlay-knop op het scherm te tikken en "HK BDS" te selecteren in de lijst voor luidsprekerselectie die wordt weergegeven.

De AirPlay-audiostroom wordt geactiveerd (op het OSD wordt het bericht "AirPlay geactiveerd" weergegeven) en de bron die momenteel wordt afgespeeld via de BDSreceiver wordt onderbroken. Als de receiver zich in de slaapmodus bevindt, wordt deze ingeschakeld en wordt het afspelen van de AirPlay-audiostroom gestart. Het scherm voor het afspelen van muziek wordt weergegeven op het OSD.

Gebruik de toetsen voor transportbesturing van de afstandsbediening om het afspelen te besturen.

# **Bestanden afspelen van USB-apparaten en gegevensdiscs**

Uw BDS-receiver kan MP3-audiobestanden (met een bitsnelheid tot 320 kbps) afspelen, JPEG-foto's weergeven en MPEG 2- en DivX-audio/videobestanden weergeven die zijn opgeslagen op een USB-apparaat of een gegevensdisc (CD/DVD).

### **BELANGRIJK: Alleen media in het FAT32-bestandssysteem zijn geschikt voor uw BDS-receiver.**

Bij het afspelen van bestanden op een apparaat dat in de USB-poort van de receiver is gestoken, drukt u op de toets Home en selecteert u USB in de lijst met bronnen op het scherm.

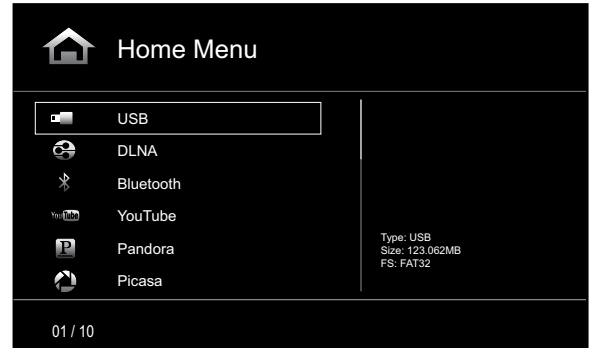

Ongeacht de bestandsstructuur van het apparaat, worden op het scherm eerst vier individuele mappen weergegeven genaamd "Photo" (Foto), "Music" (Muziek), "Video" en "AVCHD" (videobestanden met hoge resolutie van AVCHD-camcorders). Selecteer het type media dat u wilt afspelen vanuit deze vier mappen.

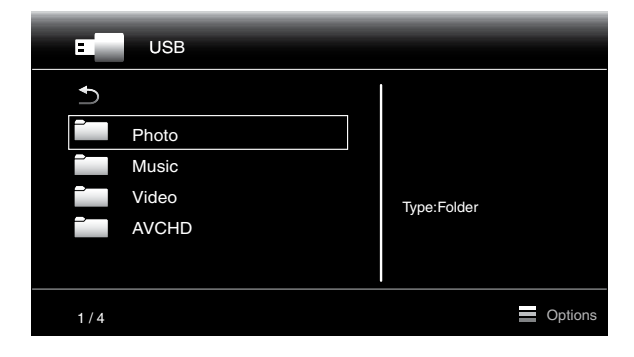

Op het scherm ziet u vervolgens de bestandsstructuur van het apparaat. Als een map wordt geselecteerd, worden alle bestanden van het geselecteerde mediatype weergegeven in de map. Wanneer er bestanden van het gekozen type in de hoofdmap (root) van het apparaat staan, worden deze eveneens weergegeven.

U kunt één map hoger gaan door op Cursor links te drukken of de pijl te selecteren.

# **Foto's bekijken**

Selecteer "Photo" (Foto) in de bovenste map. Kies een map met fotobestanden en markeer een fotobestand in die map. Een miniatuur van de gemarkeerde foto verschijnt rechts in beeld.

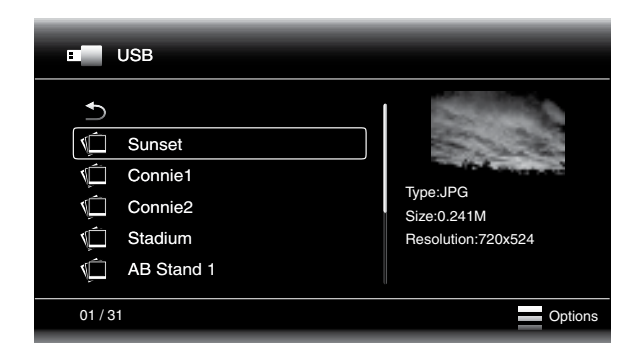

Gebruik de volgende toetsen op de afstandsbediening voor het bekijken van foto's:

**Toets Afspelen:** Druk op deze toets om een diavoorstelling te starten van alle foto's in de huidige map of het mapniveau (te beginnen met de gemarkeerde JPEG) gedurende 15 seconden in de volgorde waarin zij in de map staan.

**Toets Pauzeren:** Druk op deze toets om de huidige foto in beeld vast te houden. Druk op de toets Afspelen om de diavoorstelling te hervatten.

**Toets Stoppen:** Druk op deze toets om de diavoorstelling te stoppen en naar de map terug te keren.

**Toetsen Volgende/Stap en Vorige/Stap:** Druk op deze toetsen om naar de vorige/ volgende foto in de diavoorstelling of de map te gaan.

**Toets Cursor omhoog:** Druk op deze toets om de huidige foto 180° te draaien. Als u op deze toets drukt terwijl de mappenlijst in beeld is, wordt het vorige item in de map gemarkeerd.

**Toets Cursor omlaag:** Druk op deze toets om de huidige foto in spiegelbeeld te zien. Als u op deze toets drukt terwijl de mappenlijst in beeld is, wordt het volgende item in de map gemarkeerd.

**Toets Cursor links:** Druk op deze toets om de huidige foto 90° linksom te draaien. Als u op deze toets drukt terwijl de mappenlijst in beeld is, gaat u naar de eerstvolgende hogere map.

**Toets Cursor rechts:** Druk op deze toets om de huidige foto 90° rechtsom te draaien.

**Toets Opties:** Druk op deze toets terwijl een foto in beeld staat om het menu Opties te openen. Hierin vindt u de volgende opties:

- Bestand: Kies een bestand om te bekijken.
- Afspeelmodus: Bekijk bestanden in de normale volgorde, door elkaar (tot u op Stoppen drukt) of in willekeurige volgorde (alle foto's in willekeurige volgorde waarna teruggegaan wordt naar de map).
- Diavoorstelling: Selecteer hoe lang u elke dia wilt weergeven: 5 seconden, 15 seconden of 30 seconden.
- Overgang: Kies uit de verschillende overgangen van beeld naar beeld.

Als u op de toets Opties drukt terwijl een map wordt weergegeven, wordt het venster Opties voor afspeellijst geopend. Zie Afspeellijsten gebruiken, op pagina 27, voor meer informatie.

**Miniatuurweergavetoets (geel):** Als op deze toets wordt gedrukt tijdens het afspelen van een diavoorstelling, worden miniatuurweergaven weergegeven van alle foto's in de diavoorstelling. Gebruik de cursortoetsen en OK om foto's te markeren en beelden te kiezen.

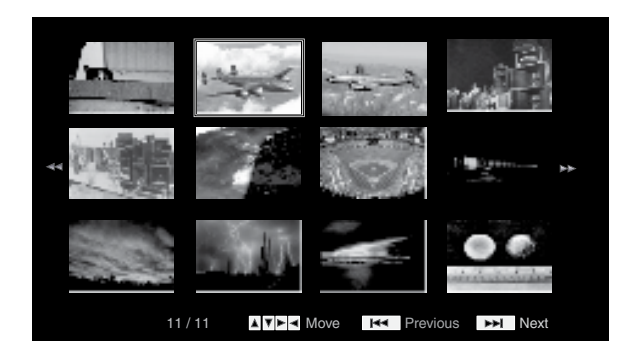

**Zoomtoets (blauw):** Als u tijdens een diavoorstelling op deze toets drukt, wordt het beeld stilgezet en 2x vergroot. Als u meerdere malen drukt, wordt gezoomd naar 3x, 4x, 1/2x, 1/3x en 1/4x.

### **Muziekbestanden afspelen**

Selecteer "Music" (Muziek) in de bovenste map. Kies een map met muziekbestanden en markeer een muziekbestand in die map. Informatie over het gemarkeerde bestand verschijnt rechts in beeld.

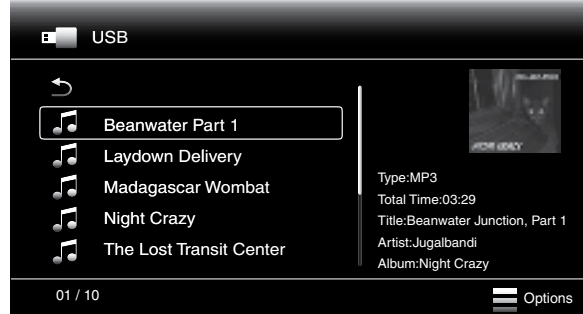

Een muziekbestand wordt afgespeeld door het te selecteren. Wanneer andere muziekbestanden in de map volgen op het gekozen bestand, speelt de receiver deze af in de volgorde waarin ze in beeld staan. Het volgende menu verschijnt wanneer muziekbestanden worden afgespeeld:

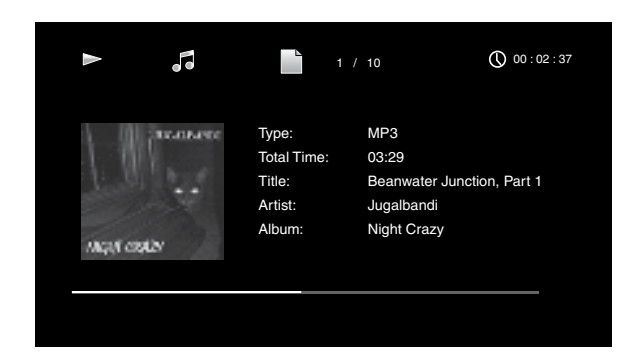

Wanneer een gekozen MP3-bestand voorzien is van een ID3-markering, verschijnt de grafische afbeelding in beeld.

Gebruik de toetsen voor transportbesturing van de afstandsbediening om het afspelen van muziekbestanden te besturen. Zie Functies afstandsbediening, op pagina 8, voor meer informatie over de functies van deze toetsen.

Wanneer de BDS-receiver muziekbestanden afspeelt van een USB-apparaat of CDgegevensdisc, wijken de functies Herhalen en Opties iets af van die wanneer het apparaat Blu-ray Discs, DVD's en muziek-CD's afspeelt:

**Toets Herhalen:** Druk op deze toets om de volgende modi voor herhalen te doorlopen: 1 (nummer), Alles (map), Uit. De actieve herhaalfunctie is zichtbaar in de bovenste balk van het scherm.

**Toets Opties:** Als u op deze toets drukt, worden de beschikbare opties opgeroepen voor het nummer dat wordt afgespeeld:

- Bestand: Selecteer een nummer om af te spelen.
- Tijd: Hiermee toont u de verstreken of de resterende tijd van het nummer.
- Afspeelmodus: Hiermee worden nummers in de normale volgorde afgespeeld, door elkaar (tot u op Stop drukt) of in willekeurige volgorde (alle nummers in willekeurige volgorde waarna teruggegaan wordt naar de map).
- Bitsnelheid: Hiermee toont u de bitsnelheid van het lopende nummer.
- Voorwaarts: Hiermee zoekt u snel voorwaarts in het lopende nummer.
- Opnieuw afspelen: Elke keer dat u op OK drukt, gaat het afspelen tien seconden terug.
- Zoeken: Hiermee kunt u vooruitgaan naar een exact tijdstip in het nummer.

Tijdens het afspelen van muziekbestanden van een USB-apparaat of gegevens-CD kunt u ook foto's bekijken die op hetzelfde medium zijn opgeslagen. Druk op de toets Home terwijl de muziek speelt, navigeer naar een map met foto's en kies een foto om een diavoorstelling te beginnen.

### **Video's afspelen**

Selecteer in de map op het hoogste niveau de map getiteld "Video" of de map getiteld "AVCHD". Selecteer een map die videobestanden bevat en markeer een videobestand in de actieve map.

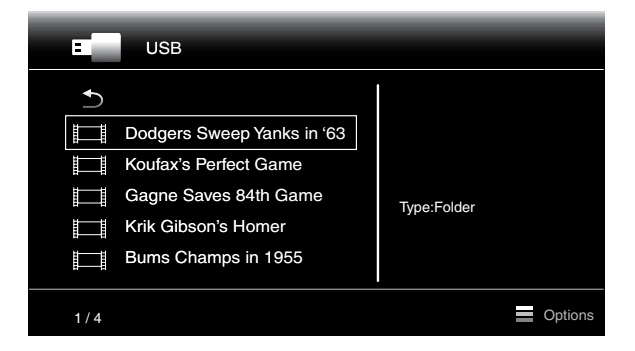

De video wordt automatisch gestart. Als er andere videobestanden zijn opgeslagen in de map, speelt de BDS-receiver deze één voor één af in de volgorde waarin deze worden weergegeven in het schermmenu.

Gebruik de toetsen voor transportbesturing van de afstandsbediening om het afspelen te besturen. Zie Functies afstandsbediening, op pagina 8, voor meer informatie over de functies van deze toetsen.

Wanneer de BDS-receiver videobestanden afspeelt van een USB-apparaat of CDgegevensdisc, wijken de functies Herhalen en Opties iets af van die wanneer het apparaat Blu-ray Discs en DVD's afspeelt:

**Toets Herhalen:** Druk op deze toets om de volgende modi voor herhalen te doorlopen: 1 (huidige video), Alles (map), Uit.

**Toets Opties:** Als op deze toets wordt gedrukt, worden alle beschikbare opties weergegeven voor de video die momenteel wordt afgespeeld: Bestand, Titel, Hoofdstuk, Tijd, Afspeelmodus, Audio, Ondertiteling, Codepagina, Bitsnelheid, Voorwaarts, Opnieuw afspelen, Lipsynchronisatie aanpassen en Zoeken.

# **Afspeellijsten gebruiken**

Omdat USB-apparaten en CD-gegevensdiscs grote aantallen afspeelbare bestanden kunnen bevatten, kunt u voor elke disc een afspeellijst samenstellen om gemakkelijk bestanden te kunnen kiezen.

### **Een afspeellijst samenstellen:**

OPMERKING: De procedure is identiek voor een afspeellijst voor een CD-gegevensdisc en een USB-afspeellijst.

- 1. Druk op de toets Home. Het menu Home verschijnt.
- 2. Kies CD data disc of USB. De mappen Photo, Music en Video verschijnen.
- 3. Kies het type bestand waarvoor u een afspeellijst wilt maken. U kunt voor elk type bestand een afspeellijst maken.
- 4. Als u tijdens het doorzoeken van de mappenstructuur een bestand ziet dat u wilt toevoegen aan de afspeellijst voor dat type bestand, markeert u het en drukt u op de toets Opties. Het optiemenu Afspeellijst verschijnt.
- 5. U kunt het item aan de afspeellijst toevoegen door "Toevoegen aan afspeellijst" te selecteren.
- 6. Herhaal stap 4 en 5 voor alle items die u aan de afspeellijst wilt toevoegen.

Als u een afspeellijst wilt maken voor een ander type bestand, herhaalt u stap 1 t/m 6, maar kiest u een ander type bestand in stap 3.

### **Een afspeellijst afspelen:**

- 1. Druk op de toets Home. Het menu Home verschijnt.
- 2. Selecteer Afspeellijst. Het scherm Photo/Music/Video verschijnt.
- 3. Selecteer het bestandstype van de afspeellijst die u wilt afspelen. De afspeellijst wordt geopend.
- 4. Selecteer het eerste item in de afspeellijst en druk op de afspeeltoets. De afspeellijst wordt afgespeeld.

Als u de afspeellijst wilt herhalen, drukt u op de toets Herhalen. U kunt één item herhalen ("1") of de gehele afspeellijst ("All").

# **Problemen oplossen**

Als uw BDS-receiver niet werkt zoals dat naar uw mening zou moeten, controleert u of het probleem kan worden opgelost met behulp van dit gedeelte voordat u uw Harman Kardon dealer opbelt.

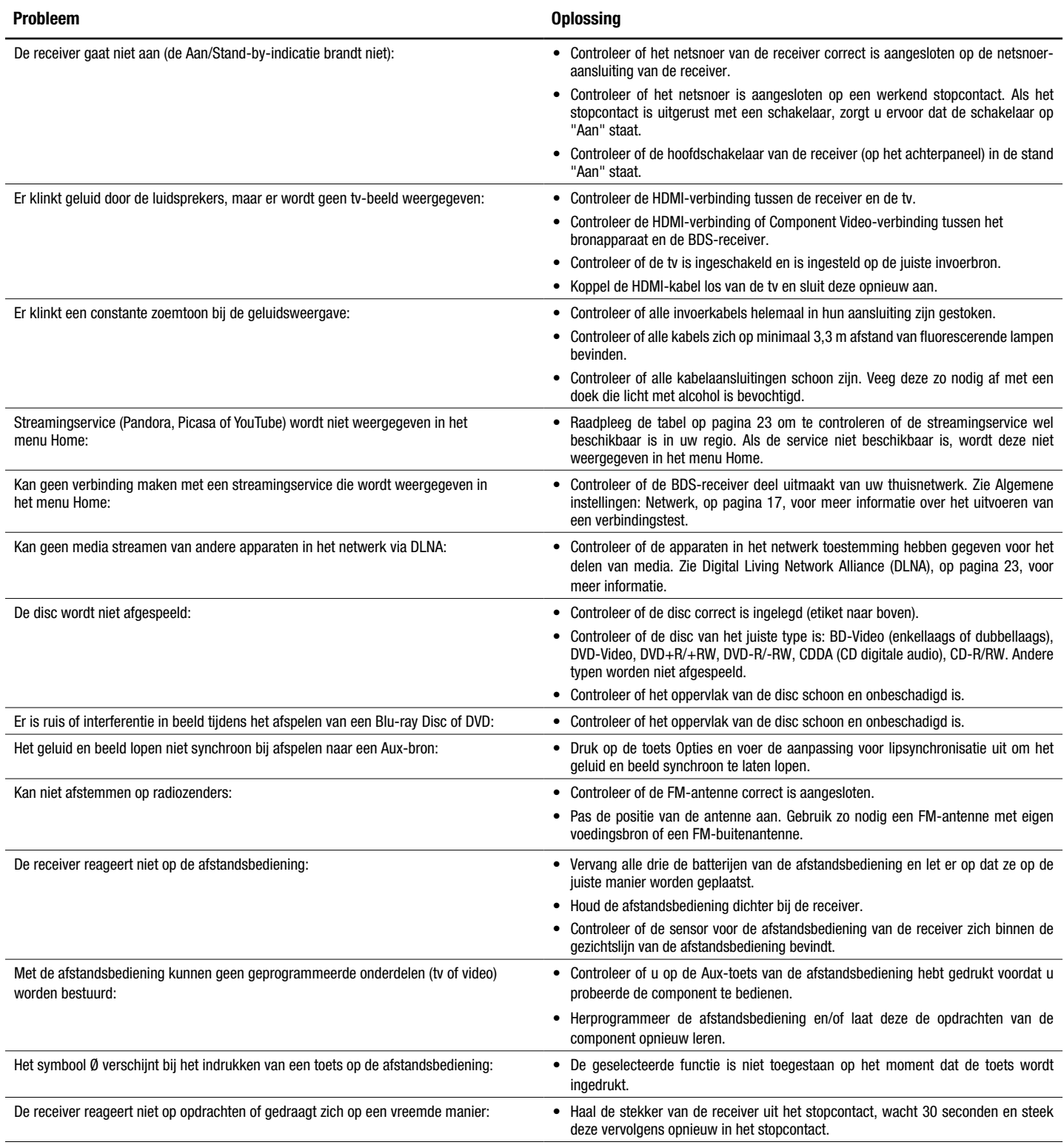

U vindt aanvullende informatie over mogelijke problemen en oplossingen in de koppeling met veelgestelde vragen (FAQ's) op de ondersteuningspagina op www.harmankardon.com.

# **Lijst met afstandsbedieningscodes voor Aux-component**

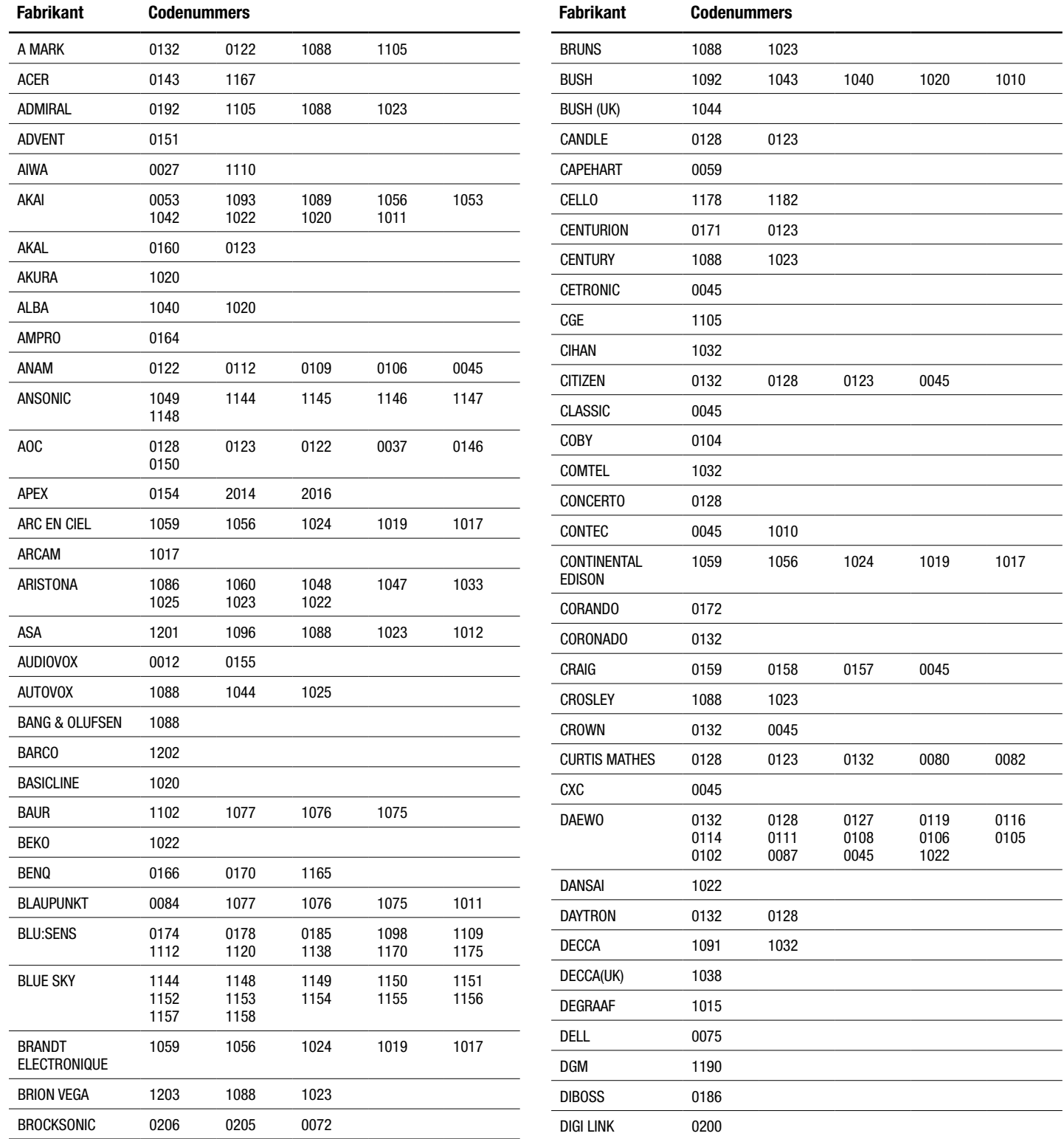

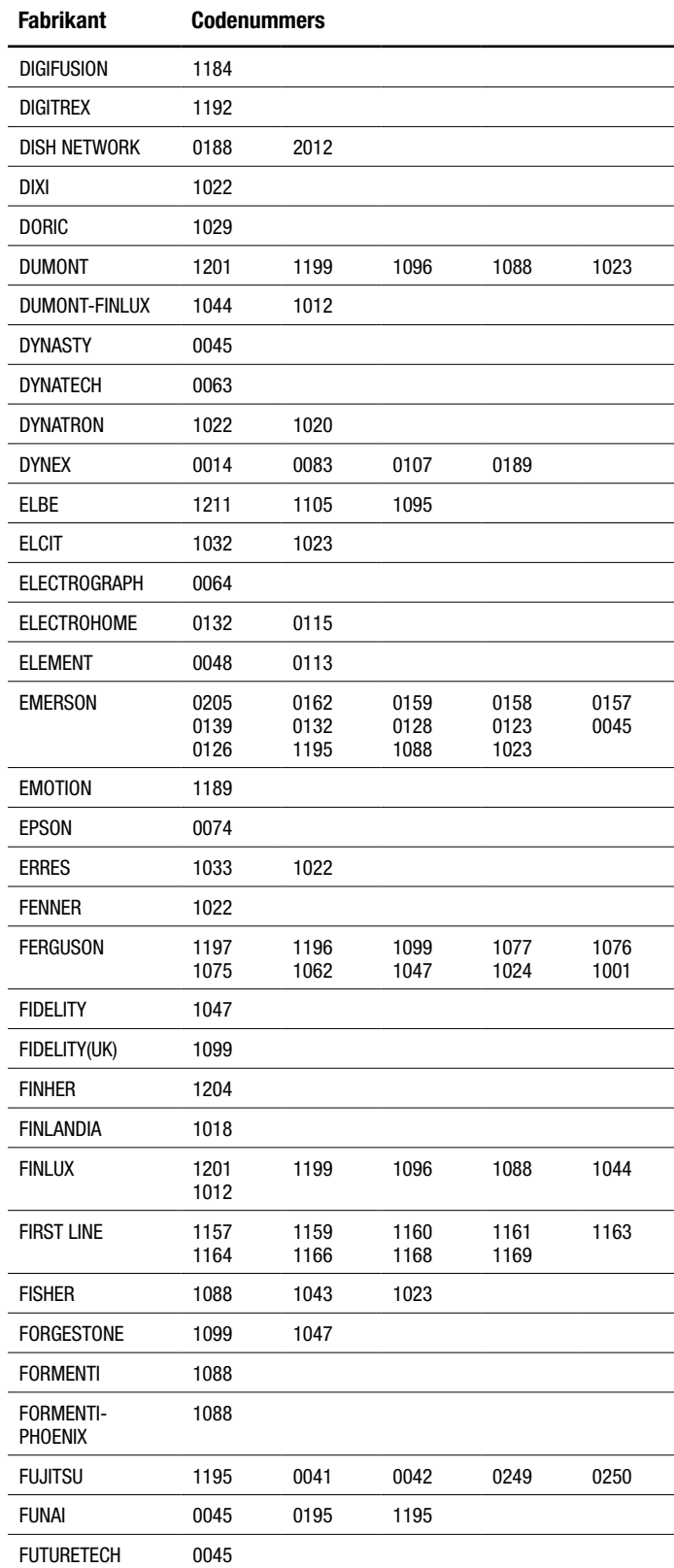

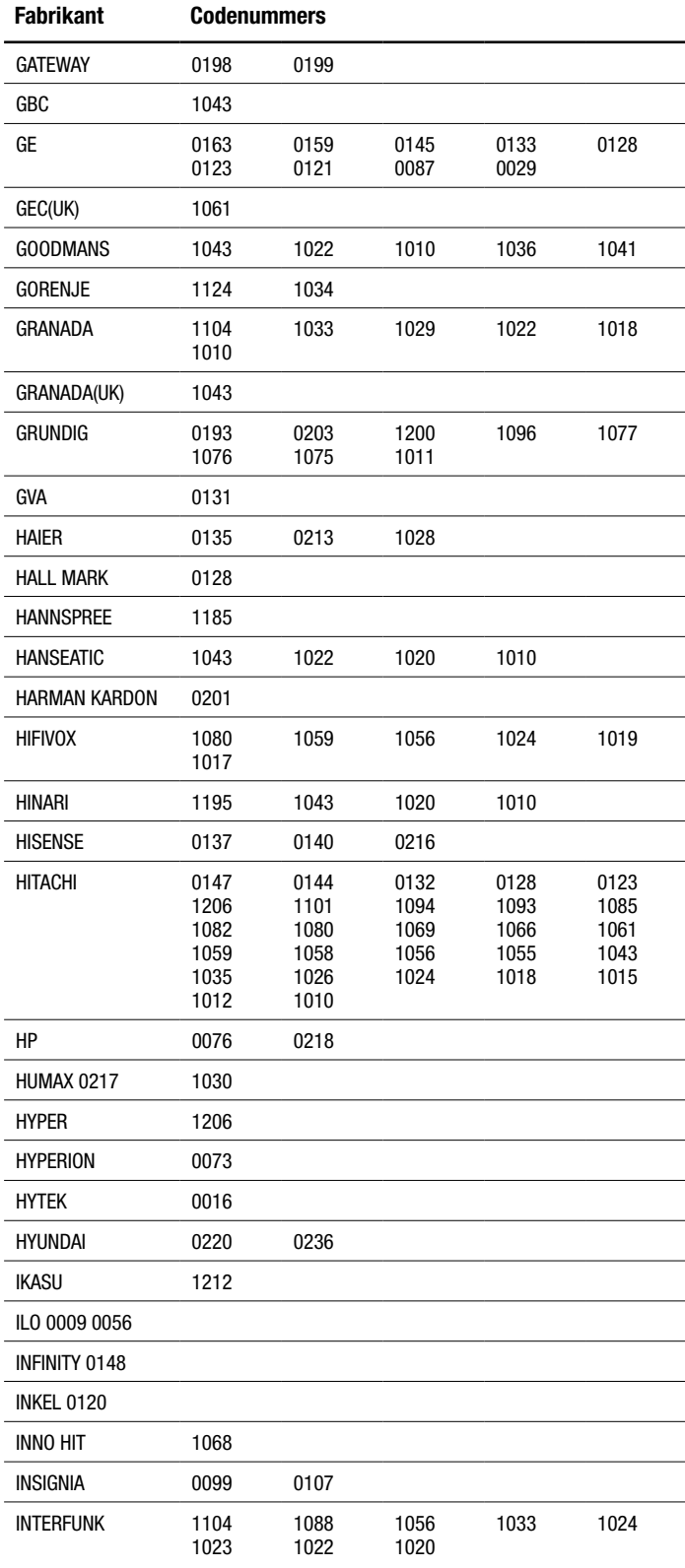

# BDS

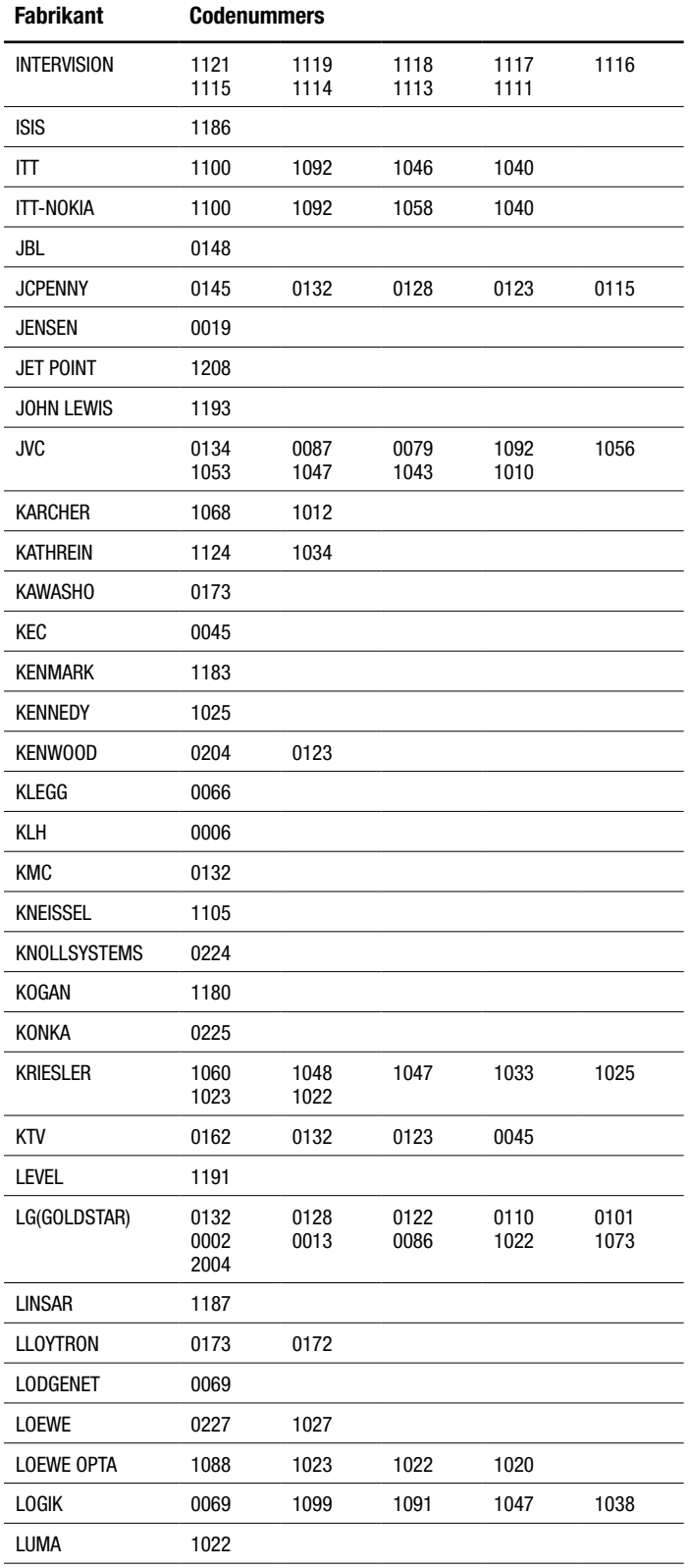

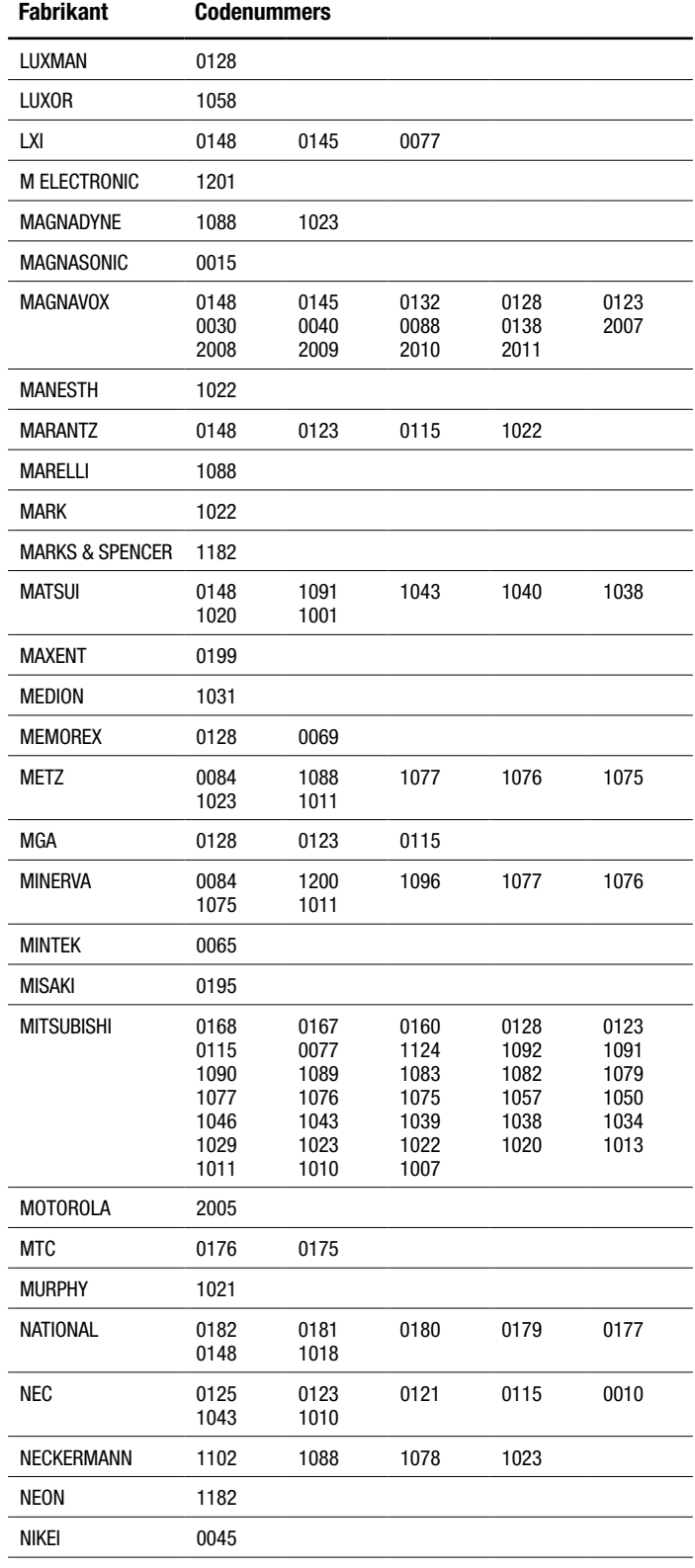

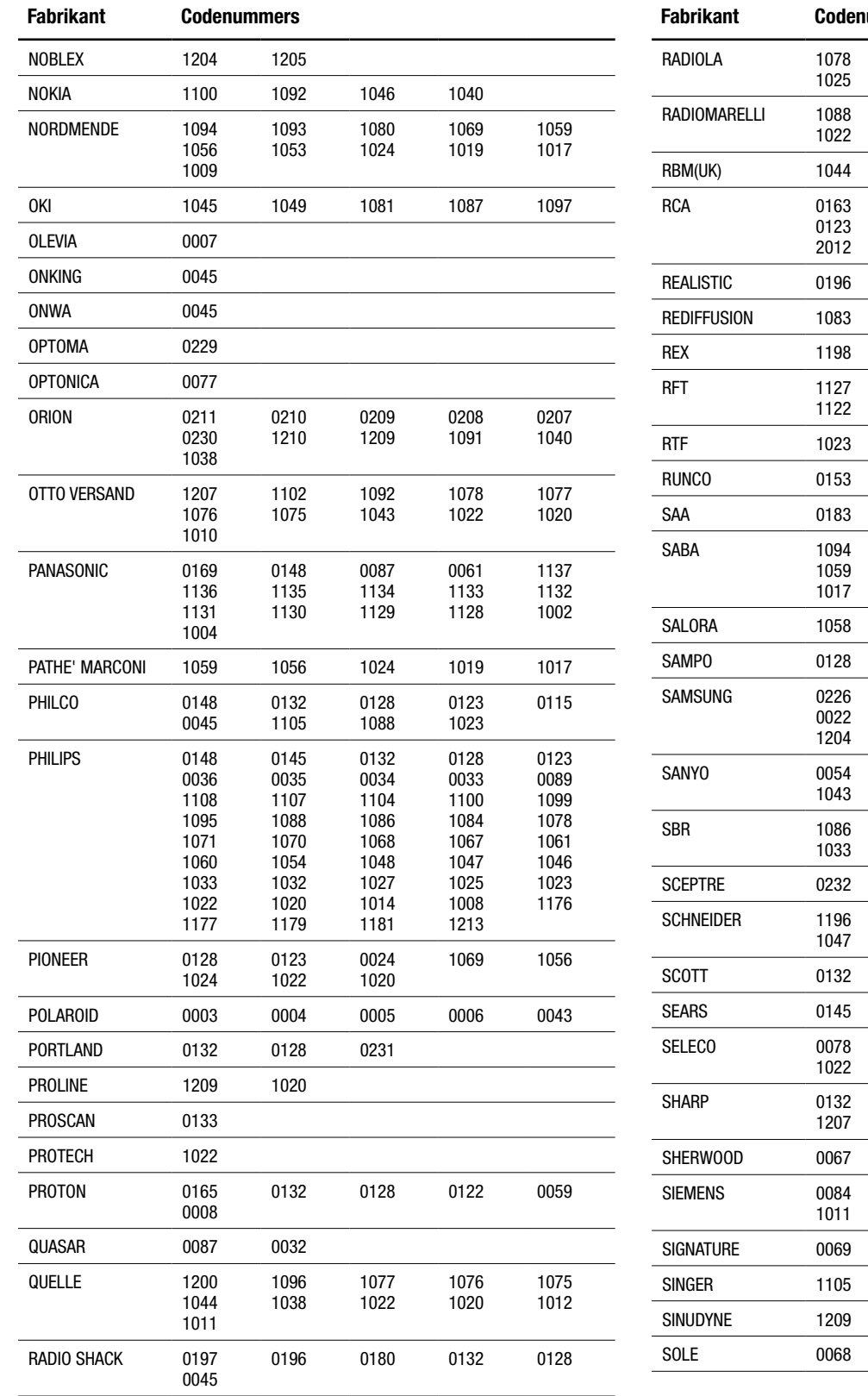

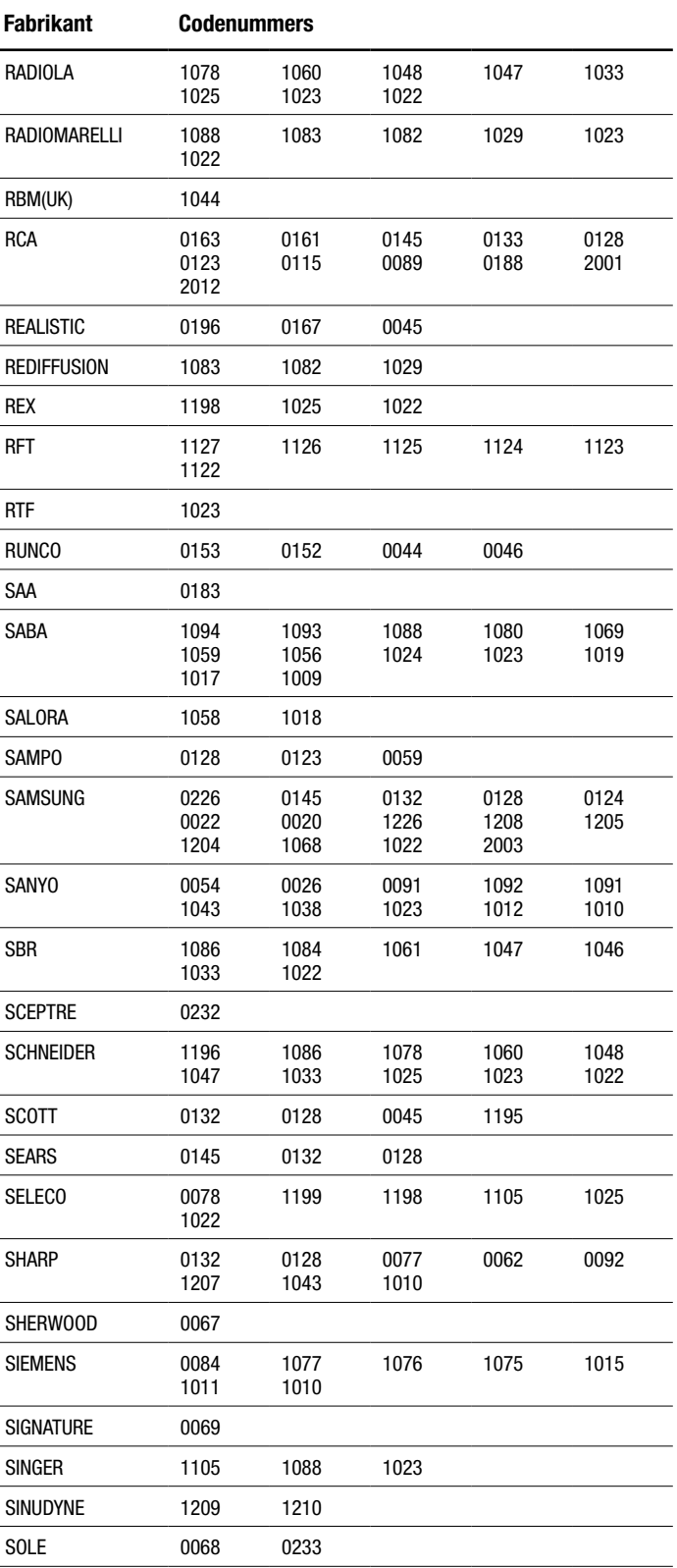

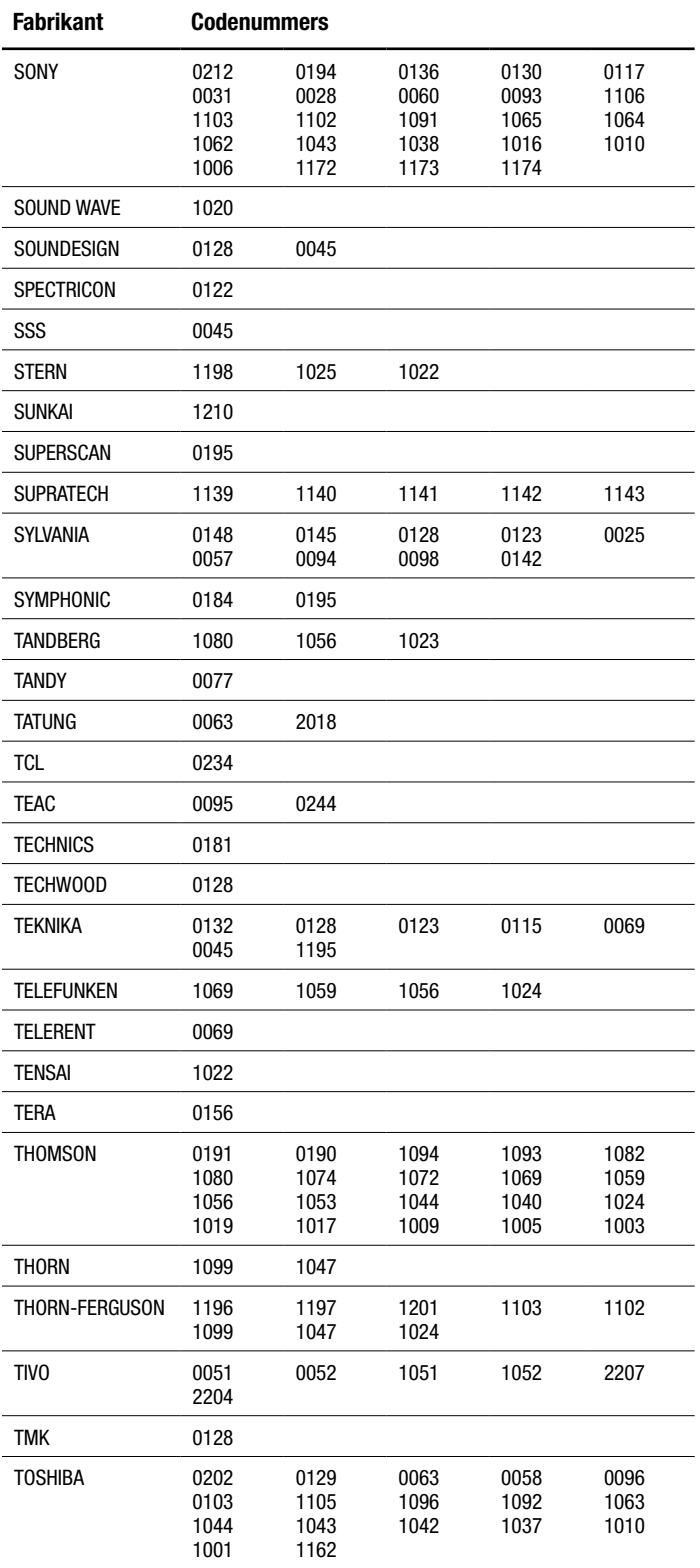

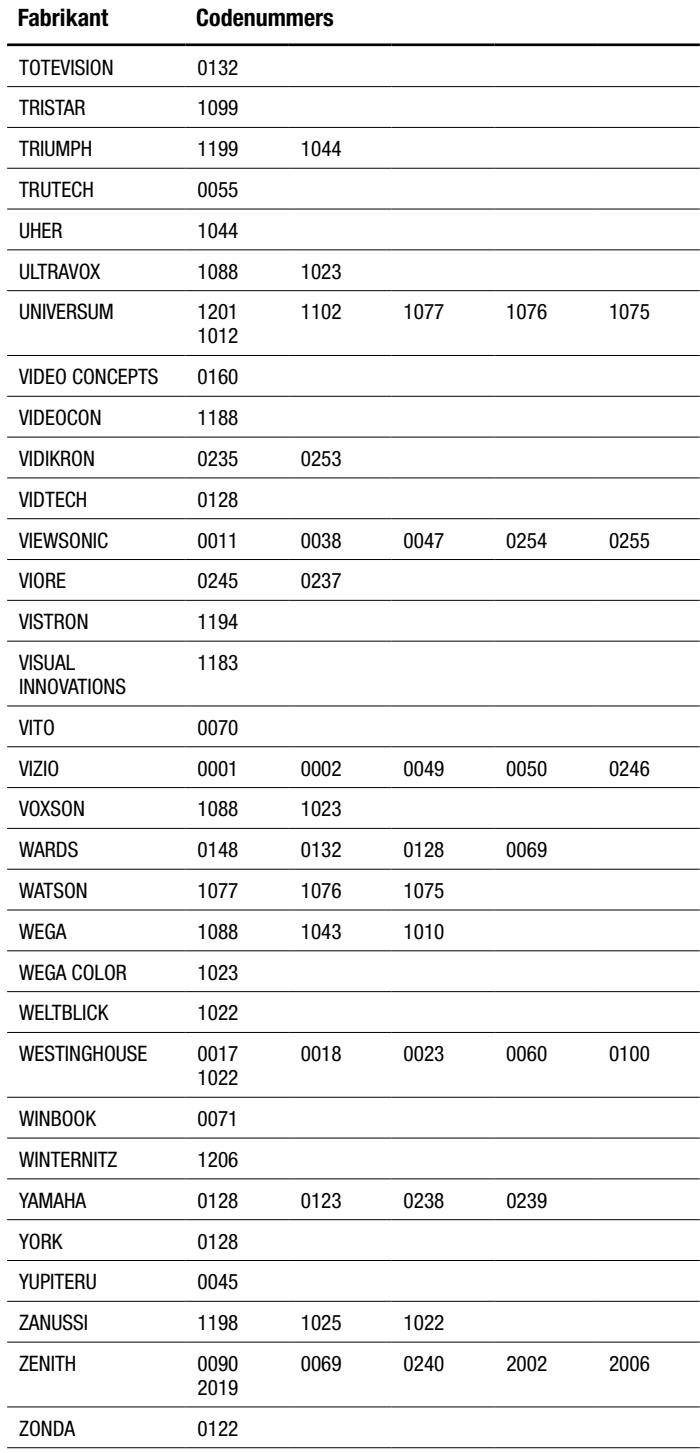

3096 3001

3038 4039

# **KABELKASTJE**

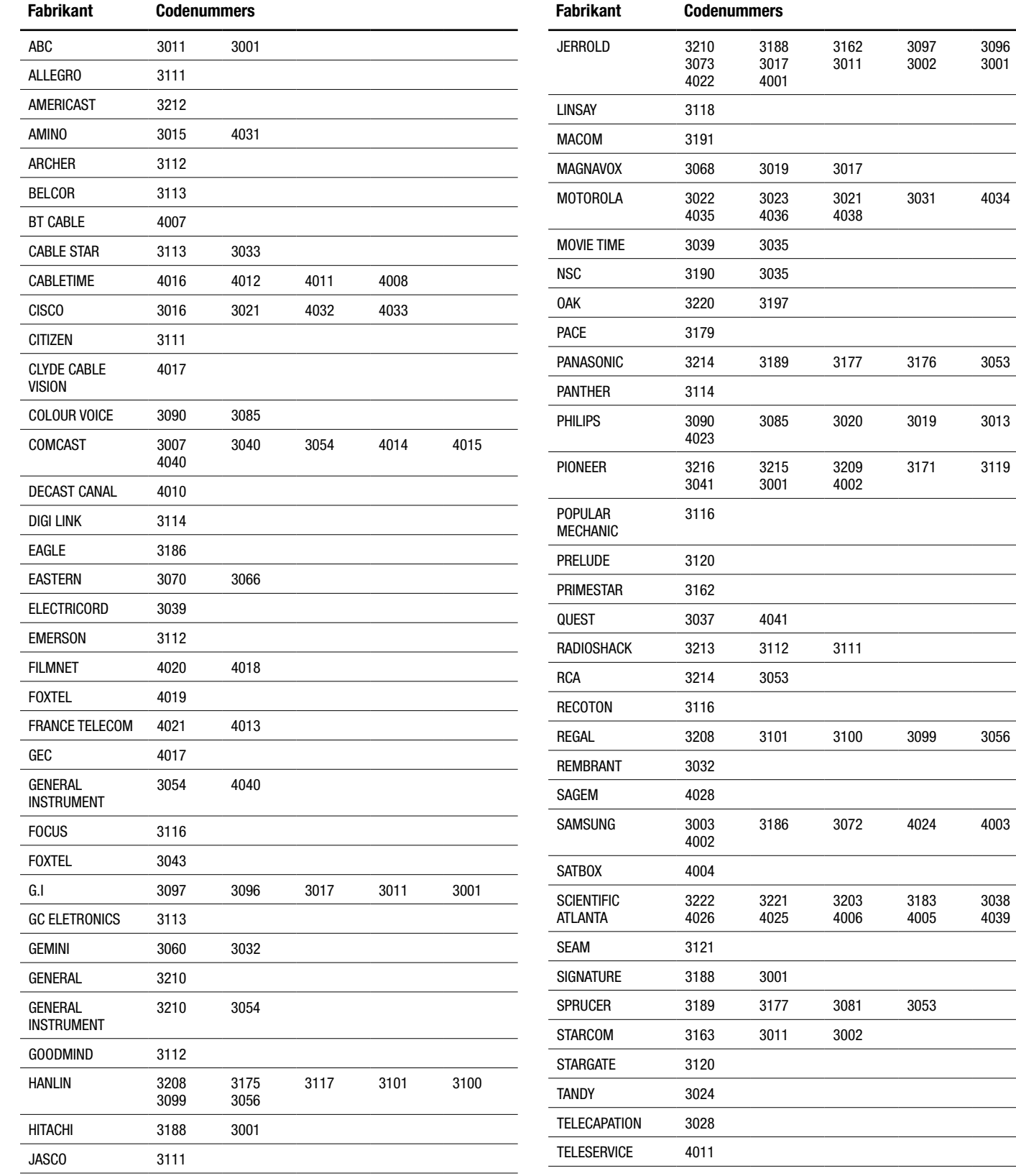

# **KABELKASTJE**

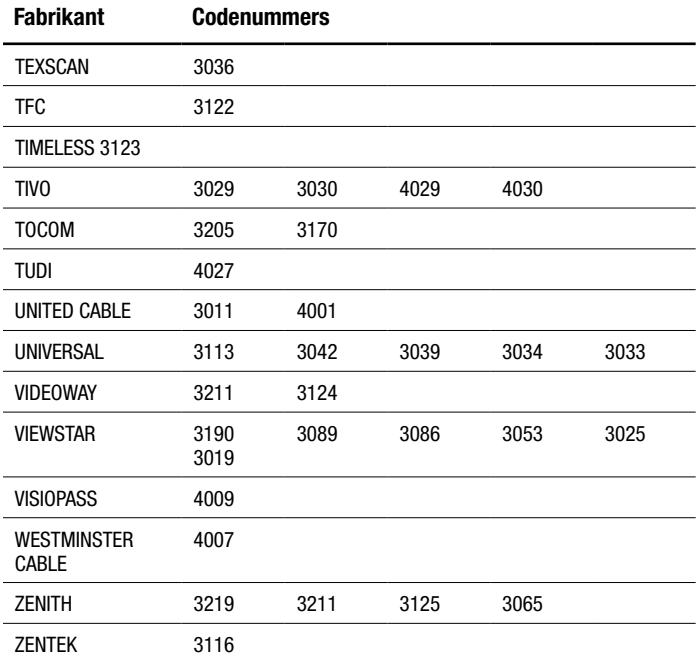

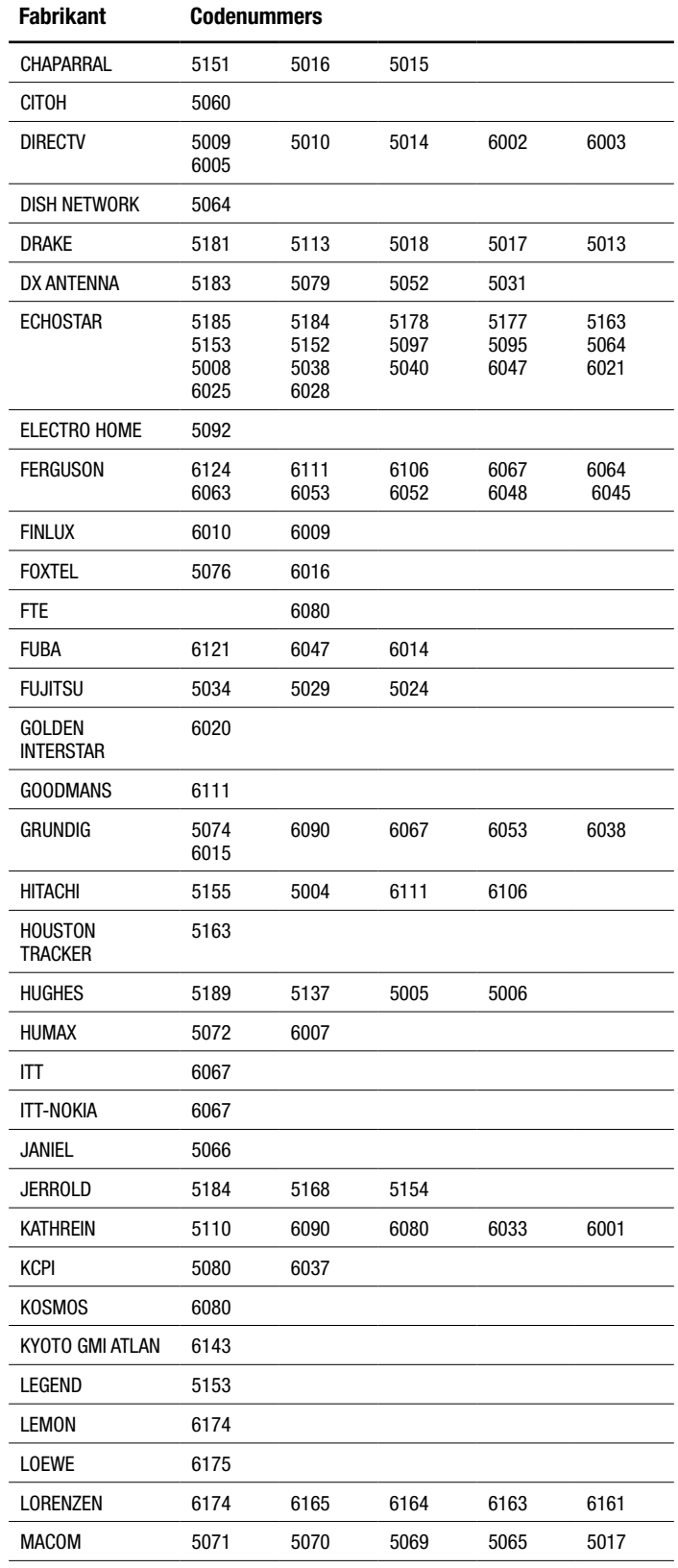

# **SATELLIETTUNERS**

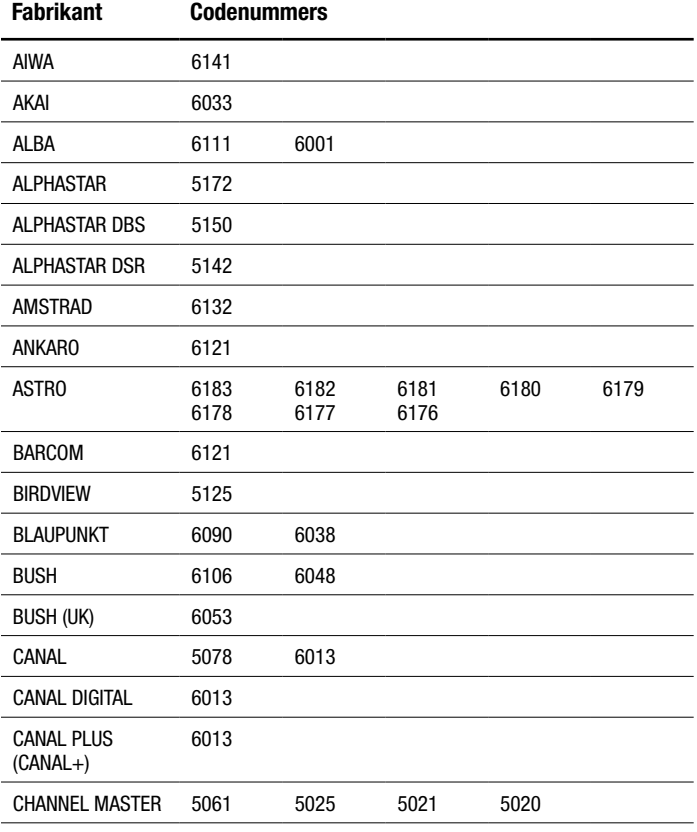

# **SATELLIETTUNERS**

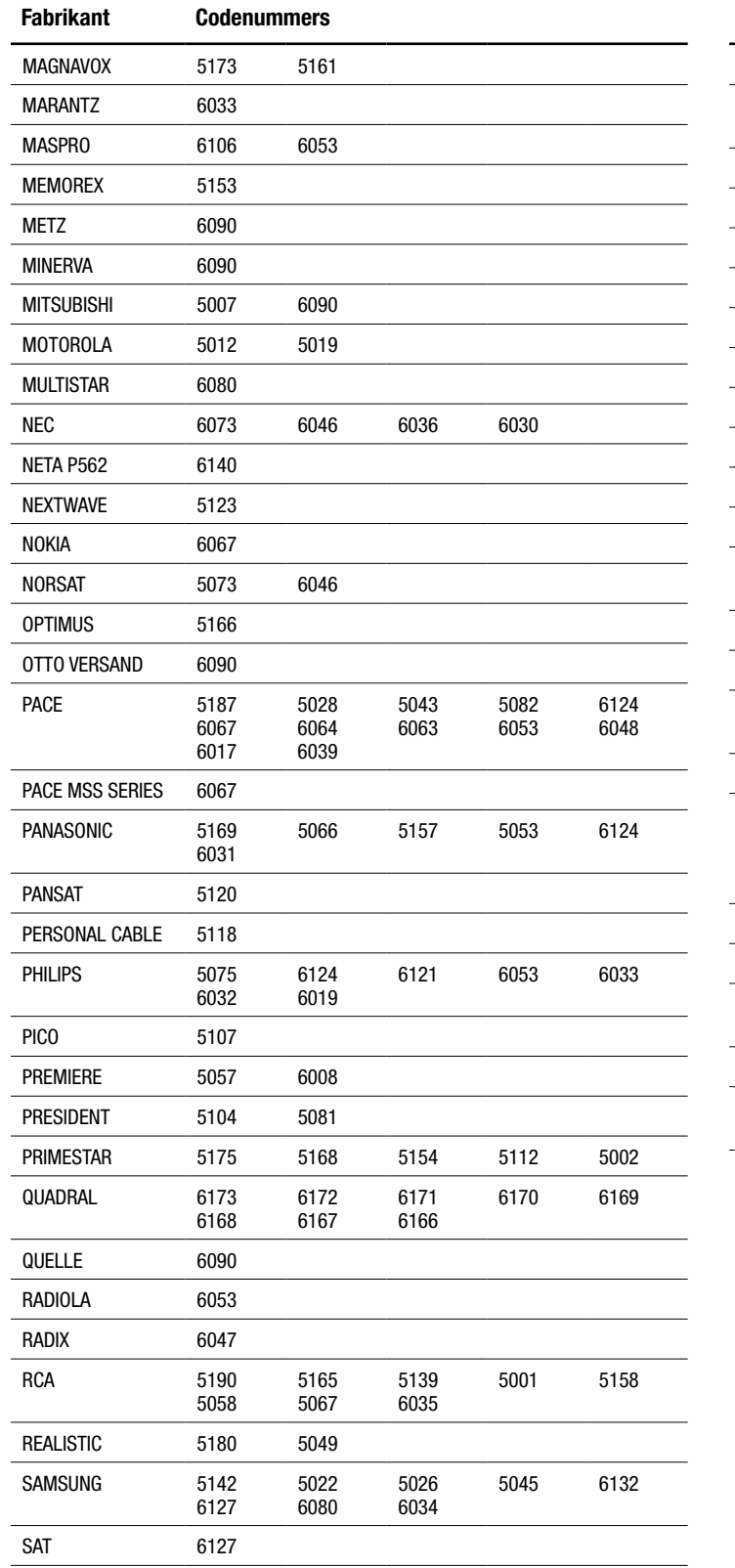

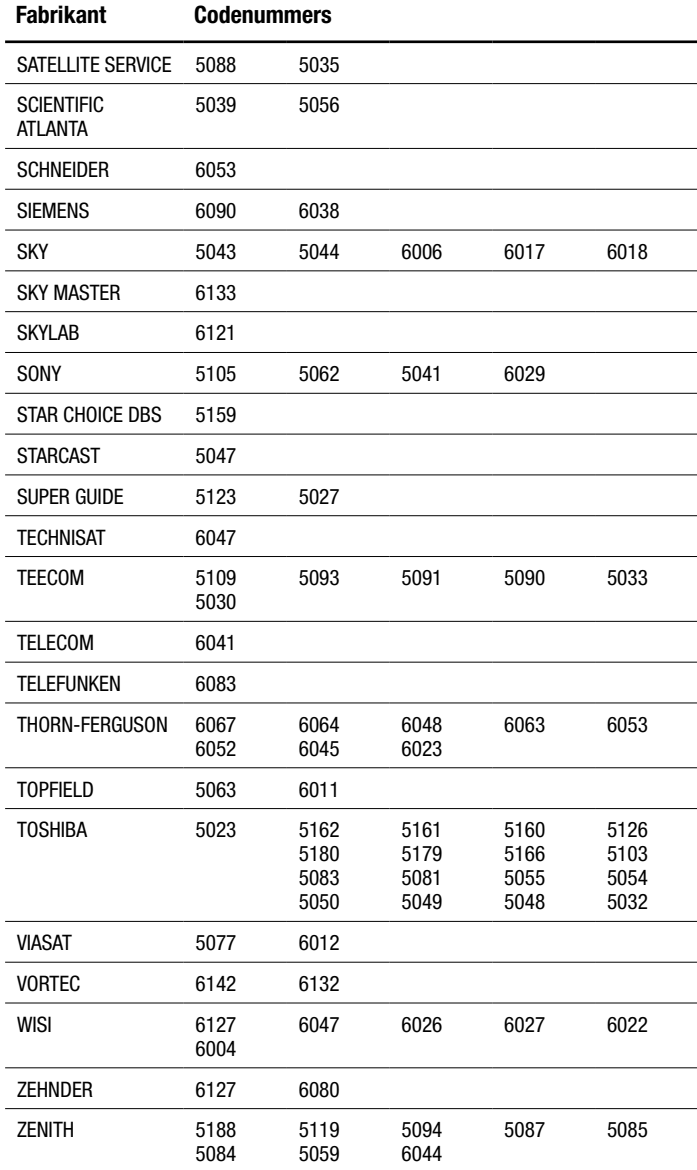

# **Specificaties**

# **BDS 577, BDS 575, BDS 277 en BDS 275 receivers**

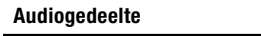

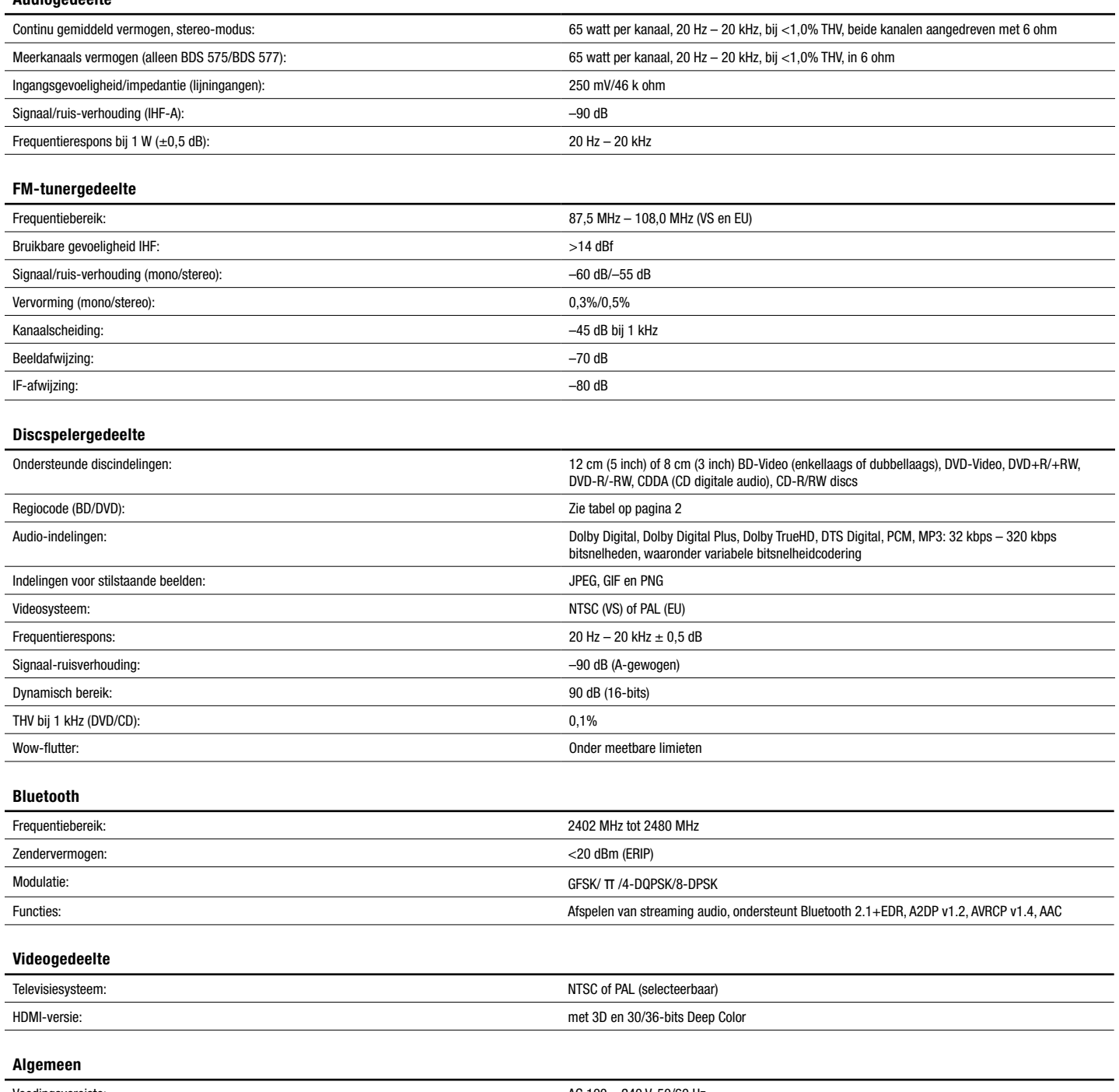

Bij vaststelling van de diepte zijn aansluitingen niet meegenomen. Hoogte is inclusief voetjes en behuizing.

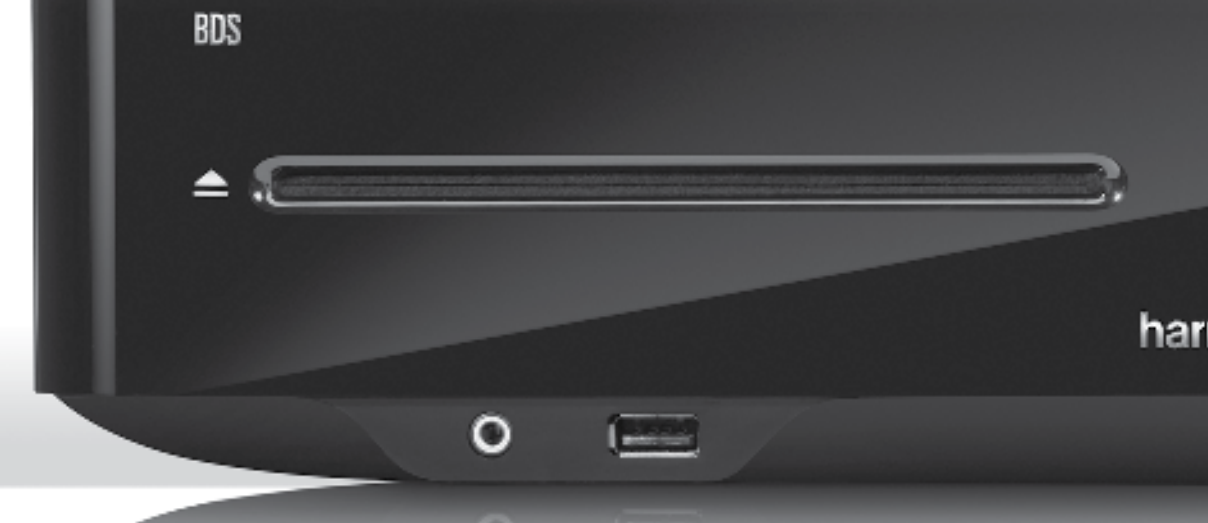

# **HARMAN**

HARMAN International Industries, Incorporated 8500 Balboa Boulevard, Northridge, CA 91329 VS 516.255.4545 (uitsluitend VS)

Gemaakt in de Volksrepubliek China

© 2012 HARMAN International Industries, Incorporated. Alle rechten voorbehouden.

Harman Kardon is een handelsmerk van HARMAN International Industries, Incorporated, dat is gedeponeerd in de Verenigde Staten en/of andere landen. EzSet/EQ is een handelsmerk van Harman International Industries, Incorporated. Blu-ray Disc en BD-Live zijn handelsmerken van de Blu-ray Disc Association. Het Bluetooth-woordmerk en -logo zijn gedeponeerde handelsmerken en eigendom van Bluetooth SIG, Inc., en het gebruik van deze merken door HARMAN International Industries, Incorporated, is onder licentie. DIVX: OVER DIVX VIDEO: DivX® is een digitale video-indeling die is vervaardigd door DivX, LLC, een dochteronderneming van Rovi Corporation. Dit is een officieel DivX Certified®-apparaat dat DivX-video afspeelt. Bezoek divx.com voor meer informatie en softwarehulpprogramma's voor het converteren van uw bestanden naar DivXvideo. OVER DIVX® VIDEO-ON-DEMAND: Dit DivX Certified®-apparaat moet worden geregistreerd als u aangeschafte DivX Video-on-Demand-films (VOD) wilt afspelen. Als u uw registratiecode wilt aanvragen, gaat u naar de sectie DivX VOD in het instellingenmenu van uw apparaat. Ga naar vod.divx.com voor meer informatie over het voltooien van uw registratie. DivX®, DivX Certified® en de bijbehorende logo's zijn handelsmerken van Rovi Corporation of dochterondernemingen daarvan en worden onder licentie gebruikt. DivX Certified® voor het afspelen van DivX®-video tot HD 1080p, inclusief premium inhoud. DLNA®, het DLNA-logo en DLNA CERTIFIED® zijn handelsmerken, servicemerken of certificeringsmerken van de Digital Living Network Alliance. DOLBY DIGITAL PLUS TRUE-HD. Vervaardigd onder licentie van Dolby Laboratories. Dolby en het dubbele D-symbool zijn gedeponeerde handelsmerken van Dolby Laboratories. DTS DIGITAL SURROUND. Vervaardigd onder licentie onder Amerikaanse octrooinummers: 5,956,674; 5,974,380; 6,487,535 & andere in de V.S. en wereldwijd verstrekte octrooien & in behandeling. DTS, het symbool en DTS en het symbool samen zijn gedeponeerde handelsmerken en DTS Digital Surround en de DTS-logo's zijn handelsmerken van DTS, Inc. Onder producten wordt tevens software verstaan. © DTS, Inc. Alle rechten voorbehouden. HDMI, het HDMI-logo en High-Definition Multimedia Interface zijn gedeponeerde handelsmerken van HDMI Licensing LLC in de Verenigde Staten en andere landen. iPhone, iPod en iPad zijn handelsmerken van Apple Inc., die zijn gedeponeerd in de V.S. en andere landen. iPod, iPhone en iPad niet inbegrepen. "Made for iPod", "Made for iPhone" en "Made for iPad" betekent dat een elektronisch accessoire speciaal is ontworpen voor aansluiting op respectievelijk iPod, iPhone en iPad, en door de ontwikkelaar is gecertificeerd om aan de prestatienormen van Apple te voldoen. Apple is niet verantwoordelijk voor de werking van dit apparaat of het voldoen daarvan aan veiligheids- en andere regelgeving. Houd er rekening mee dat het gebruik van dit accessoire op een iPod, iPhone of iPad van invloed kan zijn op de draadloze communicatie. Java, Java Powered en het logo met het dampende kopje Java-koffie zijn handelsmerken of gedeponeerde handelsmerken van Sun Microsystems, Inc., of haar dochterondernemingen in de Verenigde Staten en andere landen. Microsoft, Windows en Windows Media zijn gedeponeerde handelsmerken van Microsoft Corporation in de Verenigde Staten en andere landen.

Pandora is een gedeponeerd handelsmerk van Pandora Media, Inc.

Picasa is een handelsmerk van Google, Inc.

WMA (Windows Media Audio) is een bedrijfseigen bestandsindeling die werd ontwikkeld door Microsoft. Dit product bevat technologie voor copyrightbescherming die wordt beschermd door Amerikaanse octrooien en andere intellectuele eigendomsrechten van Rovi Corporation. Reverse engineering en disassemblage zijn verboden.

YouTube is een handelsmerk van Google, Inc.

Artikelnr. HKP4816, Rev. A www.harmankardon.com

usiu

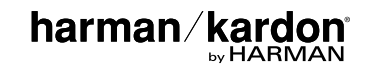